# Cisco SDA Design and Best Practices

Imran Bashir Technical Marketing Engineer, Enterprise Business This content is based on Cisco DNAC 1.2.10 Cisco ISE 2.4 Patch 6

### Agenda

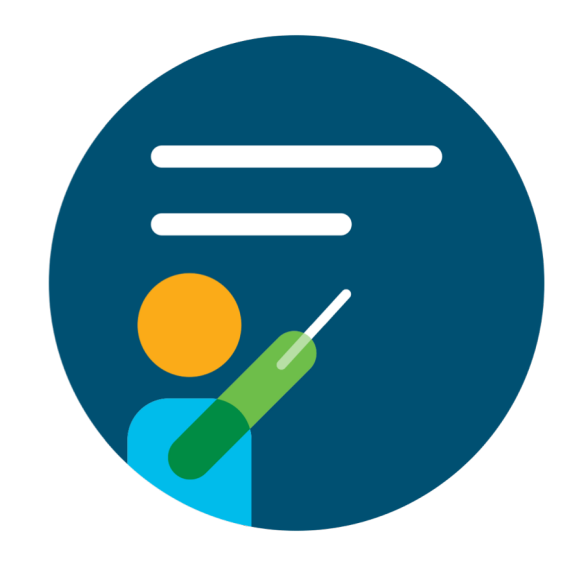

- 1. Design Terminology
- 2. Introduction to Cisco SDA design types
- 3. Designing Cisco DNA Center
- 4. Designing Cisco Identity Services Engine
- 5. Policy and Segmentation
- \*\*\*\*\*\*\*\*\*\*\*\*\*\*\*\*\*\*\*\*\*\*\*\* BREAK \*\*\*\*\*\*\*\*\*\*\*\*\*\*\*\*\*\*\*\*\*\*\*\*\*\*\*\*
- 6. Scaling Cisco SDA Fabric
- 7. Think about Bandwidth and Latency
- 8. Best Practices
	- Cisco DNAC
	- Cisco ISE
	- SDA Fabric
- 9. Conclusion

# Design Terminology

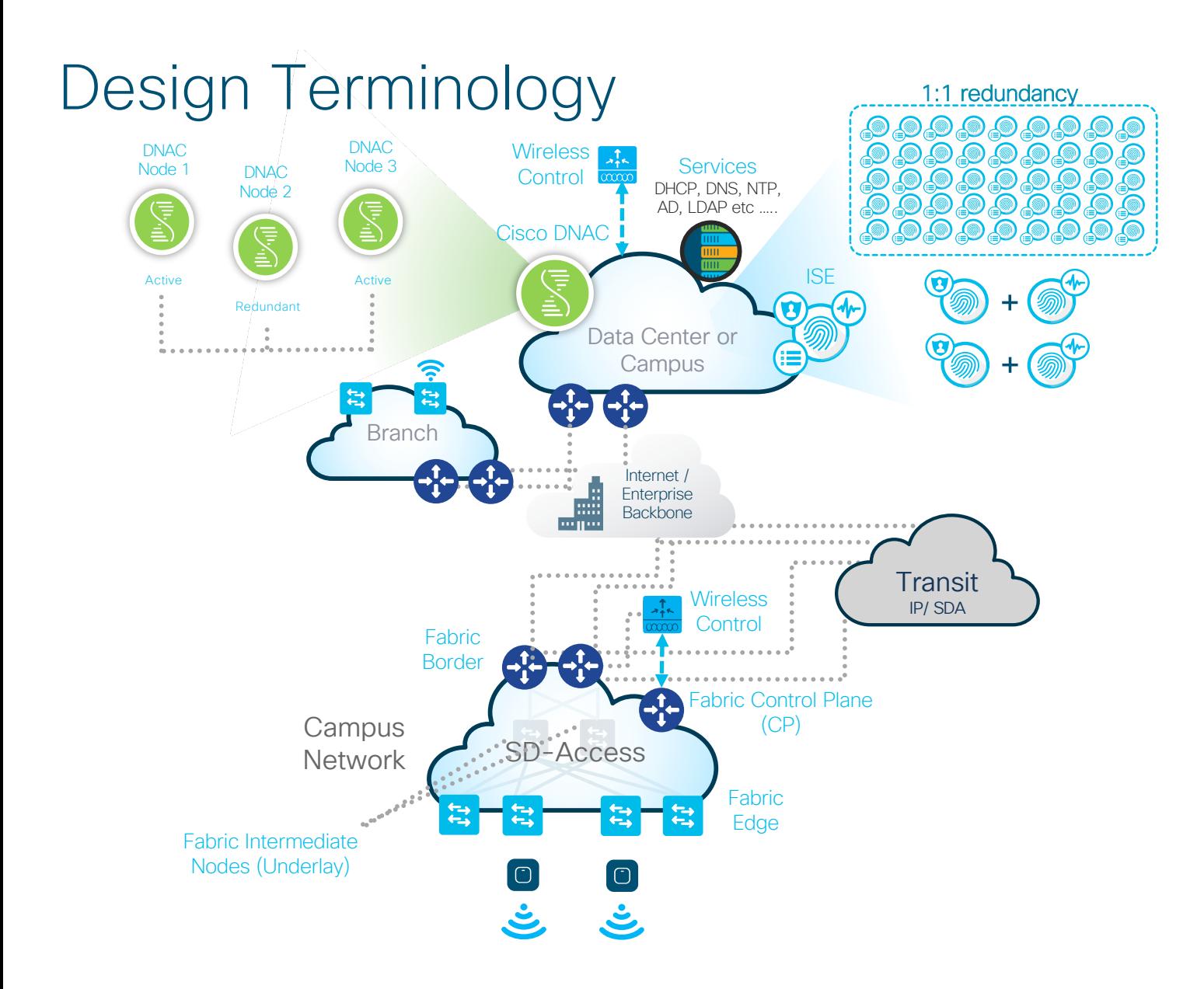

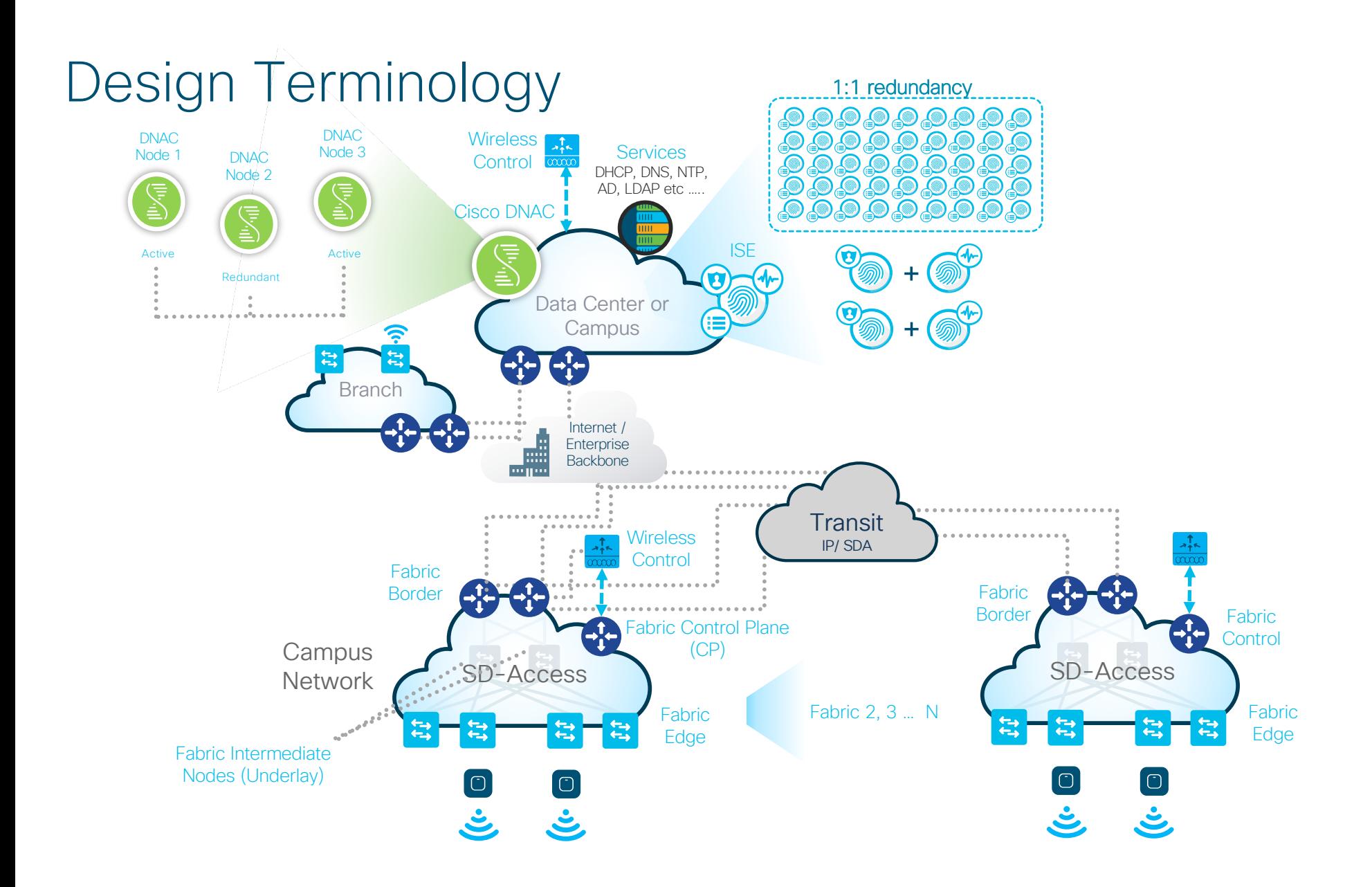

# Design Terminology For Reference

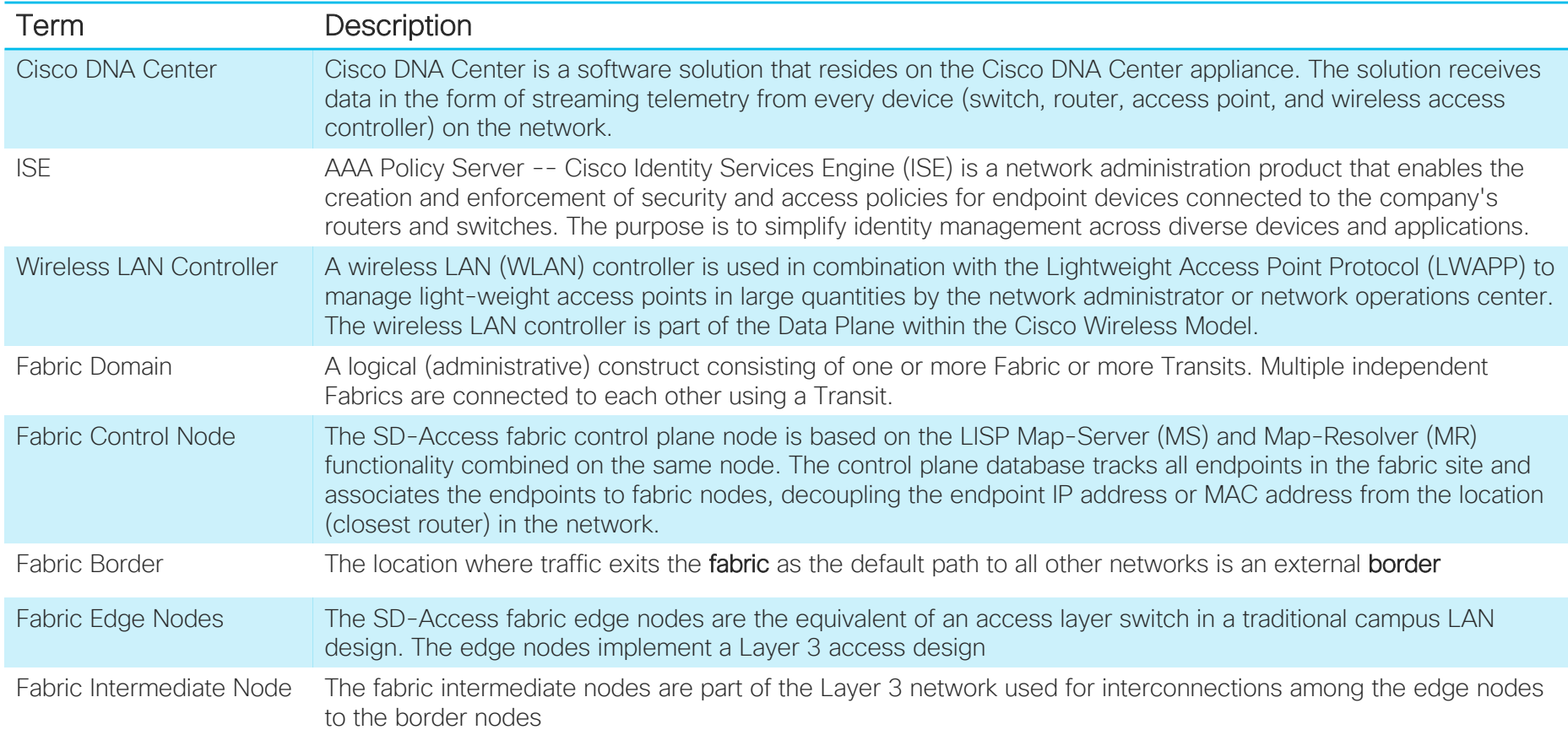

# Introducing Cisco SDA Design types

# Sample Network with Multiple Sites

SDA Design is driven by Customer requirements

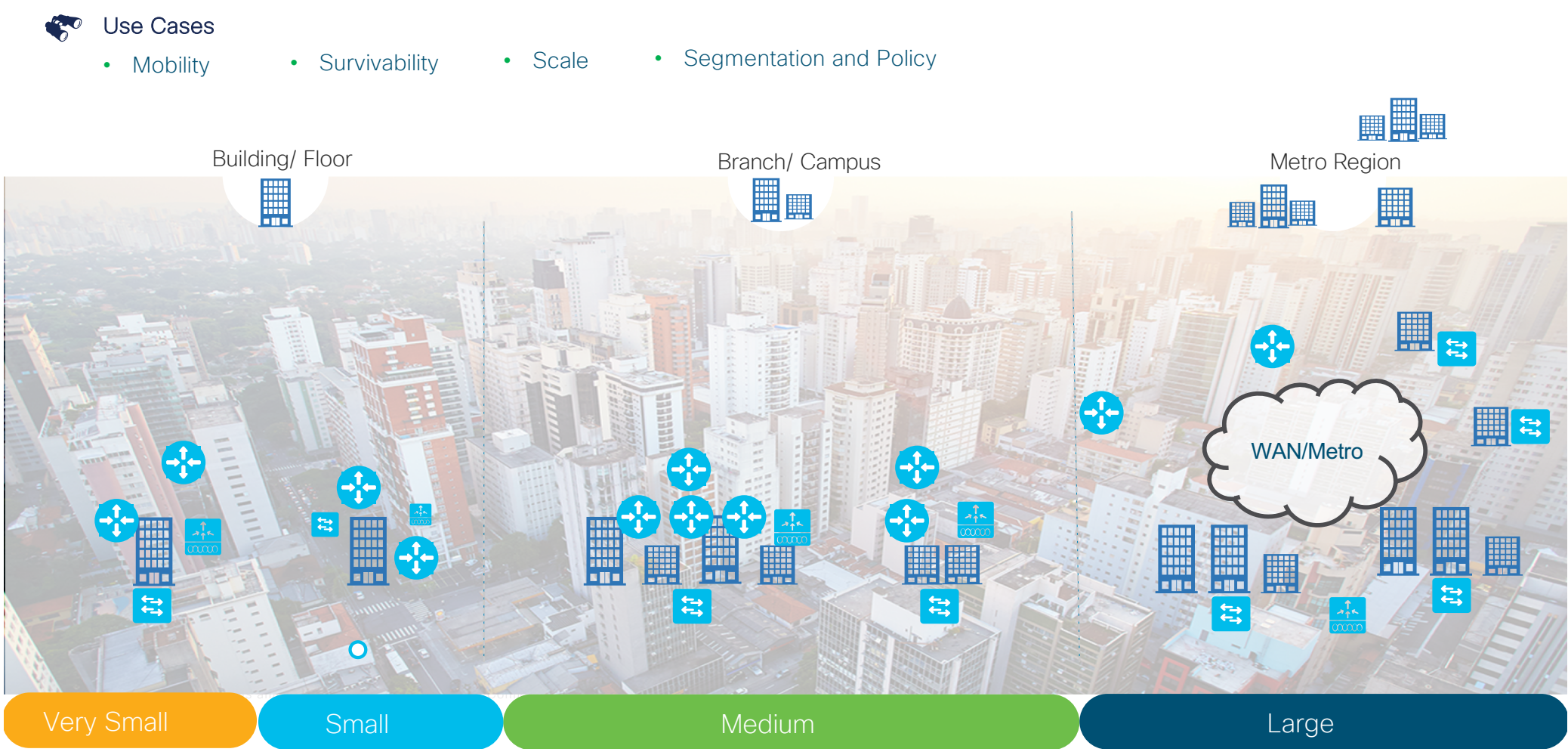

# Sample Network with Multiple Sites

SDA Design is driven by Customer requirements

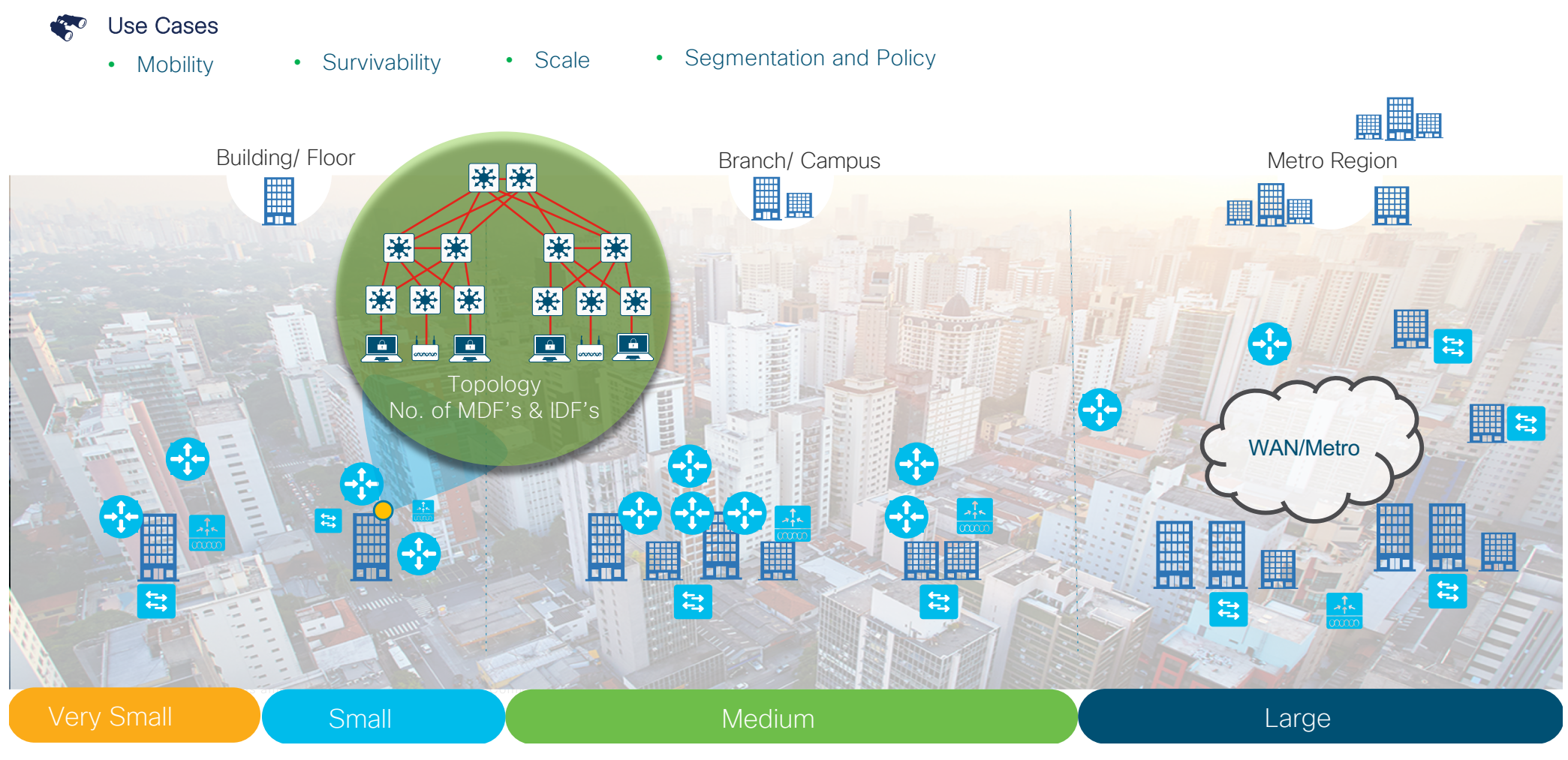

### Types of SDA Designs

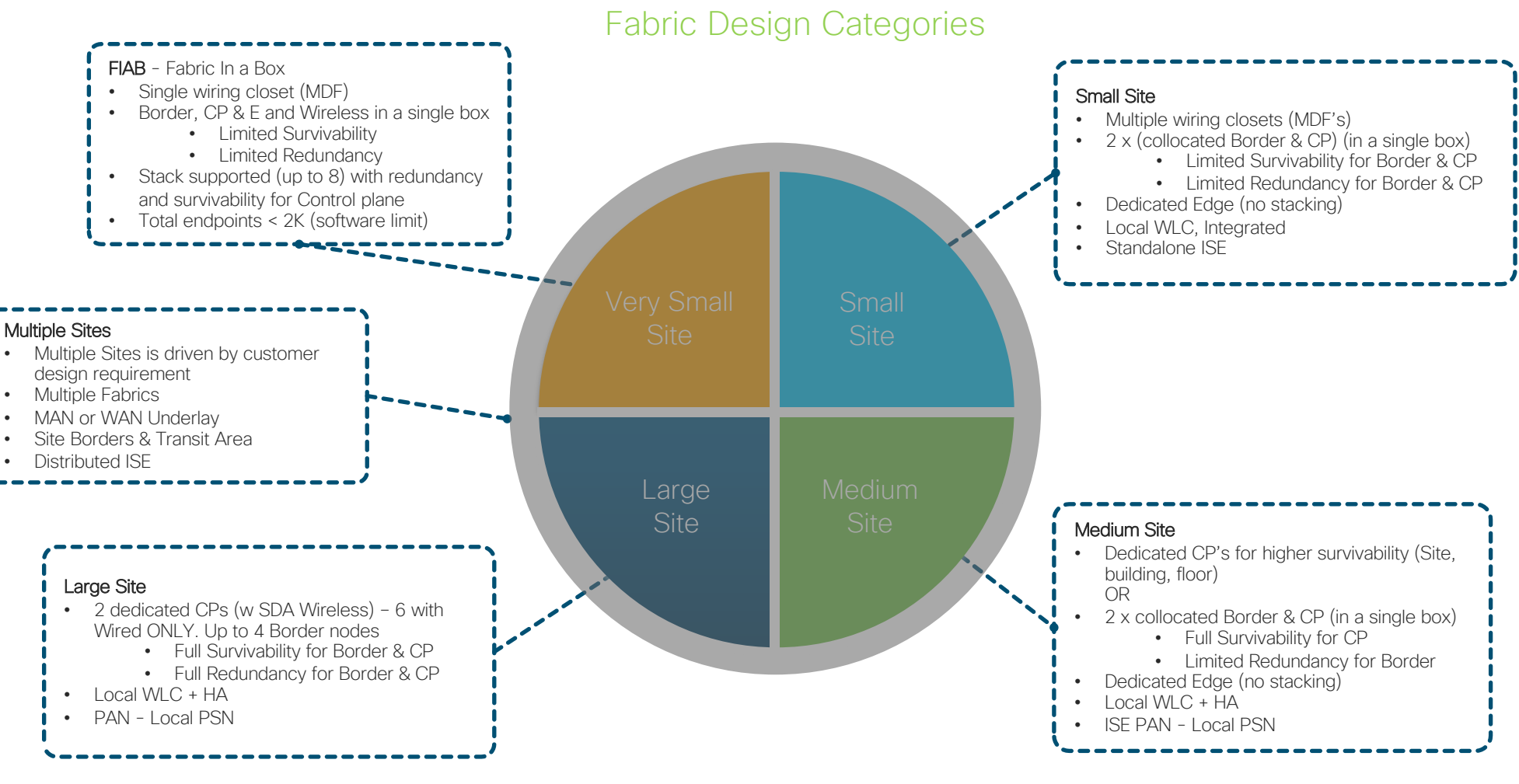

### Solution Scale Overall Solution Scale is Driven by Cisco DNAC

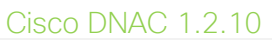

Ţ Cisco DNAC

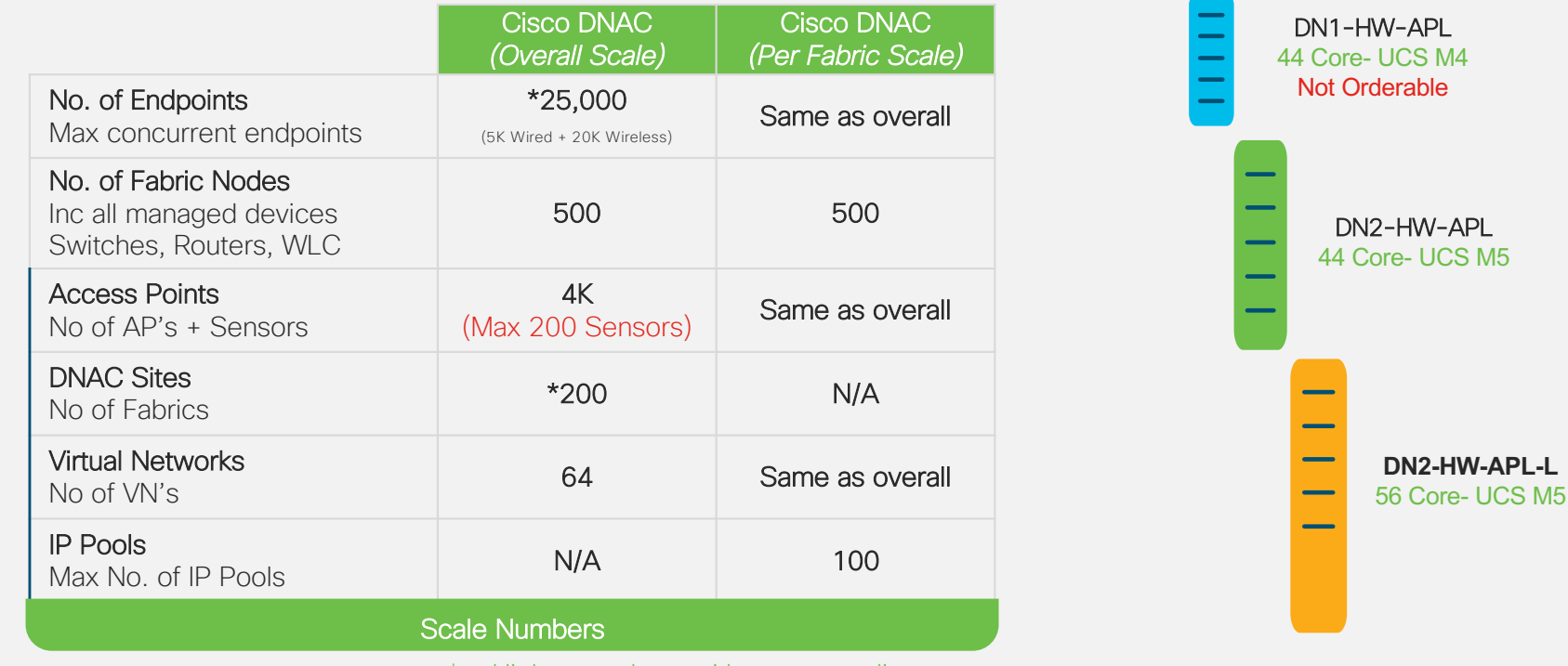

 $*$  = Higher numbers with newer appliance

### Solution Scale Overall Solution Scale is Driven by Cisco DNAC Scale

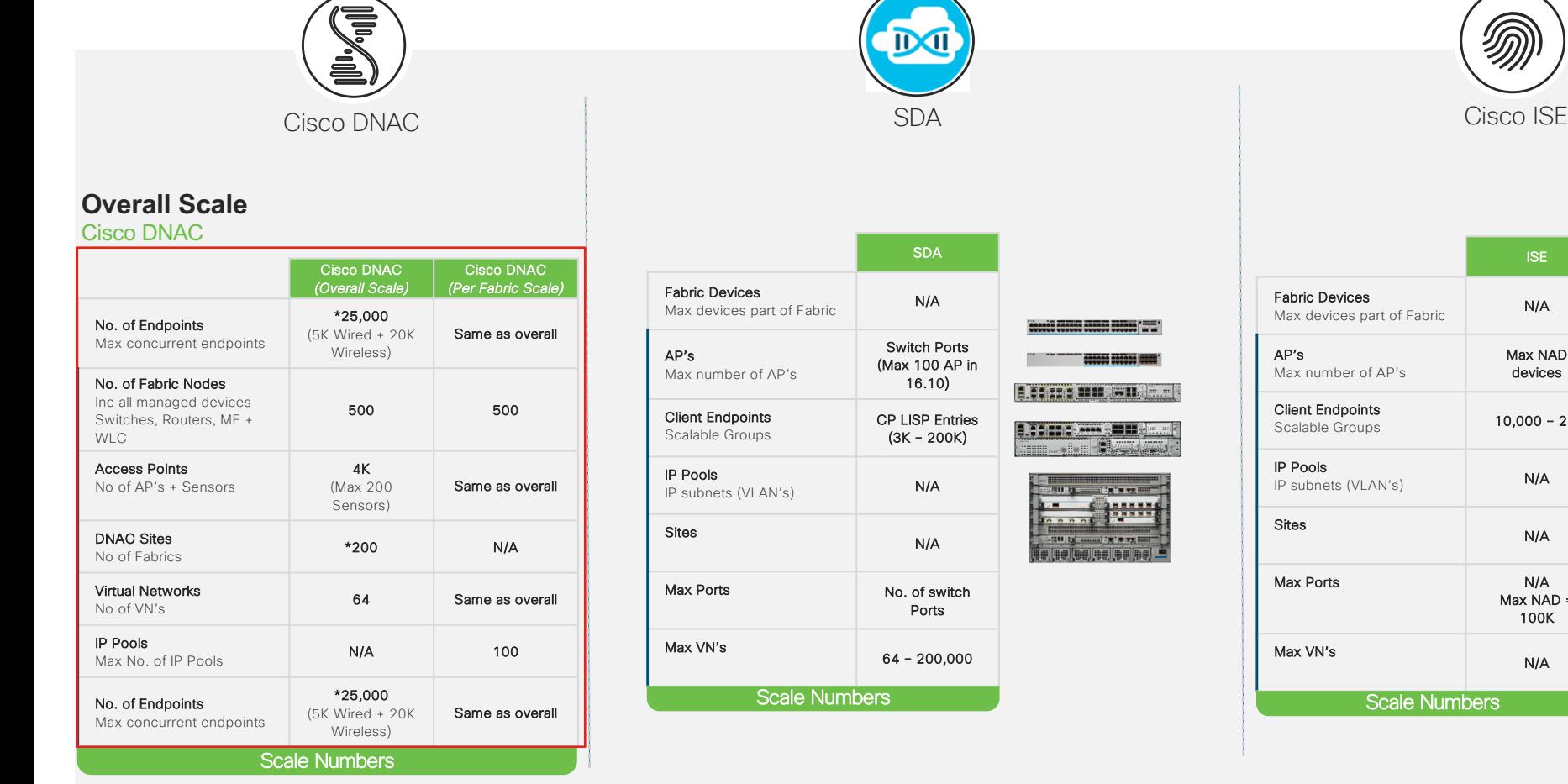

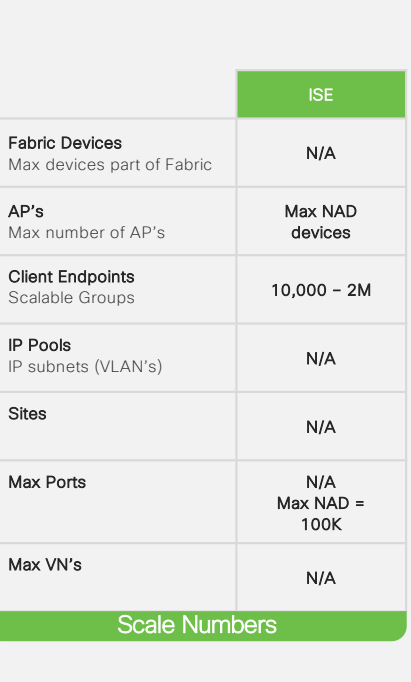

杰

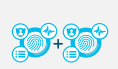

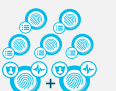

### Very Small Site FIAB -- Fabric In A Box

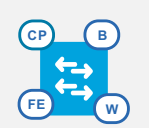

Very Small

**B/ CP**

#### **Overview**

FIAB - Fabric In a Box

- Total endpoints < 2K (software limit)
- Border, CP & E and Wireless in a single box
	- Limited Survivability for CP and Border
- Single wiring closet (MDF)

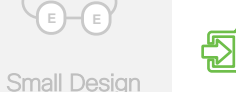

### **Benefits**

- Reduces cost to deploy SDA for very small sites
- FE + FB + CP on same C9K
- Supports 9800 & Embedded-Wireless in 1.2.10 (16.10.1e for C9300)

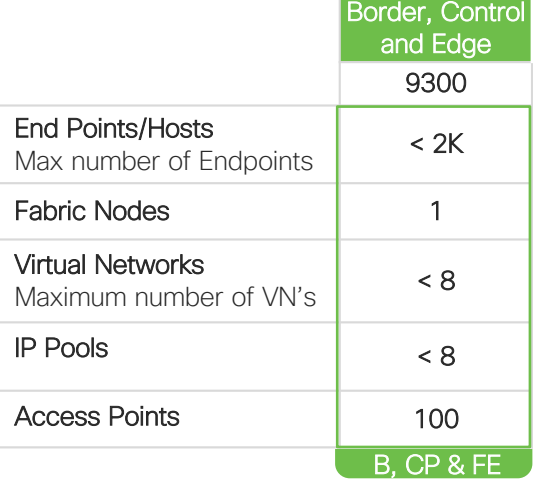

Note: Platforms numbers can be higher but consider these solution numbers for design

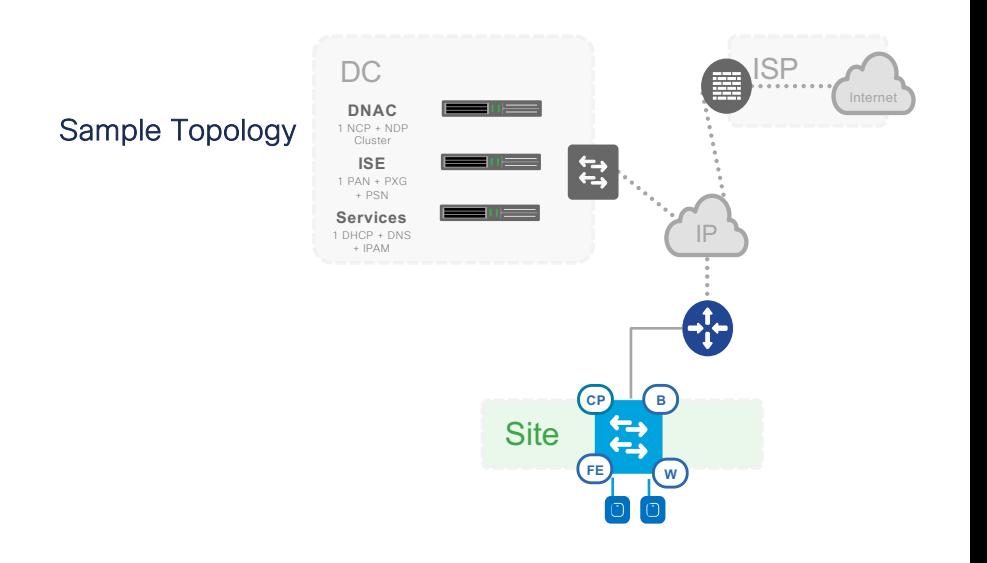

Large Design

**E E**

**E E**

Medium Design

**E E**

**B/** 

### Very Small Site Stacks of FIAB

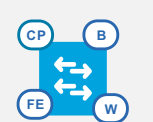

Very Small

**B/ CP E E**

### **CO** Overview

#### Stack of FIAB's

- Total endpoints < 2K (software limit)
- If a member of the Stack fails (with CP and Border), the next available member in the stack taker over the CP and Border functionality

• Still reduced cost to deploy SDA for very small

• Supports 9800 & Embedded-Wireless in

- Limited Survivability for CP and Border
- Single wiring closet (MDF)

• Get additional ports in a FIAB

• FE + FB + CP on same C9K

1.2.10 (16.10.1e for C9300)

- Max of 8 boxes can be in a Stack
- All the stack members must be the same platform

### **Benefits**

sites

忆

- **E E E E**
- Large Design

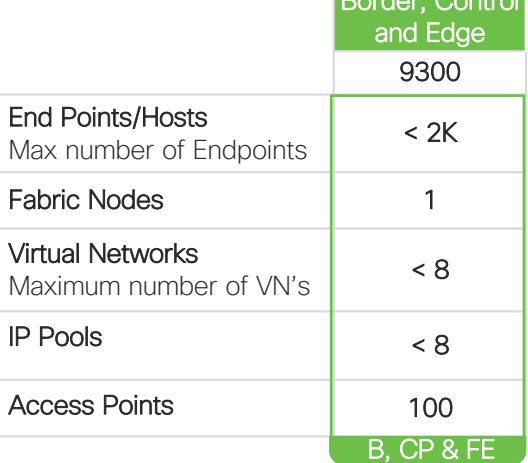

Border, Control

Note: Platforms numbers can be higher but consider these solution numbers for design

#### Sample Topology

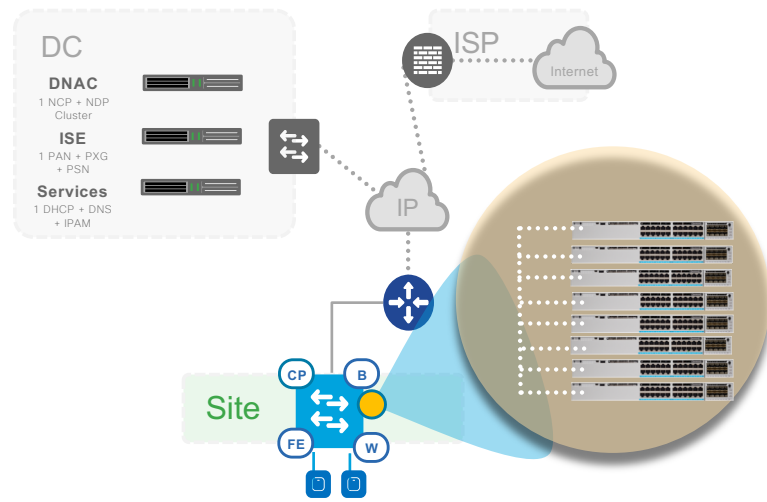

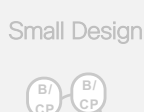

Medium Design

**E E**

# Small Site

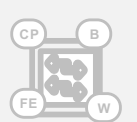

Very Small

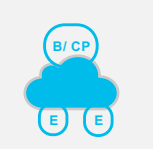

#### Small Design

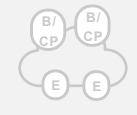

Medium Design

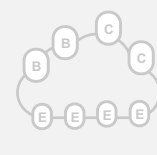

Large Design

#### **Overview CEND**

- Multiple wiring closets or even single.
- Border and CP are collocated in a single box
- Redundancy for Border or CP
- Limited Survivability

• Small site design

**Benefits** 

包

100 IP Pools/Groups

Embedded WLC

based policies.

• Total endpoints < 10K (recommendation, but DNAC and platform scale can drive this number)

• Supports 9800 & Embedded-Wireless in 1.2.10 (16.10.1e for

• FB + CP + Wireless (9300) with distributed Fabric Edges

• Could be local WLC connected to Border (e.g. Stack) or

• Looking at <1000 dynamic authentications and <250 group

C9300). (maximum of 2 Embedded WLC) in N + 1 config.

• 1-2 Collocated CP + External Border (Single Exit)

• Tends to be Building or Office with < 10,000 endpoints and <

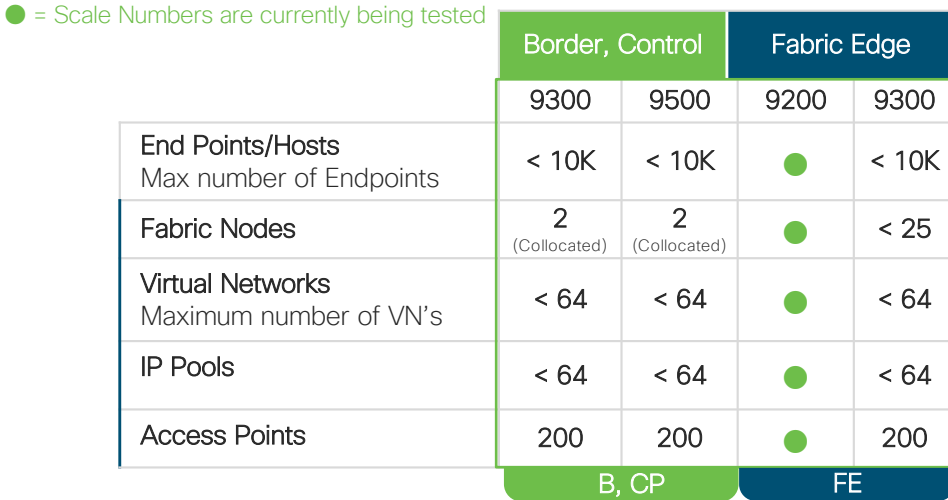

Note: Platforms numbers can be higher but consider these solution numbers for design

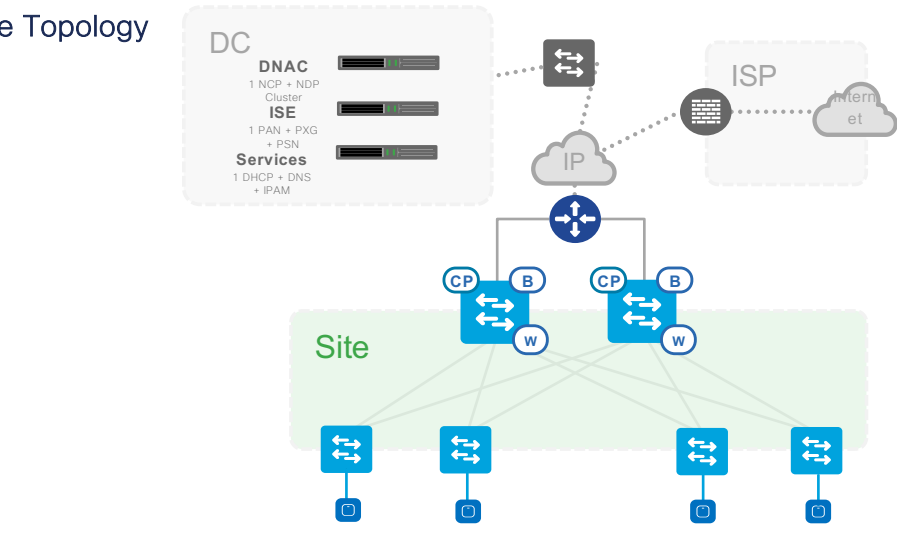

### Sample Topology

# Strategy for Cisco SD-Access in a small site

Design for a small site

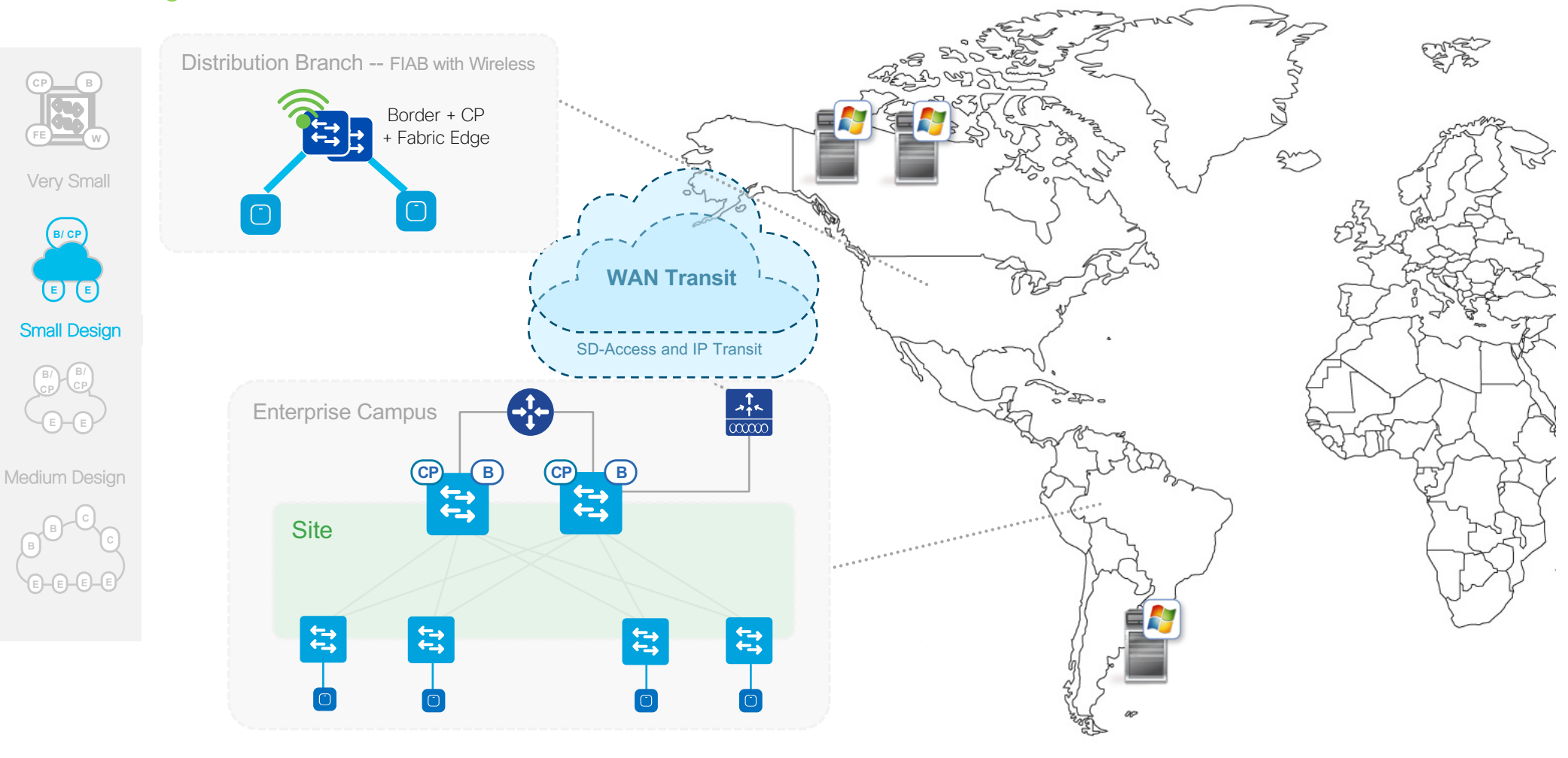

# Medium Site

**Overview** 

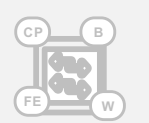

Very Small

**B/ CP E E**

#### Medium Site

- Multiple wiring closets or even single.
- Dedicated CP's for higher survivability (Site, building, floor)
- 2 x collocated Border & CP (in a single box)
	- Full Survivability for CP
	- Limited Redundancy for Border
- Dedicated Edge (no stacking)

• Next level up to a small design.<br>• Max Control Plane nodes = 6 ()

Border(Single Exit) design.

intermediate nodes.

**Benefits** 

忆

policies

Enterprise and 2 Guest CP's).

• Recommended total endpoints < 10K (recommendation, but DNAC and platform scale can drive this number).

Max Control Plane nodes =  $6$  (Wired Only); 4 with Wireless (2)

• Tends to be WLC + FEW via Services Block or a local Data Center

• Most likely a 3 Tier design, recommendation is to use 9400 & 9500 as

• Tends to be Multiple Buildings with < 25,000 endpoints<br>• Most likely a 3 Tier design recommendation is to use 9.

• Can choose a Co-located or a Distributed/Dedicated CP +

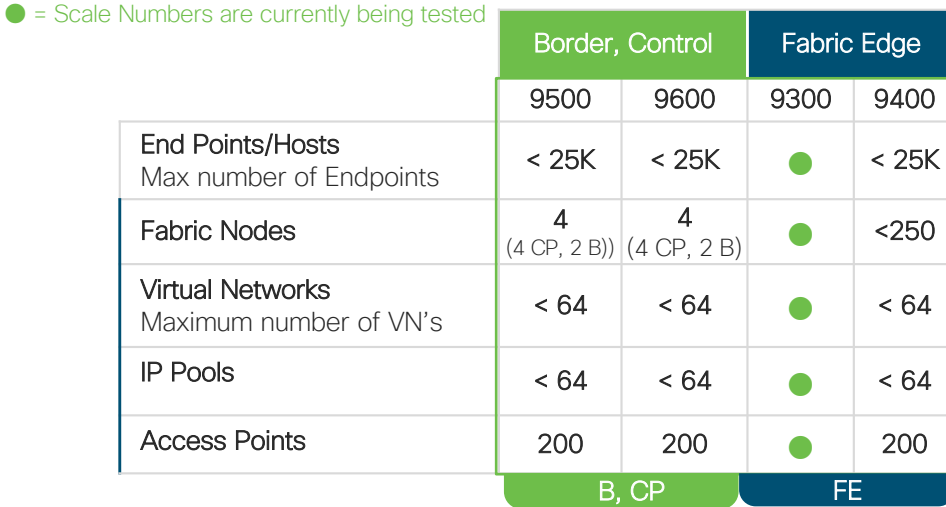

#### Note: Platforms numbers can be higher but consider these solution numbers for design

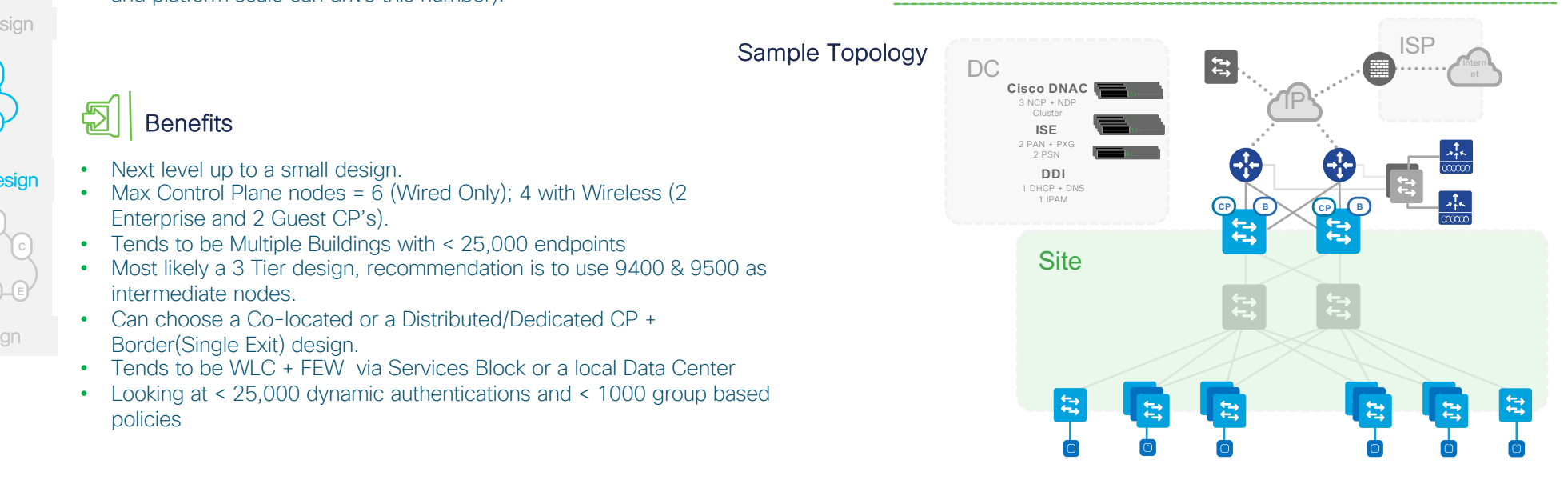

### Medium Design **E E CP**

**B/ CP**

Small Design

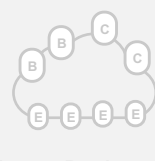

Large Design

# Large Site

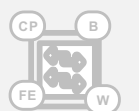

Very Small

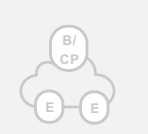

Small Design

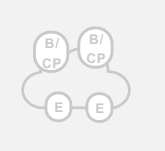

Medium Design

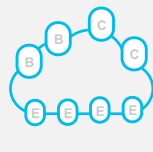

Large Design

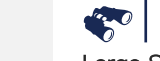

#### **Overview**

#### Large Site

- Multiple wiring closets (most likely).
- Max Control Plane nodes = 6 (Wired Only); 4 with Wireless.
- Max Border nodes = 4
- Dedicated CP's for higher survivability (Site, building, floor)
- Dedicated Borders for site exits
	- Full Survivability for CP
	- Full Redundancy for Border
- Dedicated Edge (no stacking)
- Recommended total endpoints < 25K (recommendation, but DNAC and platform scale can drive this number).

### **Benefits**

眨

- Dedicated borders can provide multiple exits to different DC's or destinations.
- Tends to be Many Buildings with < 25,000 endpoints and < 500 IP Pools/Groups
- Most likely a 3 Tier design, recommendation is to use 9500 as intermediate nodes.
- Can choose a Co-located or a Distributed/Dedicated CP + 2-4 Borders (Multiple Exits)
- based policies. All rights reserved. All rights reserved. Confidential reserved. Confidential reserved. Confidential reserved. Confidential reserved. Confidential reserved. Confidential reserved. Confidential reserved. Con • Looking at < 25,000 dynamic authentications and < 2000 group

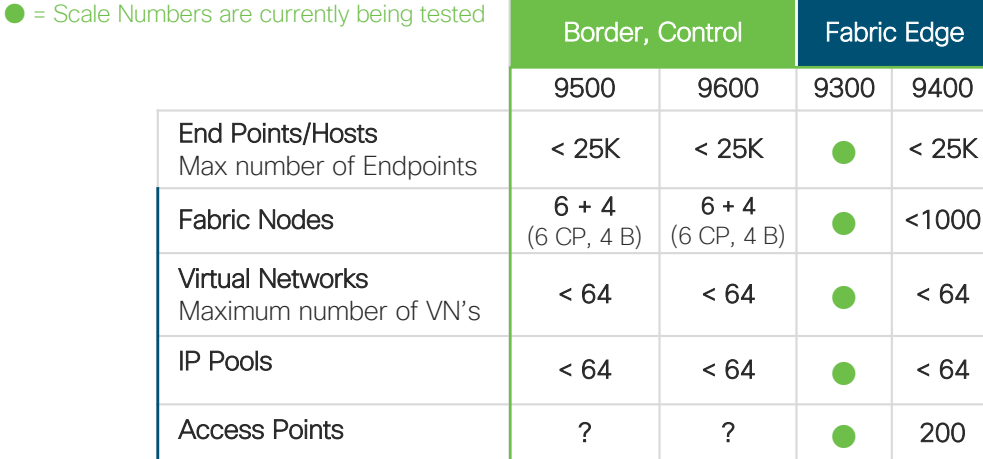

#### Note: Platforms numbers can be higher but consider these solution numbers for design

B, CP

FE

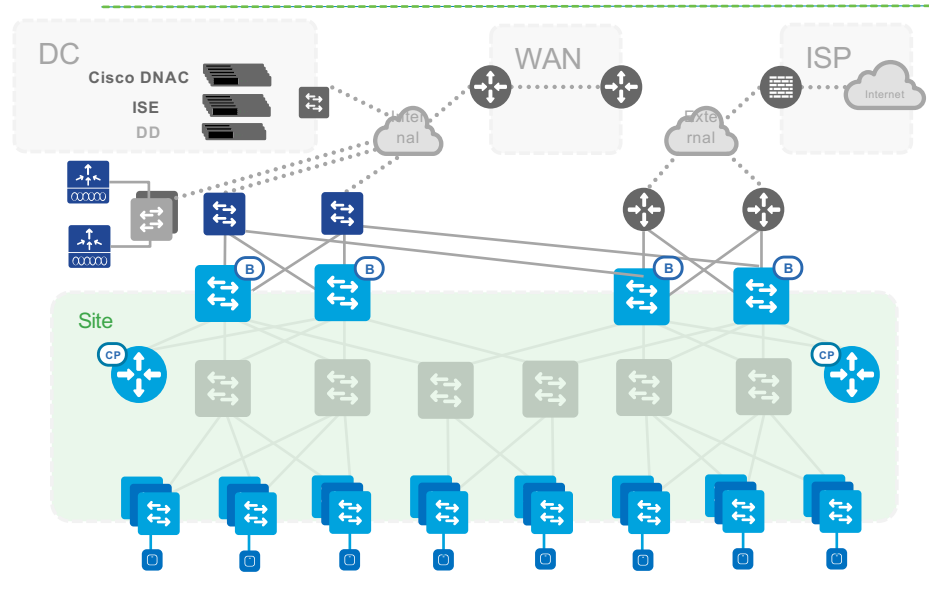

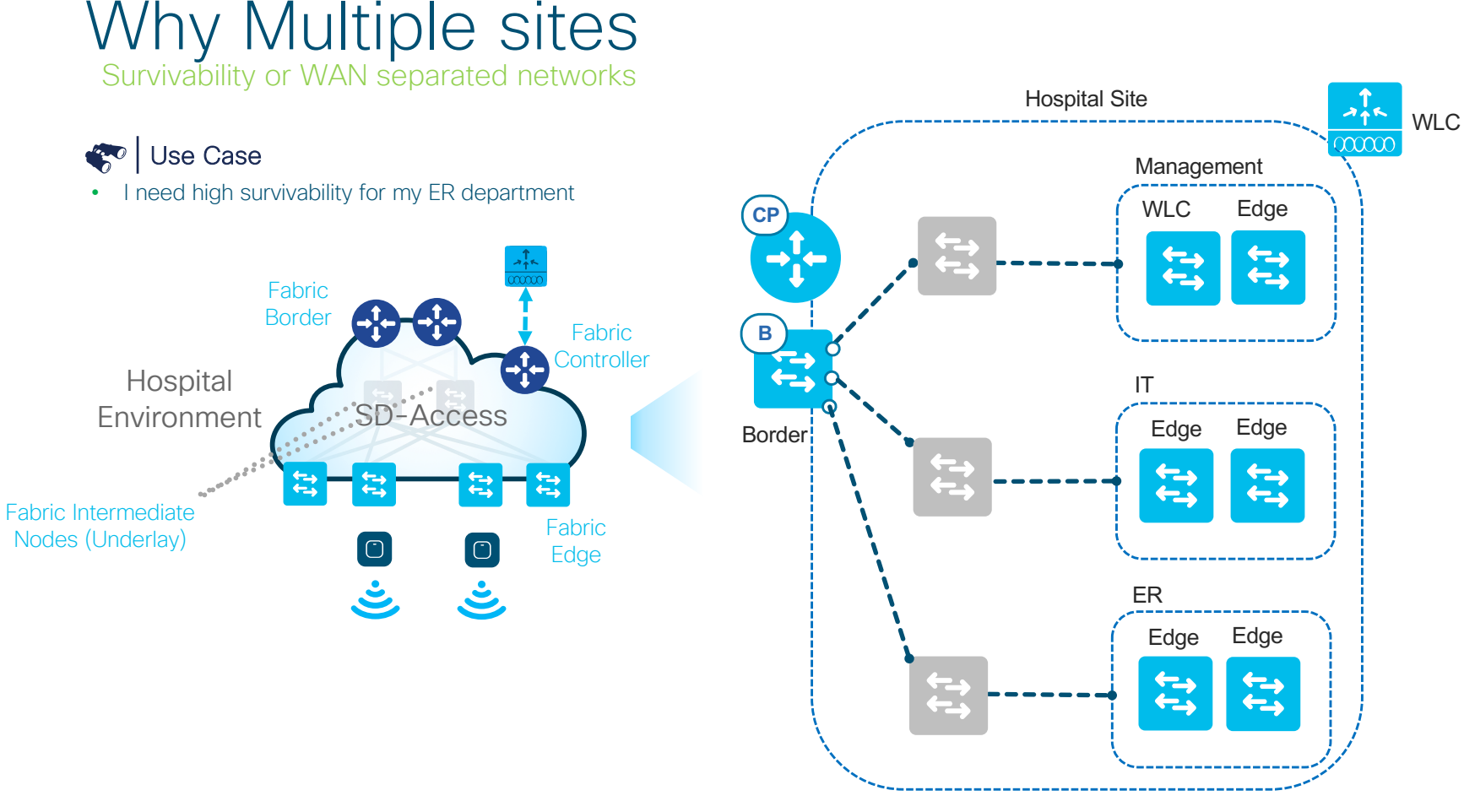

ts affiliates. All rights reserved. Cisco Confidential

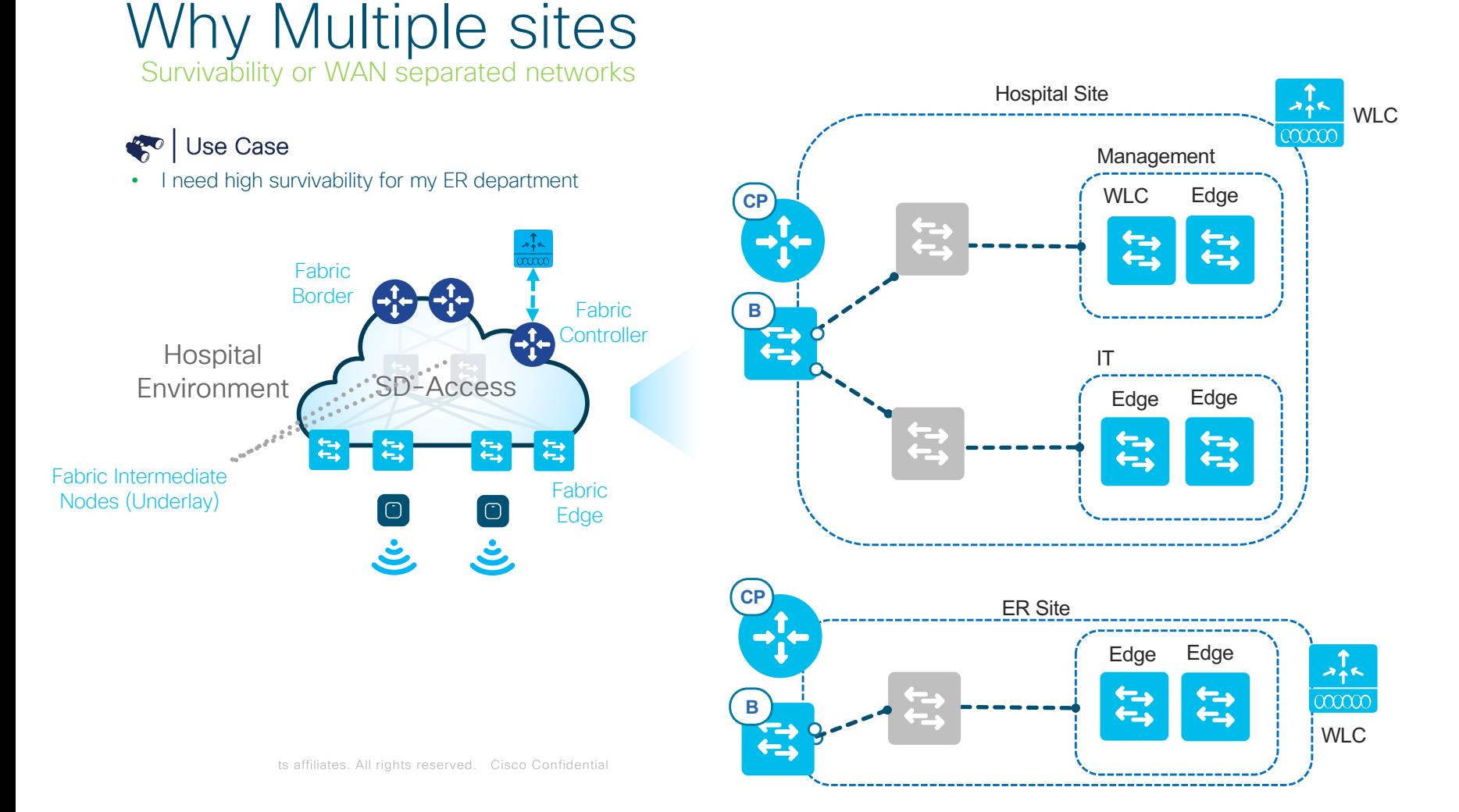

# Branch or Campus

Roaming Wireless Endpoints

### Use Case

- Wireless Endpoints roaming in Campus network
- 1. Client roaming increases control plane (CP) events
- 2. Deploy a dedicated CP with the correct platform

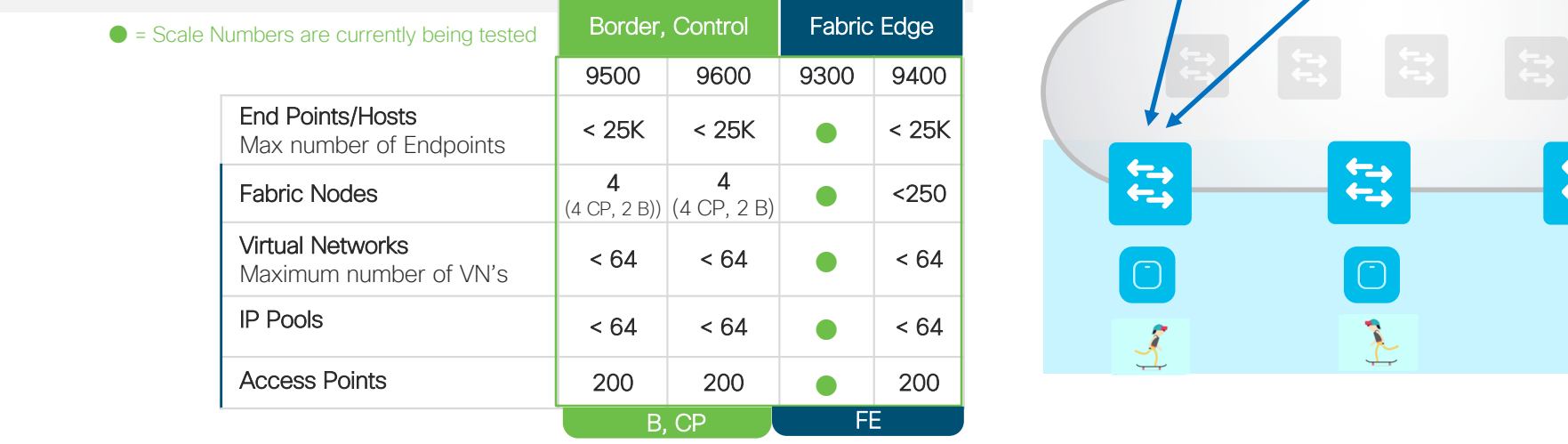

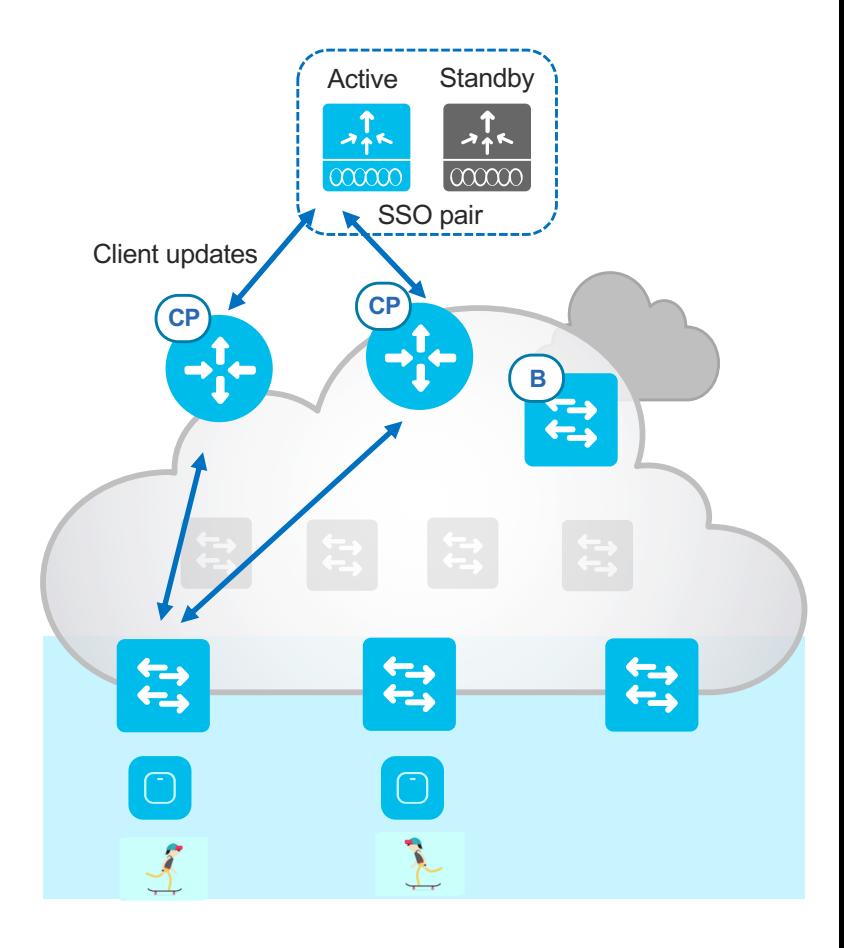

# Sample Network with Multiple Sites

SDA Design is driven by Customer requirements

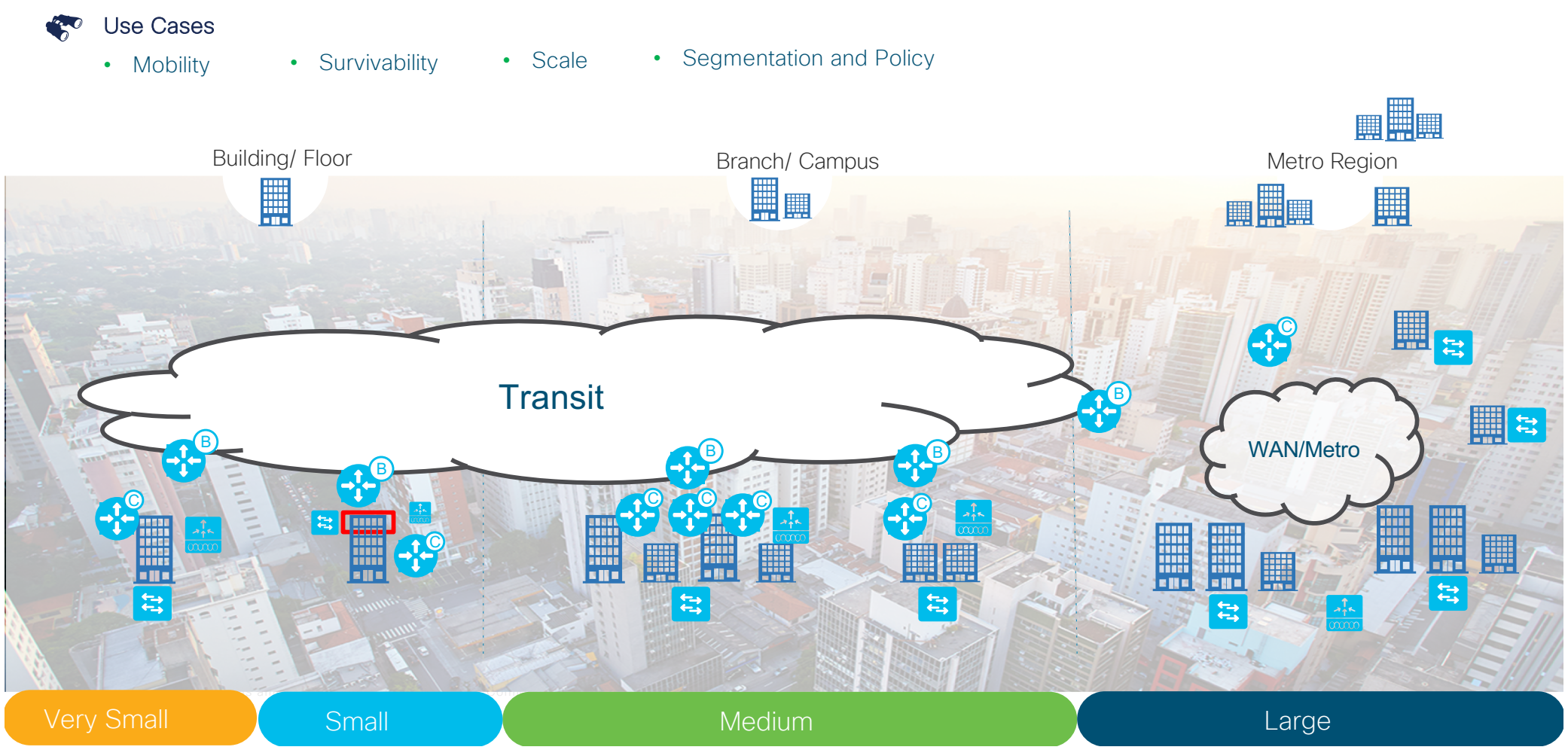

# Types of Transit

Transit Design – IP vs SDA transit

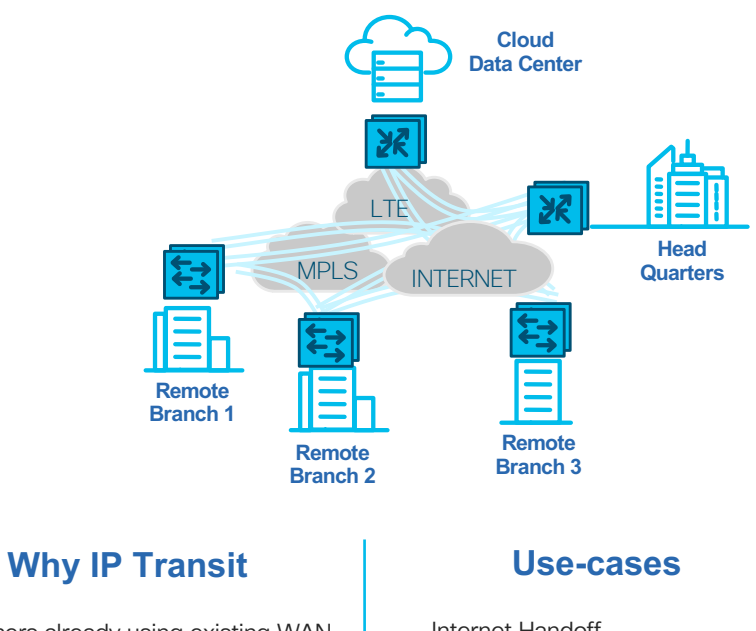

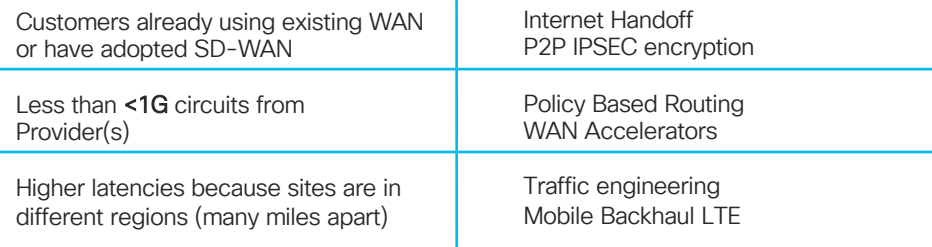

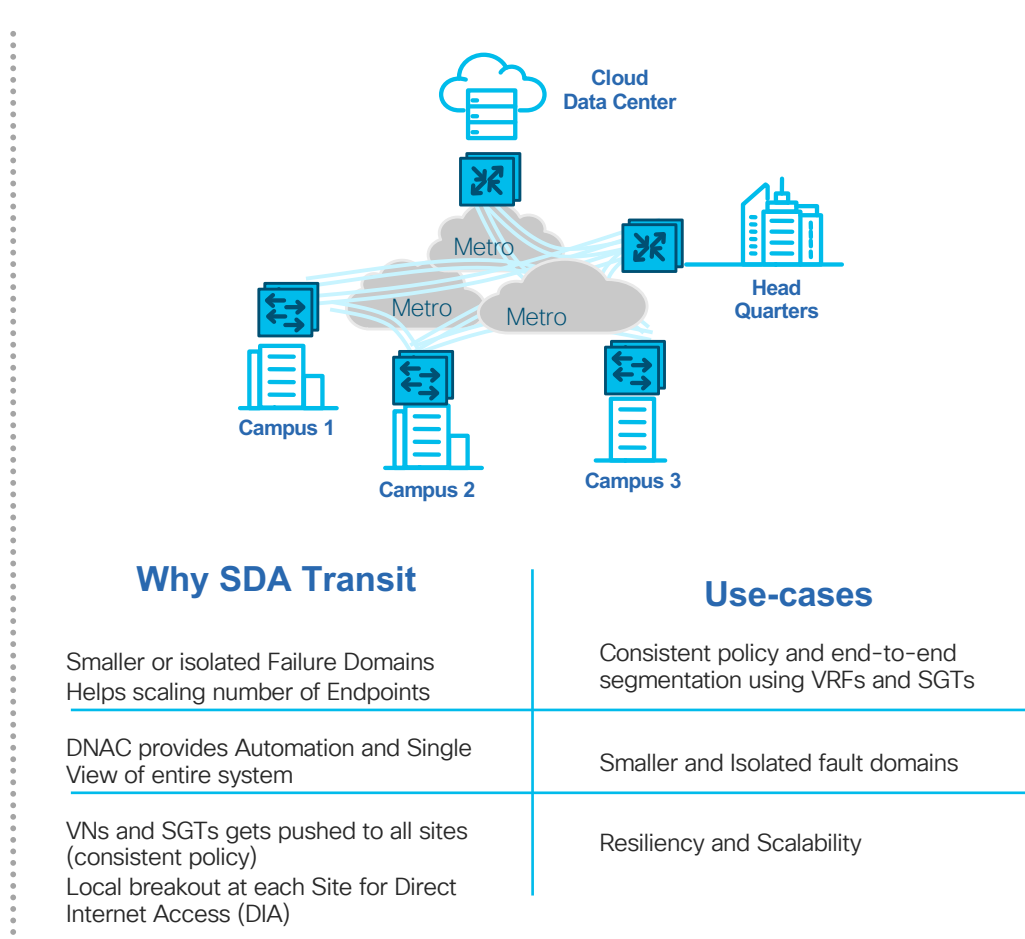

# IP Transit

### Design for a multi site with IP Transit

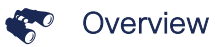

- Tends to be many remote branch offices connected
- Customers already using existing WAN or have adopted SD-WAN
- Higher latencies because sites are in different regions (many miles apart)

#### • Typical use cases

- Internet Handoff
- P2P IPSEC encryption
- Policy Based Routing
- WAN Accelerators
- Traffic engineering
- Mobile Backhaul LTE

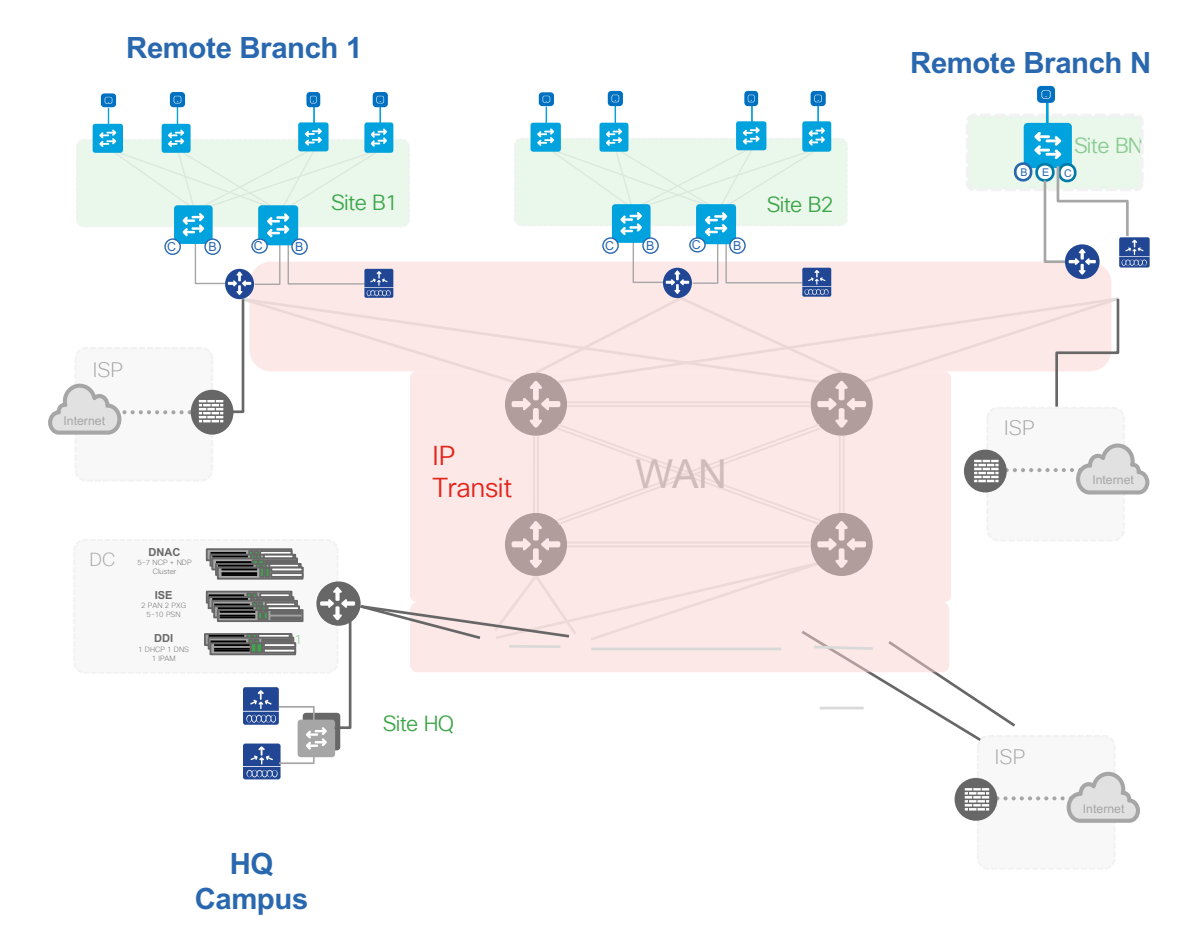

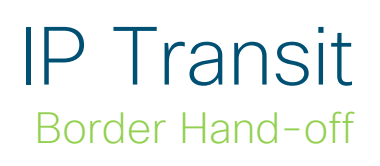

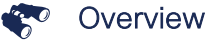

• Traffic hand-off from Fabric to outside domains

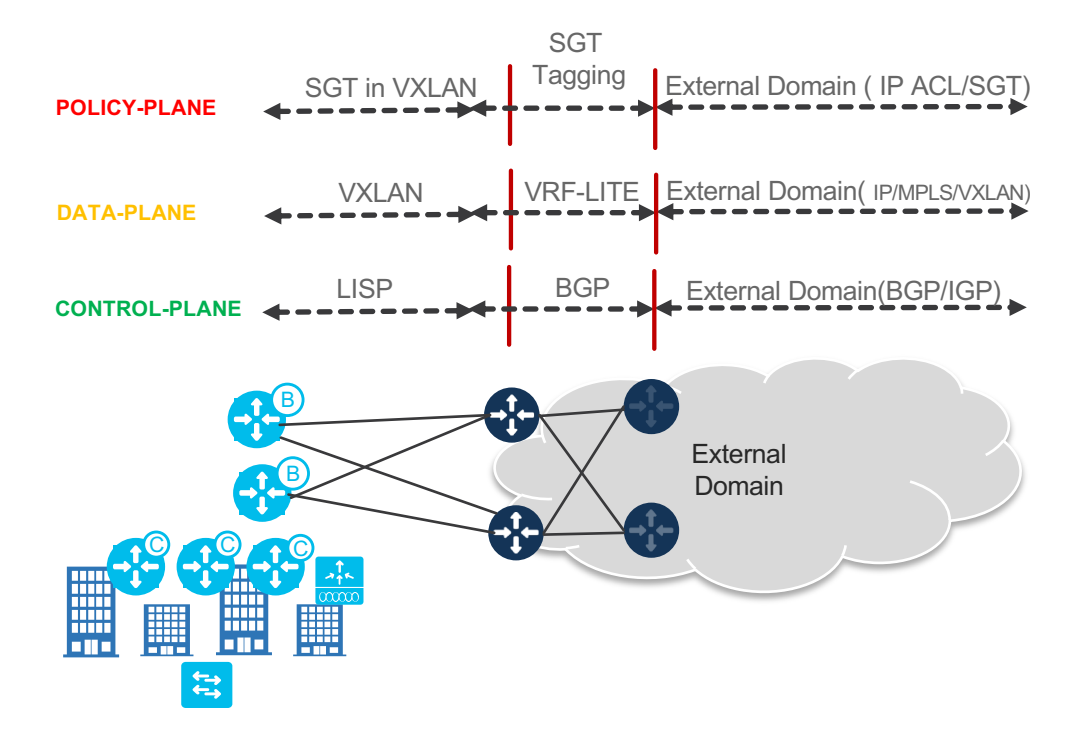

# Inter-Connecting Fabric Domains/Sites

Multiple Fabric Domains

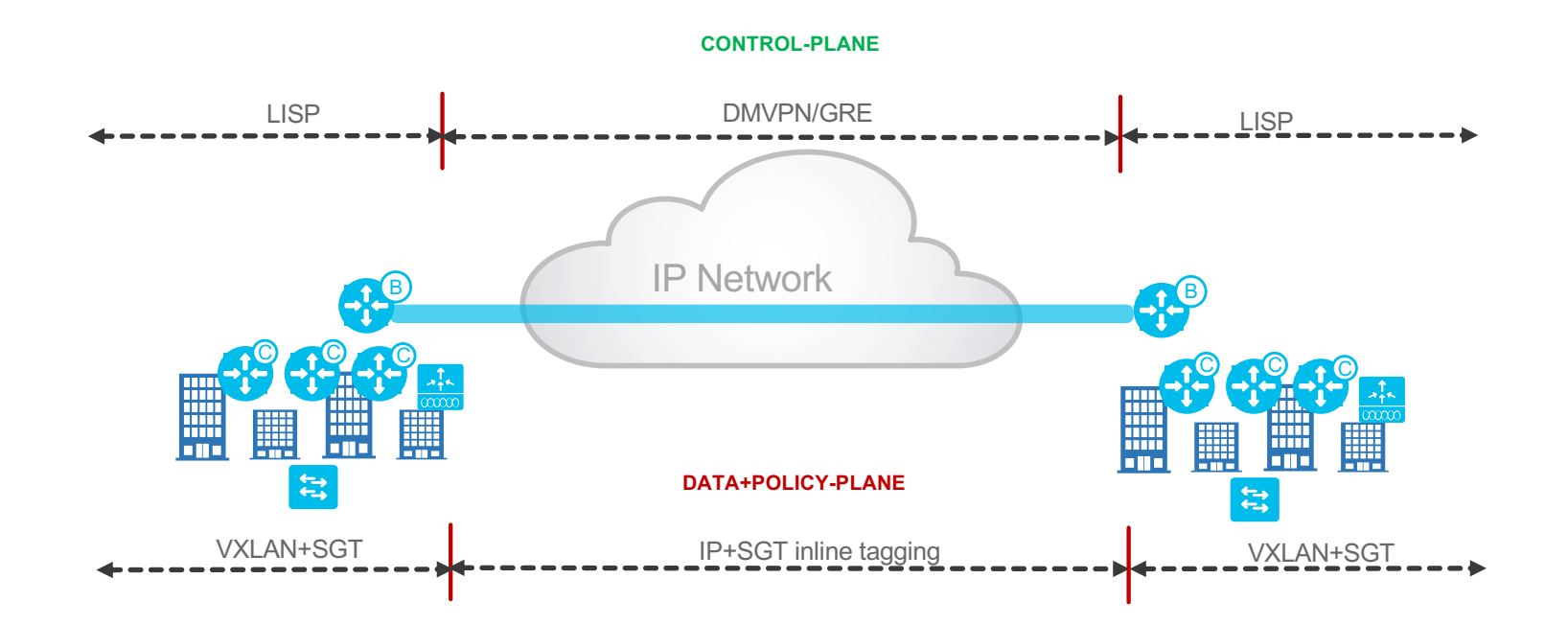

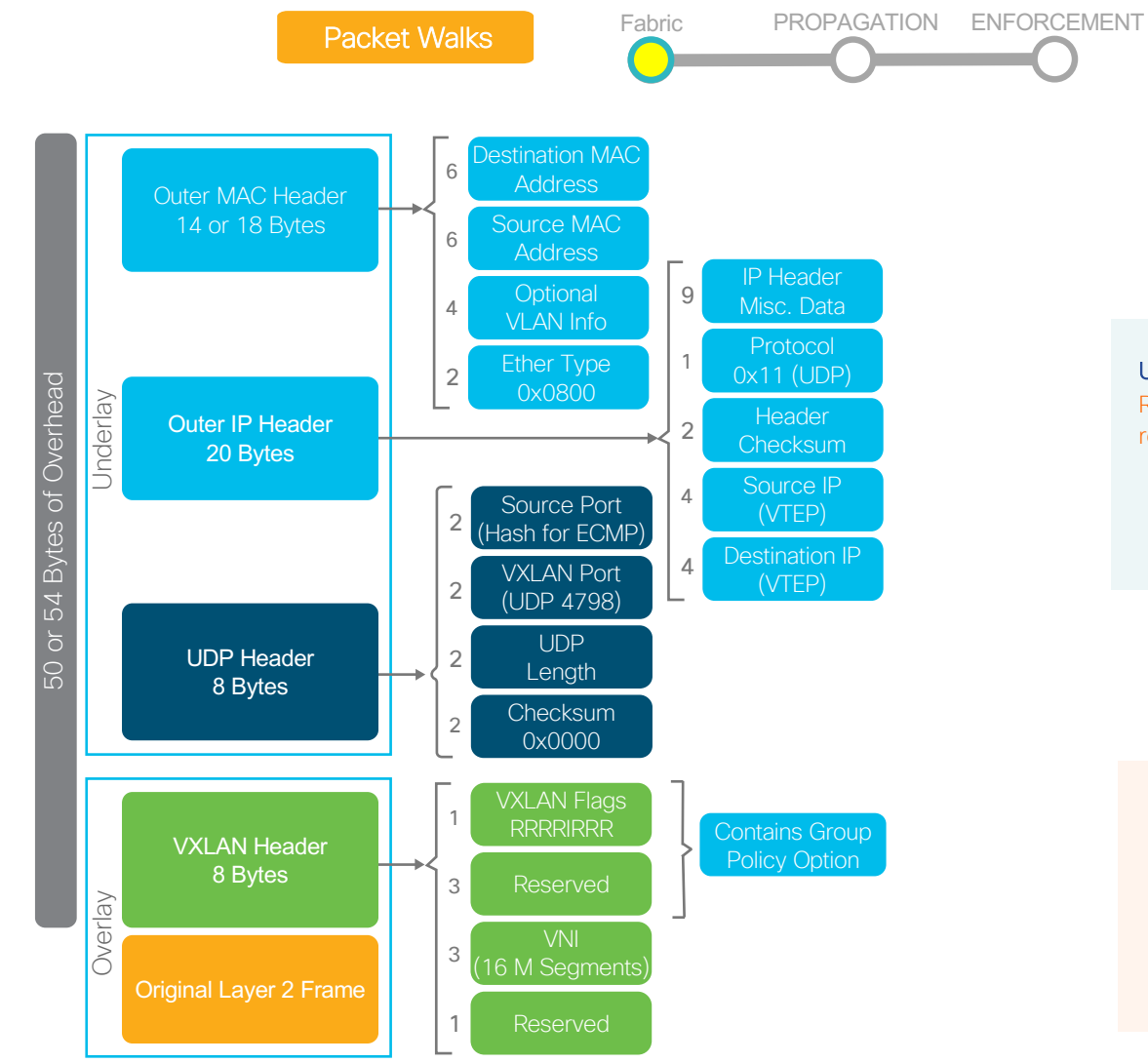

#### Underlay Network

Routing ID (RLOC) – IP address of the LISP router facing ISP

#### Overlay Network

Endpoint Identifier (EID) - IP address of a host VRF Instance Id Dynamic EID **VLAN** 

© 2019 Cisco and/or its affiliates. All rights reserved. Cisco Confidential

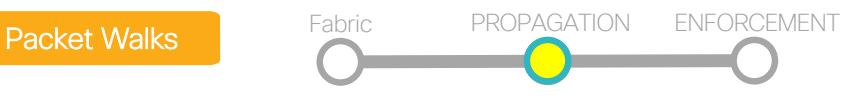

# Ethernet inline tagging

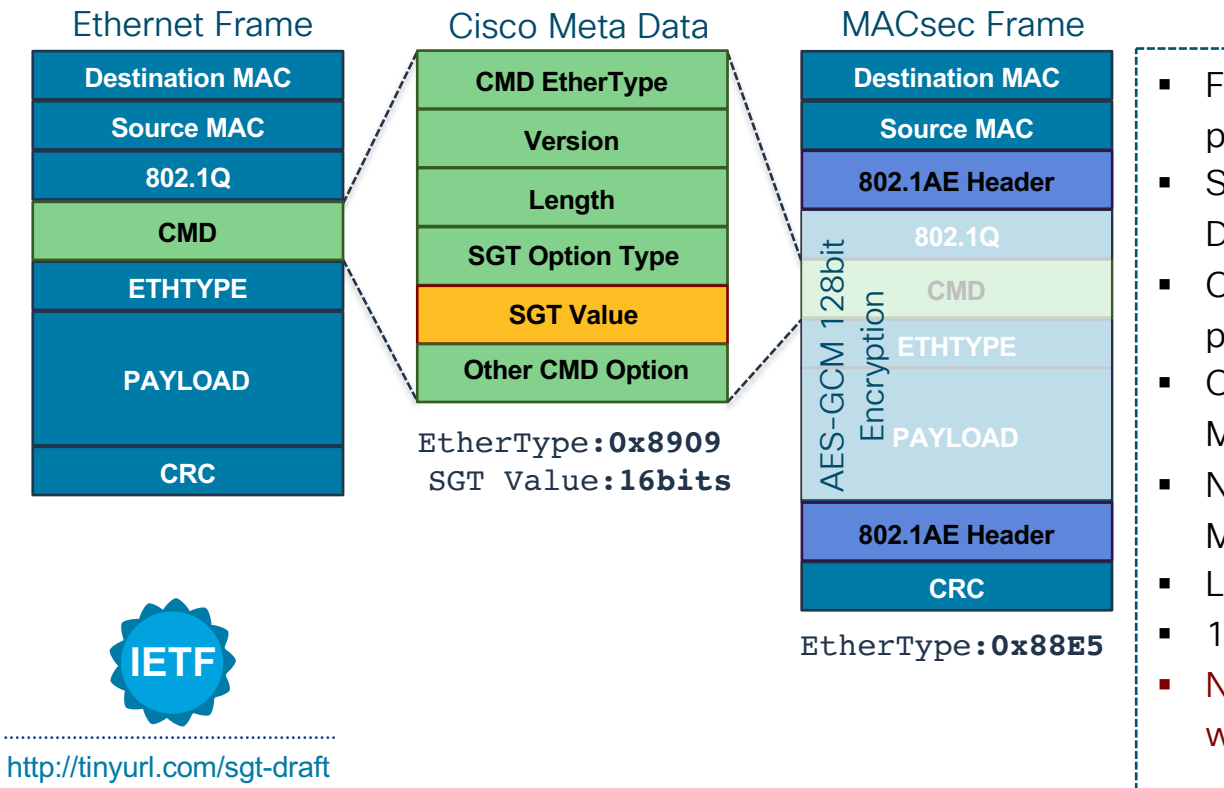

© 2019 Cisco and/or its affiliates. All rights reserved. Cisco Confidential

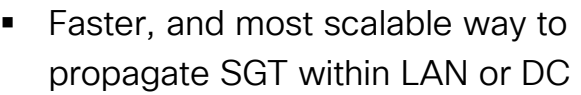

- SGT embedded within Cisco Meta Data (CMD) in Layer 2 frame
- § Capable switches understands and process SGT in line-rate
- Optionally protect CMD with MACsec (IEEE802.1AE)
- No impact to QoS, IP MTP/Fragmentation
- L2 Frame Impact: ~20 bytes
- 16 bits field  $\sim$  64,000 tag space
- § Non-capable device drops frame with unknown Ethertype

# Packet Walks Fabric PROPAGATION ENFORCEMENT

### Two ways to propagate

DATA PLANE PROPOGATION

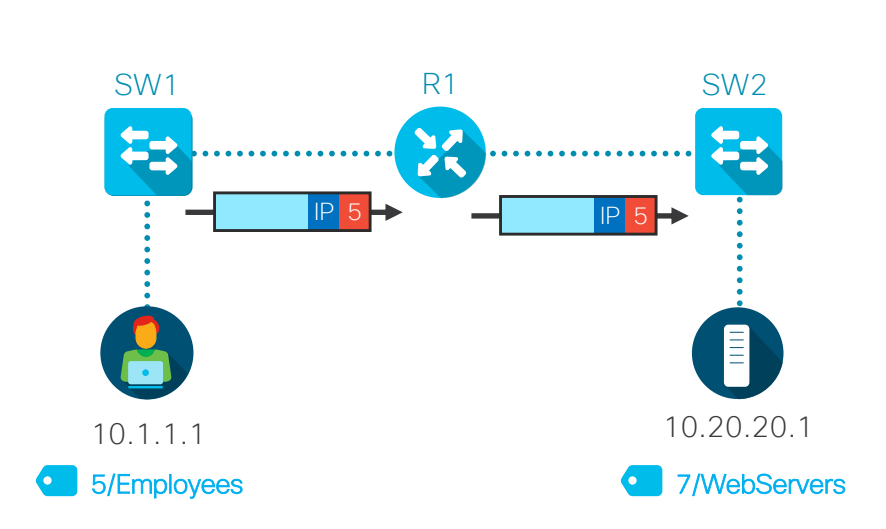

SGT carried inline in the data traffic. Methods include, SGT over:

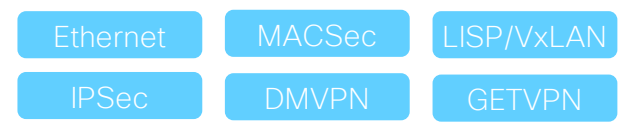

© 2019 Cisco and/or its affiliates. All rights reserved. Cisco Confidential

### CONTROL PLANE PROPOGATION

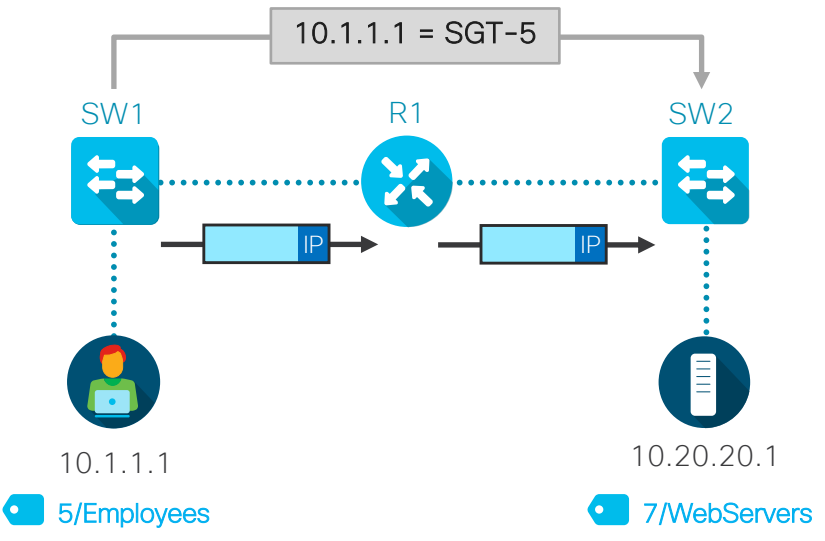

IP-to-SGT data shared over control protocol. No SGT in the data plane. Methods include, IP-to-SGT exchange over:

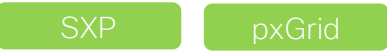

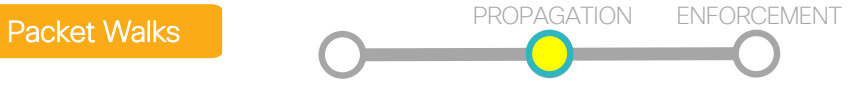

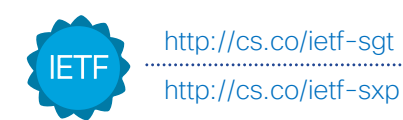

### Propagation examples

### Inline Methods

Ethernet Inline Tagging: (EtherType:0x8909) 16-Bit SGT encapsulated within Cisco Meta Data (CMD) payload. Ethernet

/ L3 Crypto: Cisco Meta Data (CMD) uses protocol 99, and is inserted to the beginning of the ESP/AH payload. **IPSec** 

VxLAN SGT (16 bit) insertion in the Nonce field (24 bit)

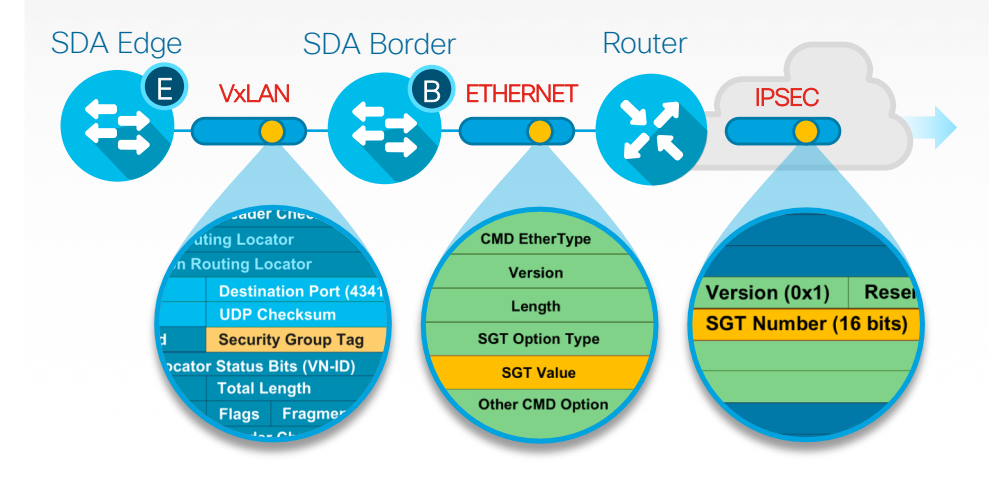

### SGT Exchange Protocol (SXP)

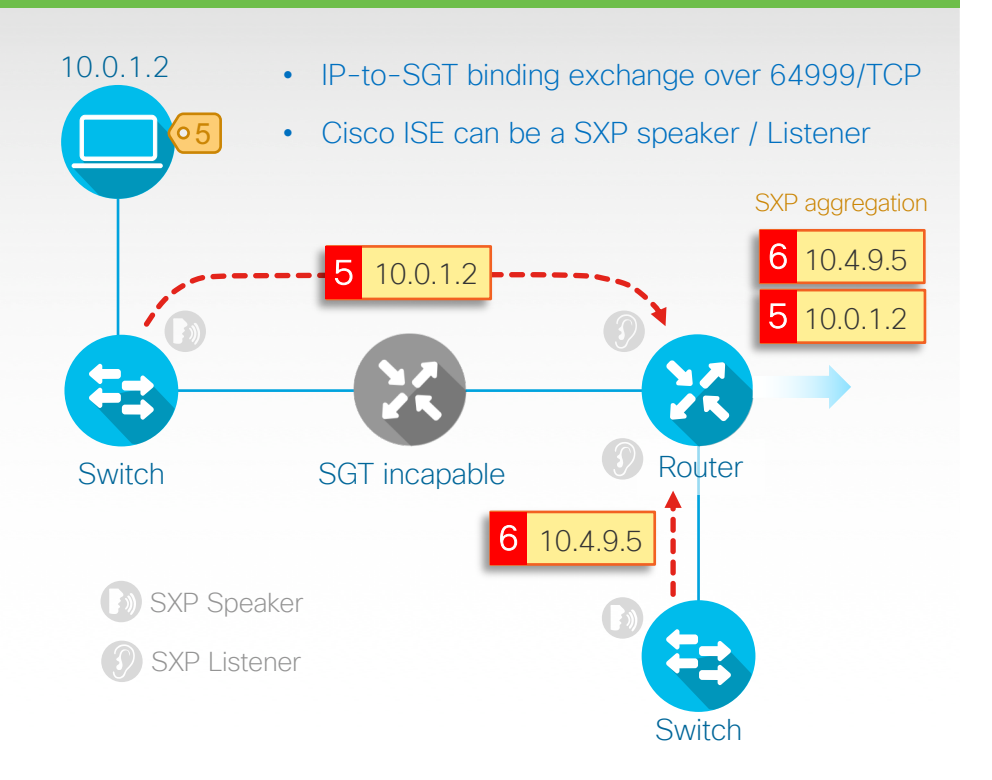

### Cisco SD-Access for Distributed Campus IP Based WAN Transit

Management and Policy

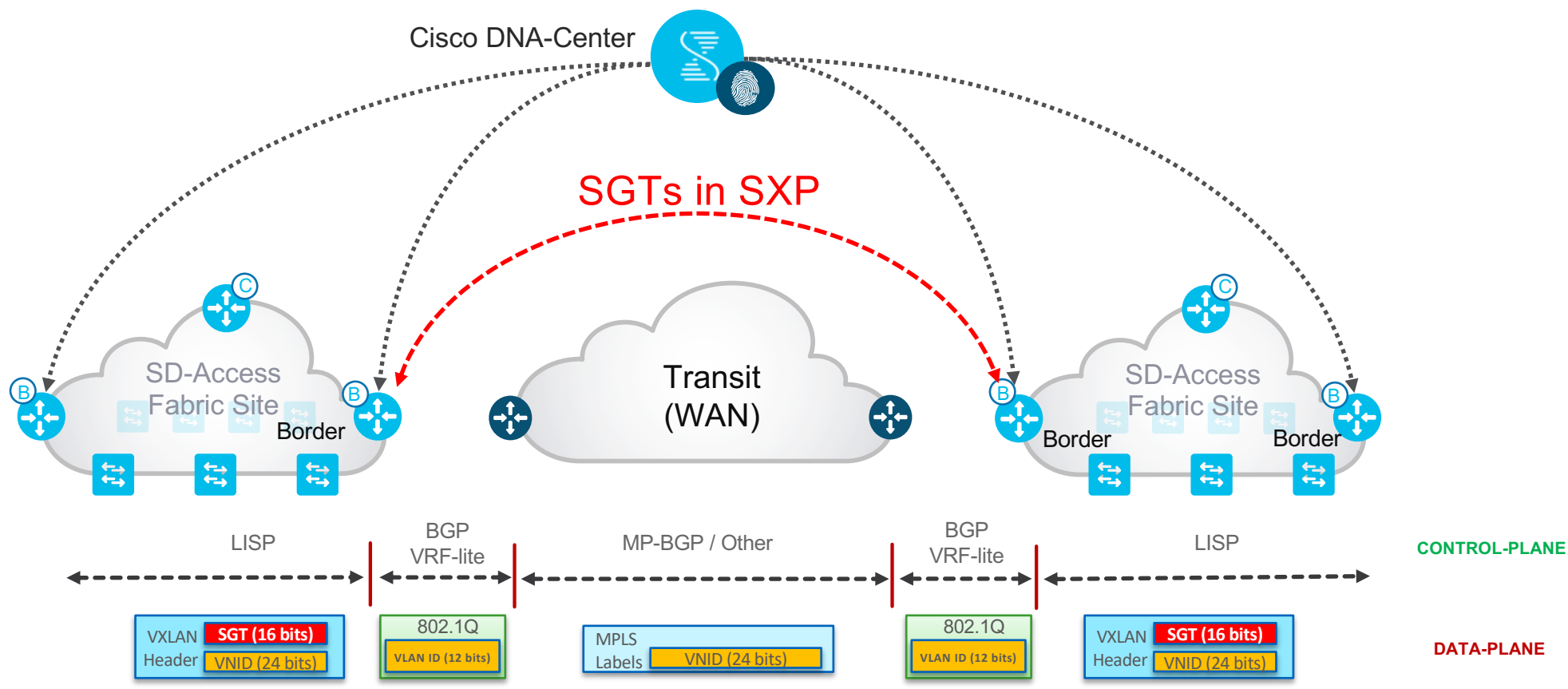

© 2019 Cisco and/or its affiliates. All rights reserved. Cisco Confidential

# SDA Transit

### Design for a multi site with SDA Transit

#### Overview **CONTROL**

- Customers have multiple sites connect via "Dark Fiber" links or DWDM links
- Sites are in same Metropolitan area (a few hundred miles apart)

#### • Typical use cases

- Consistent policy and end-to-end segmentation using VRFs and SGTs
- Smaller and Isolated fault domains
- Resiliency and Scalability

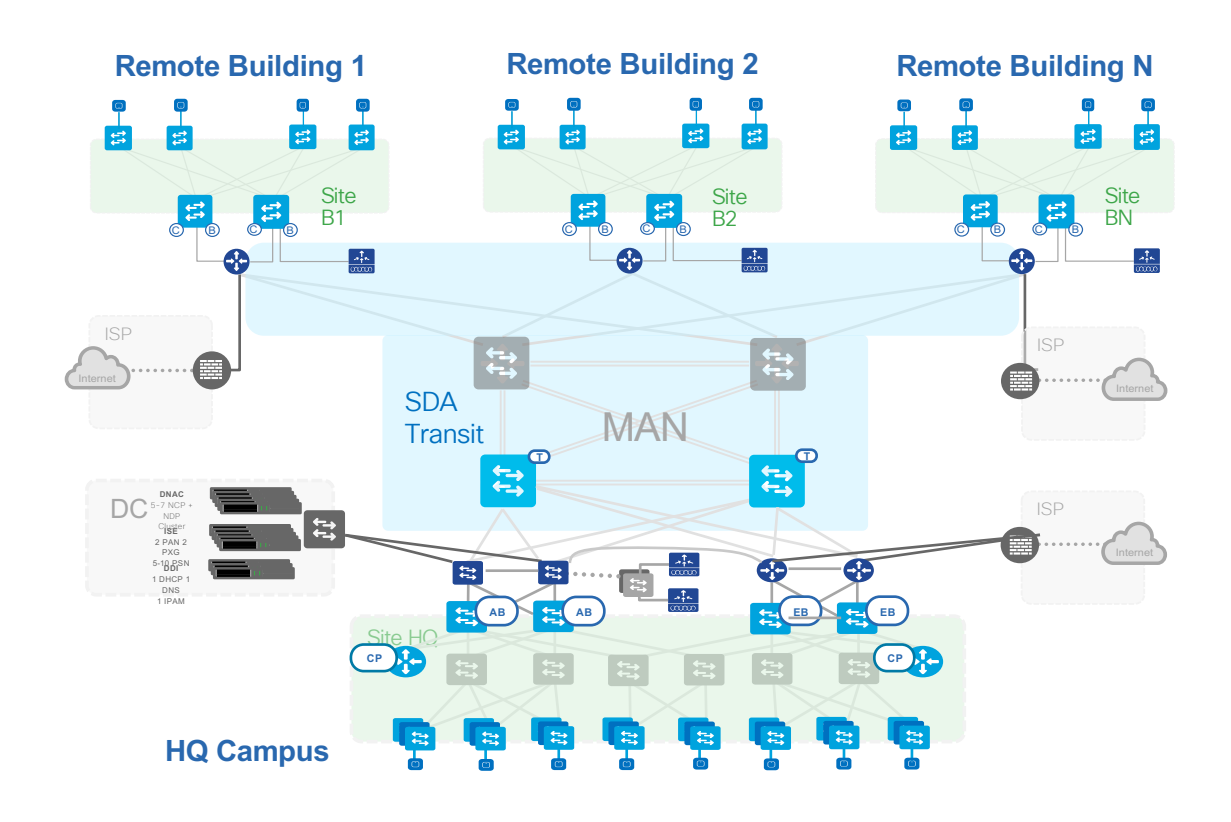

# Cisco SD-Access Transit

Multiple SD-Access Fabric Sites

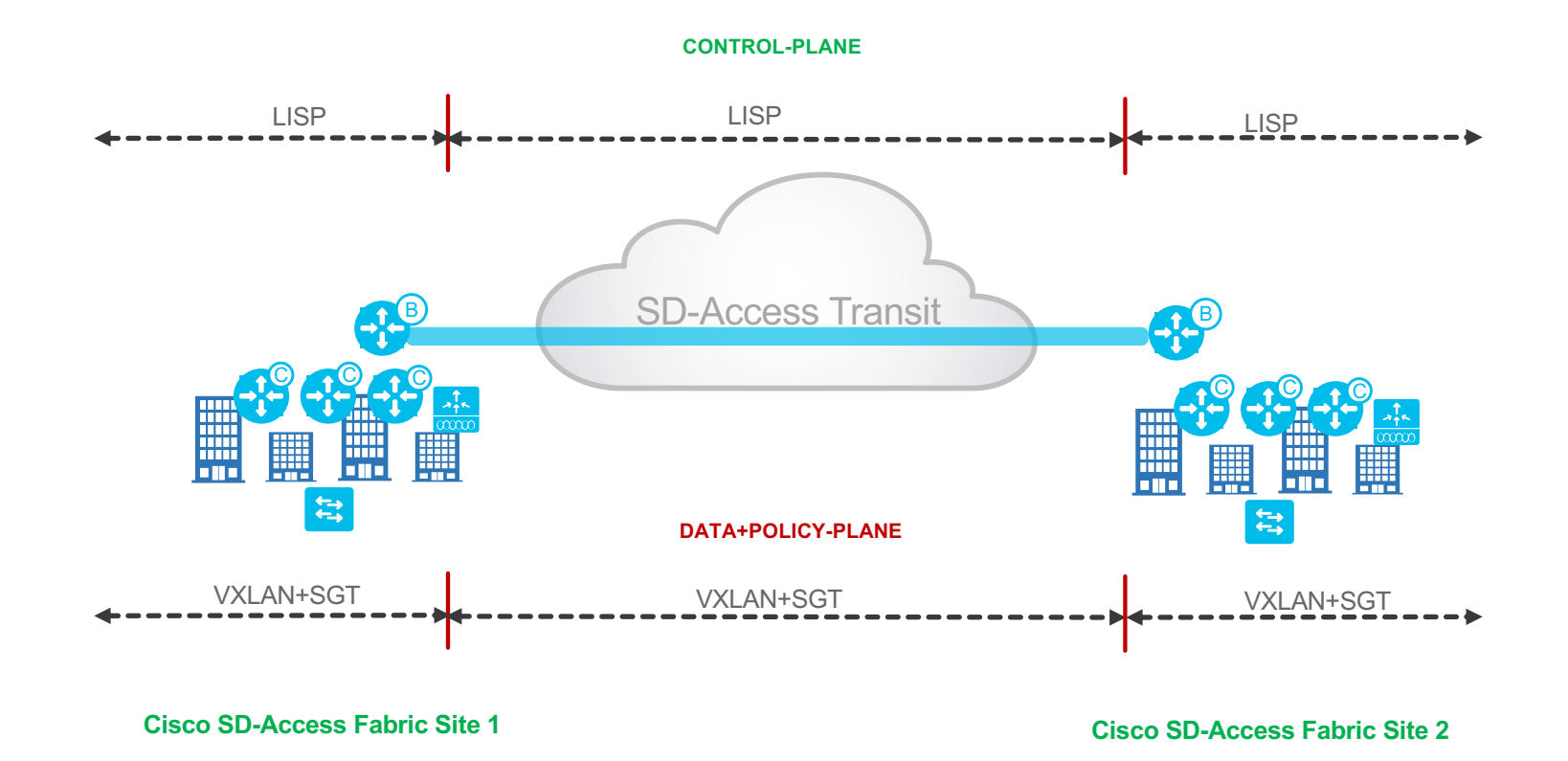

### Cisco SD-Access Distributed Site Control Plane for Global Scale Multiple SD-Access Fabric Sites

#### **Use Case**

- Each site only maintains state for in-site end-points.
- Off site traffic follows default to transit.
- Survivability, each site is a fully autonomous resiliency domain
- Each Site has its own unique subnets

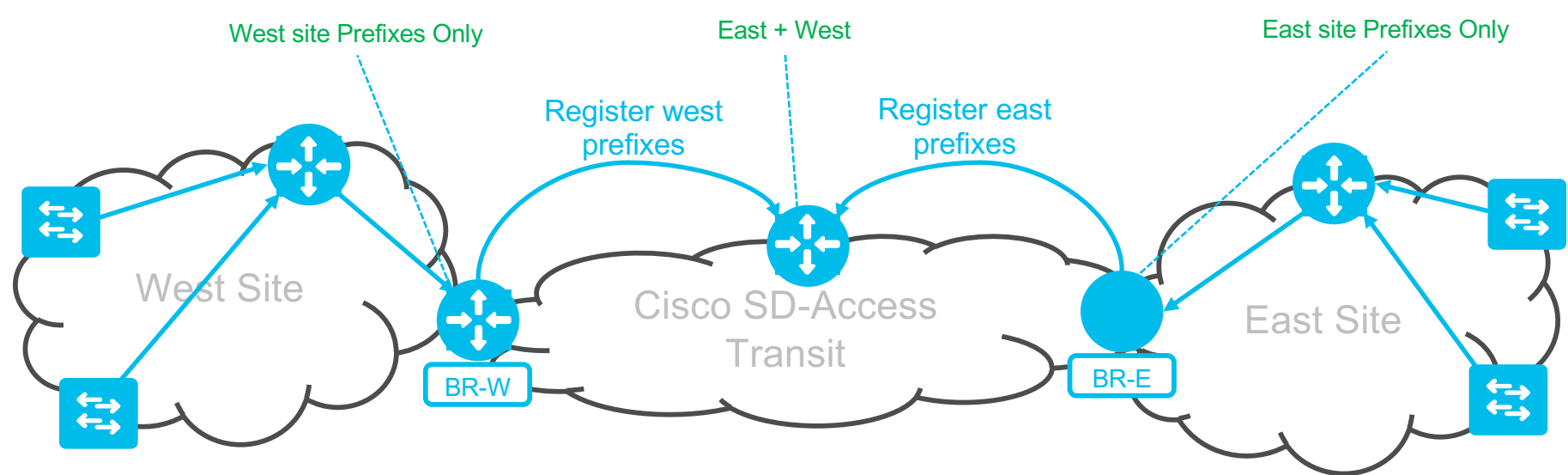

© 2019 Cisco and/or its affiliates. All rights reserved. Cisco Confidential

### Cisco SD-Access Distributed Campus

Transit Control Plane

#### Best Practices for Site Transit Control Plane

- Transit Control Plane nodes today receive aggregate routes from site borders at each fabric site using LISP
- It is recommended that these nodes must be dedicated. Do NOT collocate them as they are critical for inter-site communications
- Deploy 2 Transit Control Plane nodes for redundancy and load balancing

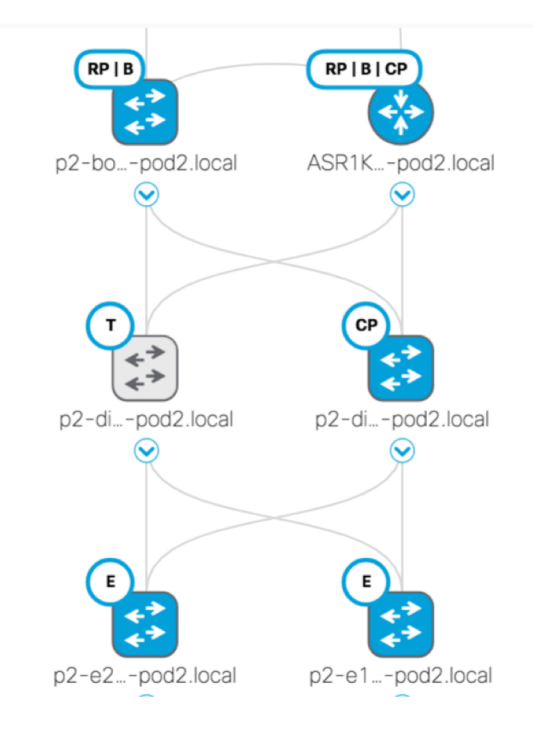
### Cisco SD-Access Distributed Campus Fabric Border Support Matrix

#### Best Practices for Fabric Border Selection  $\mathcal{L}$

• Consider the following

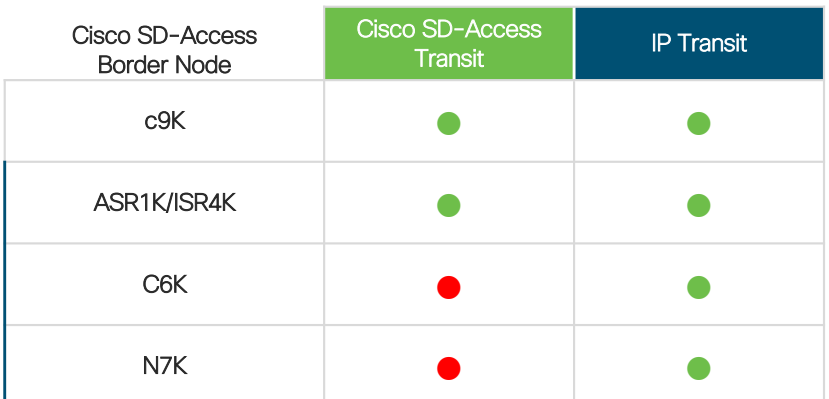

# Cisco DNAC Design Considerations

### Cisco DNAC

Cisco DNA Center Design- Three Node High Availability

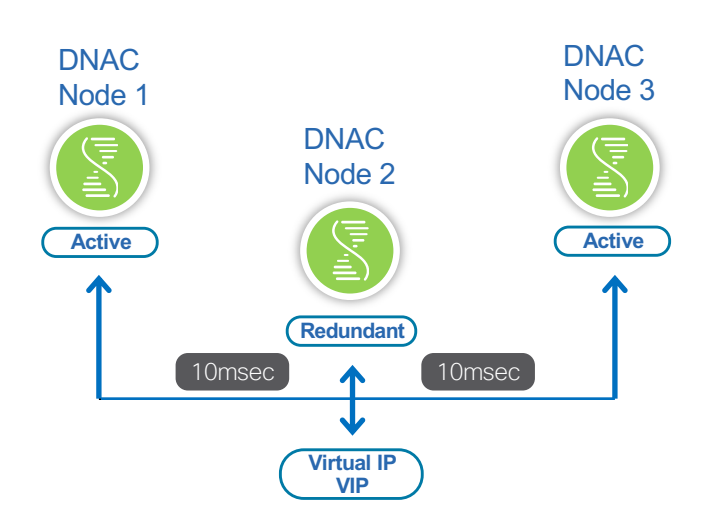

#### Important Call-outs

- DNAC HA placement: All DNAC should be in same DC, since the latency is 10ms (1-hop away)
- Disaster Recovery: Today DR offering is to restore the last known configuration to the DR site.
- Automation vs Assurance: Automation can be Active-Active, where as Assurance is Active-Passive.
- DNAC deployment (single-node): DNAC now supports VIP (required), if there is a single server make it cluster-ready.
- DNAC deployment (2-nodes): When running DNAC with 2 nodes, HA is not supported but the servers can be deployed in a cold stand-by mode.

### Cisco DNAC Platform Support

#### Compatibility Information

#### Plug and Play (PnP) Software Image Management (SWIM)

#### Upgrade OS on switches and WLC

#### Automation

Configuration on Underlay, Overlay and Policy

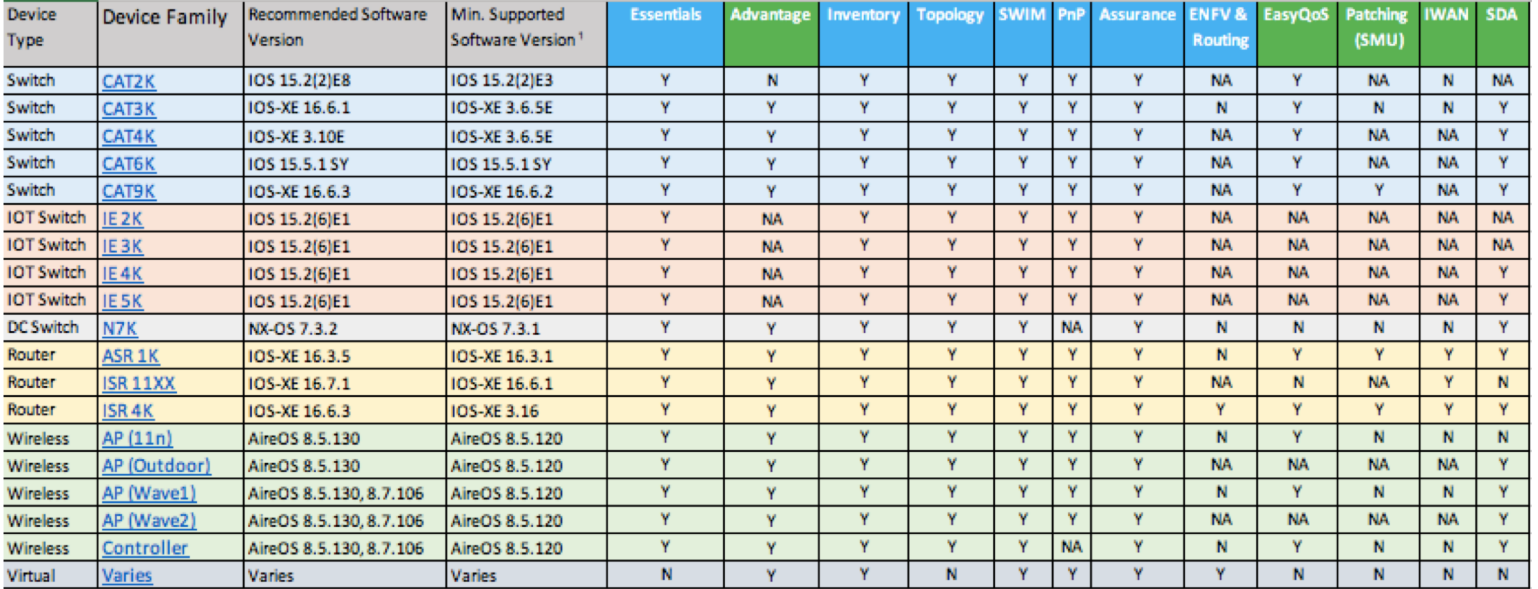

© 2019 Cisco and/or its affiliates. All rights reserved. Cisco Confidential [https://www.cisco.com/c/en/us/support/cloud-systems-management/dna-center/products-device-support-tables-list.htm](https://www.cisco.com/c/en/us/support/cloud-systems-management/dna-center/products-device-support-tables-list.html)l

### Device Compatibility

https://www.cisco.com/c/en/us/solutions/enterprise-networks/software-defined-access/compatibility-matrix.html

#### SD-Access 1.2.x Hardware and Software Compatibility Matrix

SDA compatibility is supported only for the specific software versions listed in the table below:

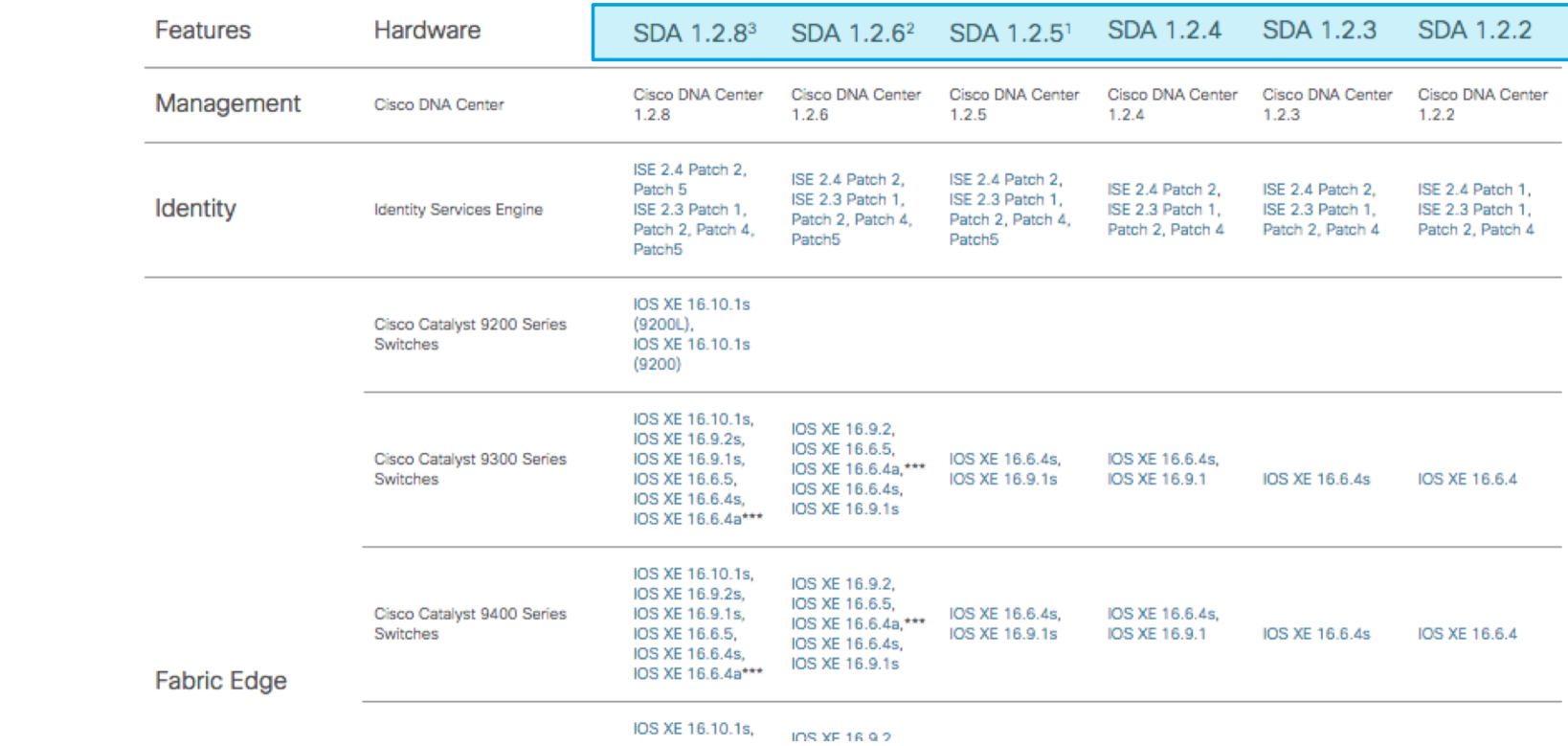

# Cisco ISE Design **Considerations**

#### Cisco ISE 2.4 Scale

### Cisco Identity Services Engine design

Standalone and Distributed

- Applies to both physical and virtual deployment
- Compatible with load balancers

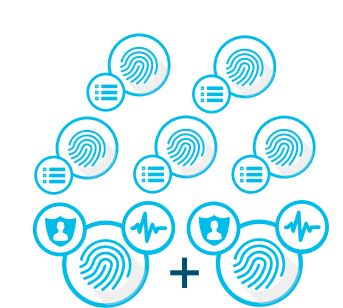

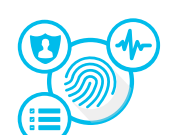

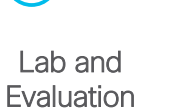

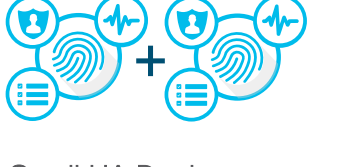

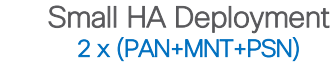

Small Multi-node Deployment  $2 \times (PAN+MNT)$ , <= 5 PSN

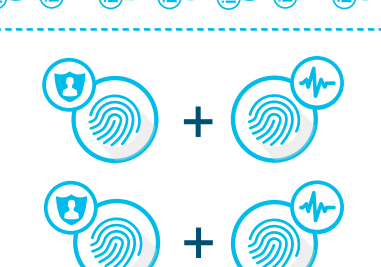

1:1 redundancy

Large Deployment 2 PAN, 2 MNT, <=50 PSN

100 Endpoints 20,000 Endpoints 500,000 Endpoints

### ISE 2.4 is the recommendation

Long-term (LTR) "suggested release"

• [https://community.cisco.com/t5/security-blogs/announcing-the-quot](https://community.cisco.com/t5/security-blogs/announcing-the-quot-suggested-release-quot-status-of-ise-2-4/ba-p/3775587)suggested-release-quot-status-of-ise-2-4/ba-p/3775587

• [https://www.cisco.com/c/en/us/products/collateral/security/identity-services](https://www.cisco.com/c/en/us/products/collateral/security/identity-services-engine/bulletin-c25-740738.html)engine/bulletin-c25-740738.html

#### Announcing the "Suggested Release" status of ISE 2.4

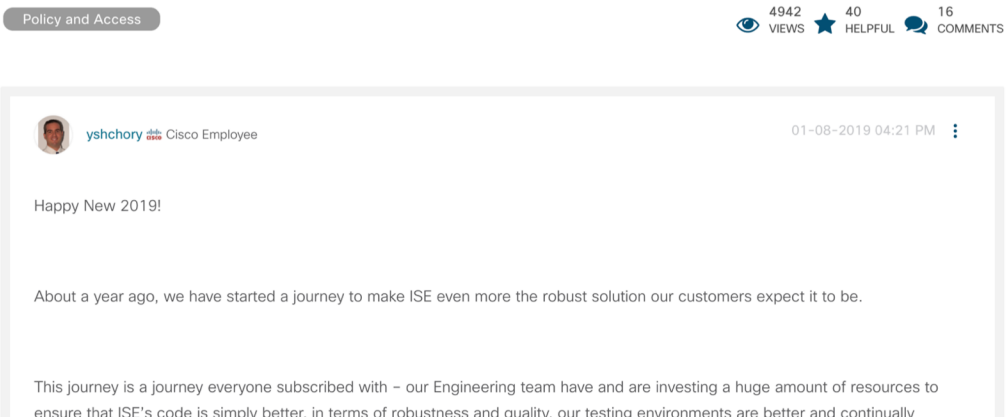

ensure that ISE's code is simply better, in terms of robustness and quality, our testing environments are better and continually improving, our processes are better in terms of maintaining high quality, and today we are announcing another milestone in this Products & Services / Security / Network Visibility and Segmentation / Cisco Identity Services Engine / Bulletins /

Cisco Identity Services Engine Software Release Lifecycle Product Bulletin

albaha

**CISCO** 

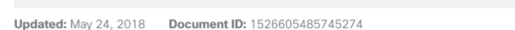

The Cisco<sup>®</sup> Identity Services Engine (ISE) plays a critical role in enforcing access policies and limiting exposure to a continuously evolving threat landscape. This landscape drives the need for constant innovation and a rapid release cadence. Delivering multiple releases in a short timeframe can be challenging to organizations that require long-term stability and predictability when planning deployments and upgrades. To address these needs, the Cisco ISE team is striving to implement a predictable release lifecycle, as described in this document.

#### **Cisco ISE software release timelines**

 $\equiv$  MENU

Cisco plans to release a new ISE software version approximately every 6 months: one in March or April ("spring release") and one in September or October ("fall release"). Each release will continue to be characterized by feature richness and software quality that address market requirements

The March-April release will be designated a Long-Term Release (LTR), and the September-October release will be designated a Short-Term Release (STR) The LTR will typically be even numbered, for example, 2.0, 2.2, 2.4, and so on.

The STR will typically be odd numbered, for example, 2.1, 2.3, and so on.

© 2019 Cisco and/or its affiliates. All rights reserved. Cisco Confidential

journey. ISE 2.4, our latest release, had made it to the "Suggested Release" milestone!

**U** Download **Print** 

### SNS-36xx appliances

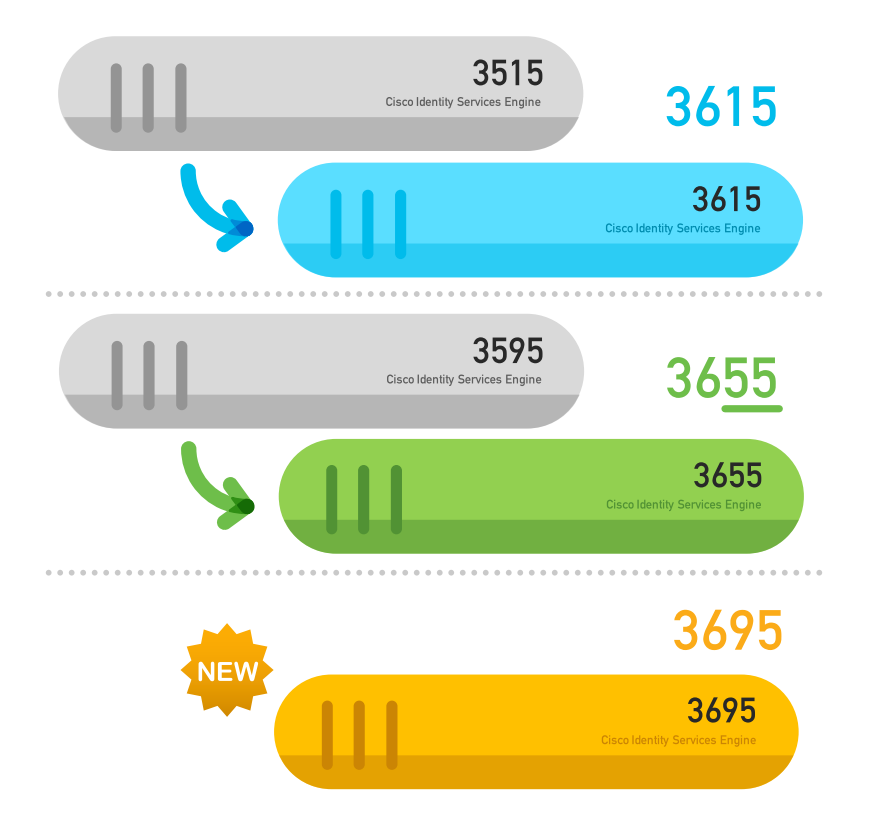

#### What are we solving?

- Increased endpoint capacity per appliance and deployment
- [UCS M4](https://www.cisco.com/c/en/us/products/collateral/servers-unified-computing/ucs-c-series-rack-servers/eos-eol-notice-c51-741235.html) Feb 2019 End Of Sale

#### How do we solve it?

• New appliances based on UCS M5

#### **Prerequisites**

- Must be running ISE 2.6
- <http://cs.co/ise-feedback>

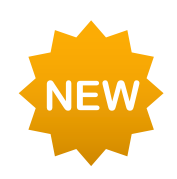

### Cisco Identity Services Engine design

Many reference for ISE design

- Design Guide
- Cisco Live Design Session -- BRKSEC-3432

TECSEC-3416 *Walking on solid ISE: advanced use cases and deployment best practices*

DEVNET-2334 *How to Operationalise Security with ISE and APIs*

BRKSEC-2430 *ISE Deployment Staging and Planning* LTRSEC-1655 *Configuring ISE (Identity Service Engine) PIC (Passive Identity Connector)*

BRKCLD-2412 *Consistent Group-based Policy for On-premise, Hybrid & Multi-cloud with Cisco DNA Intent-based Networking*

BRKSEC-3432 *Advanced ISE – Architect, Design and Scale ISE for your production networks* Imran Bashir Thursday 08:30-10:30

LTRSEC-2502 *The Art of ISE posture, configuration and troubleshooting*

BRKSEC-2059 *Deploying ISE in a Dynamic Environment*

BRKSEC-3229 *ISE under magnifying glass. How to troubleshoot ISE*

# Segmentation and Policy

# DNAC & ISE

### Communication channels for integration

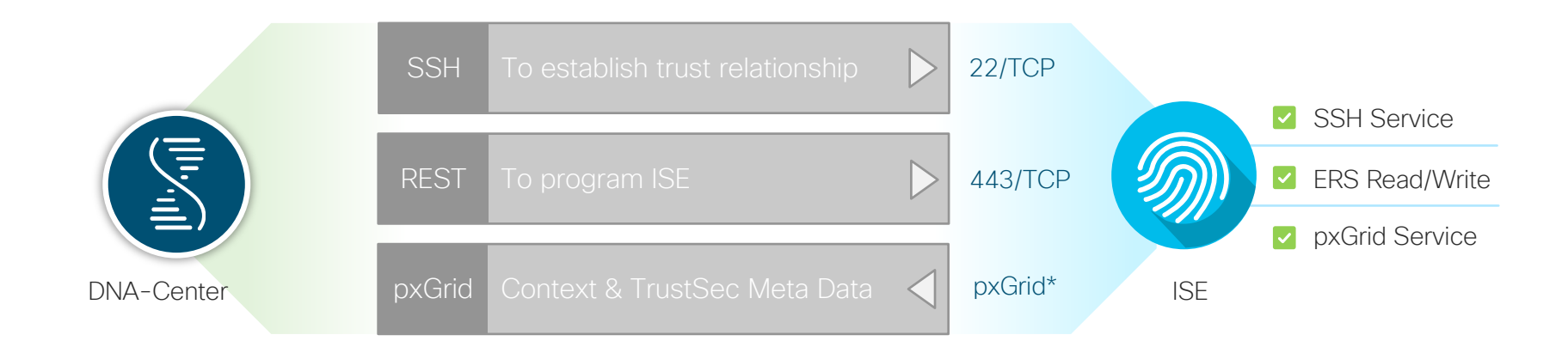

© 2019 Cisco and/or its affiliates. All rights reserved. Cisco Confidential \* 5222/TCP, 7400/TCP, 8910/TCP, 12001/TCP, detail[s: http://bit.ly/pxgrid-ports-2](http://bit.ly/pxgrid-ports-23)3

# Additional option without Load Balancer

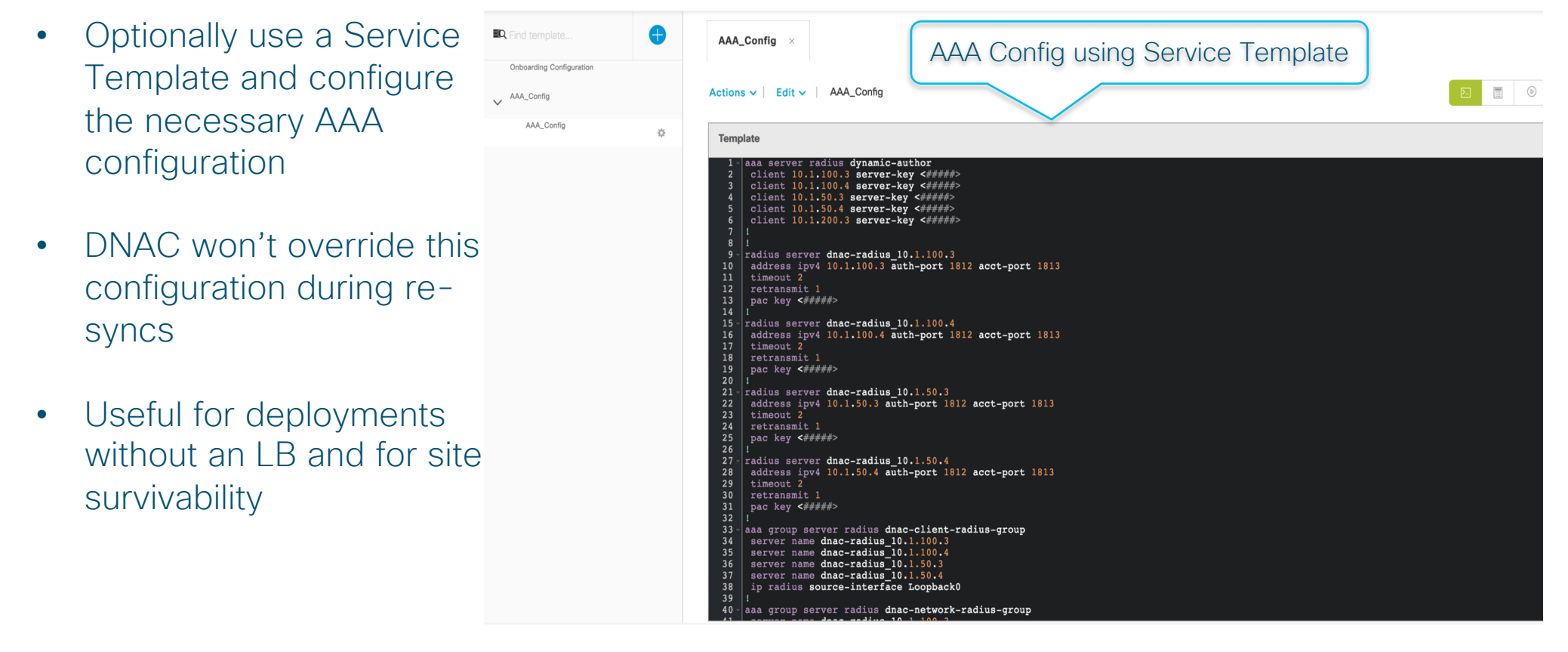

# Assigning Endpoints to the Correct VN

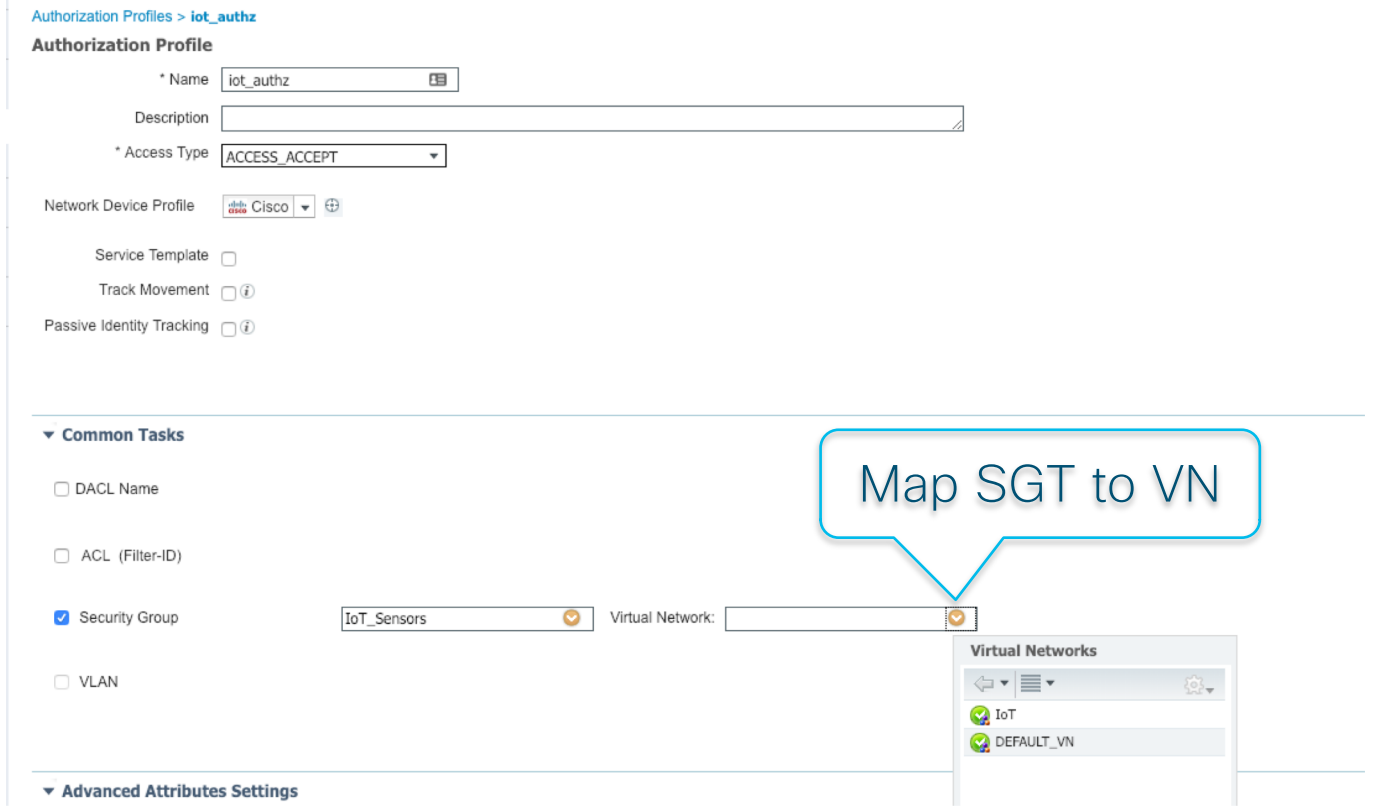

© 2019 Cisco and/or its affiliates. All rights reserved. Cisco Confidential

# SGT, VN and Address Pool Association

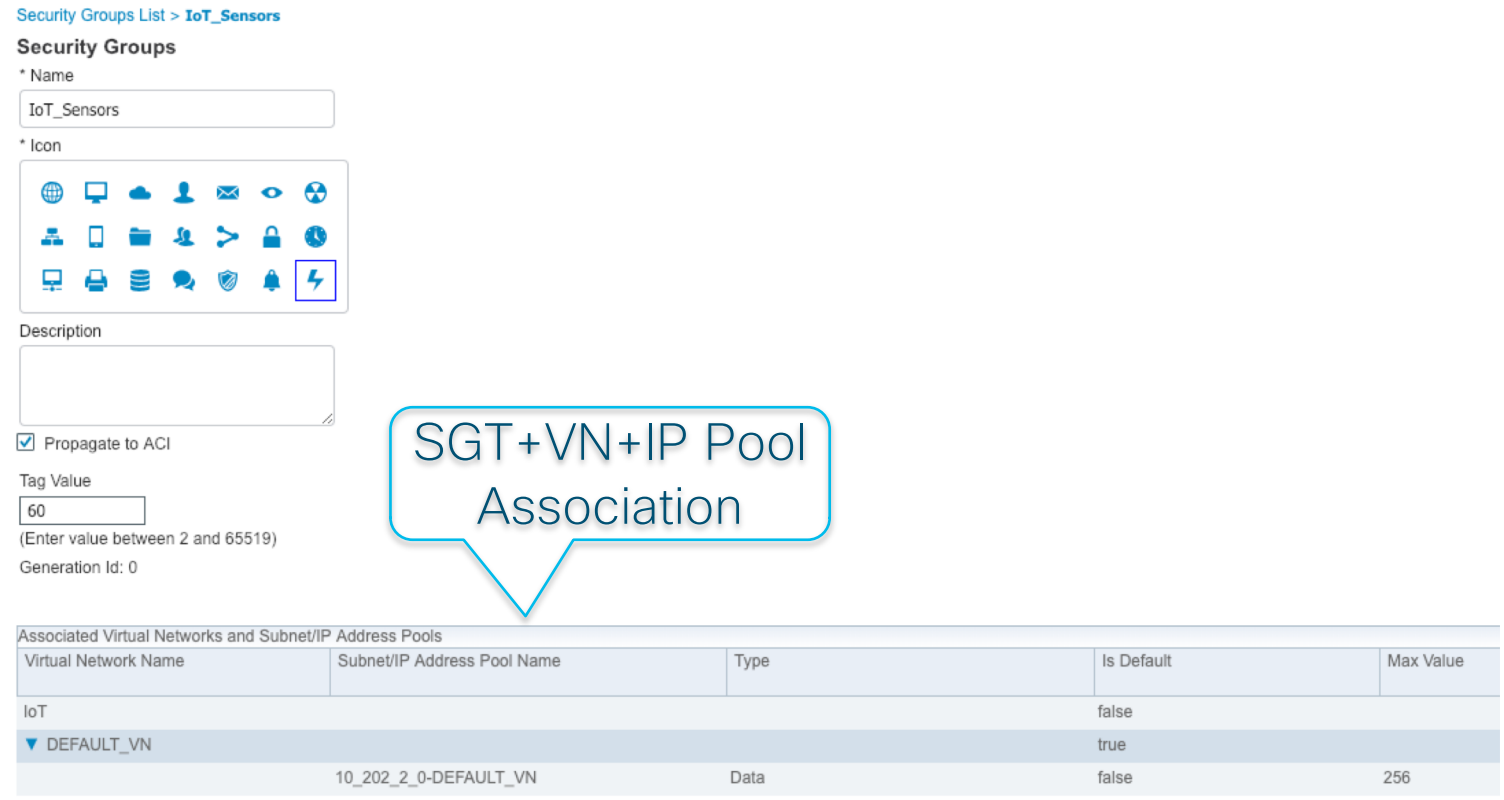

© 2019 Cisco and/or its arimates. All rights

## 802.1X Switch Provisioning by Cisco DNAC

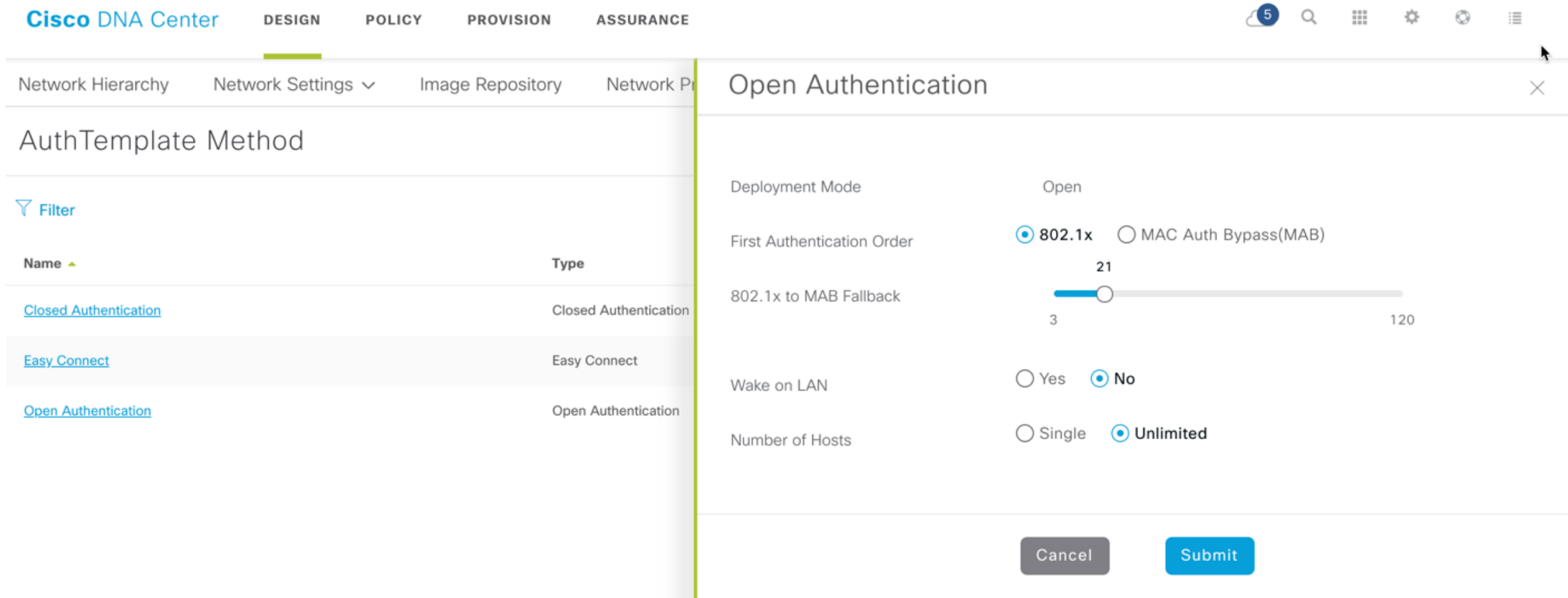

# Advanced Policy Options Using ISE

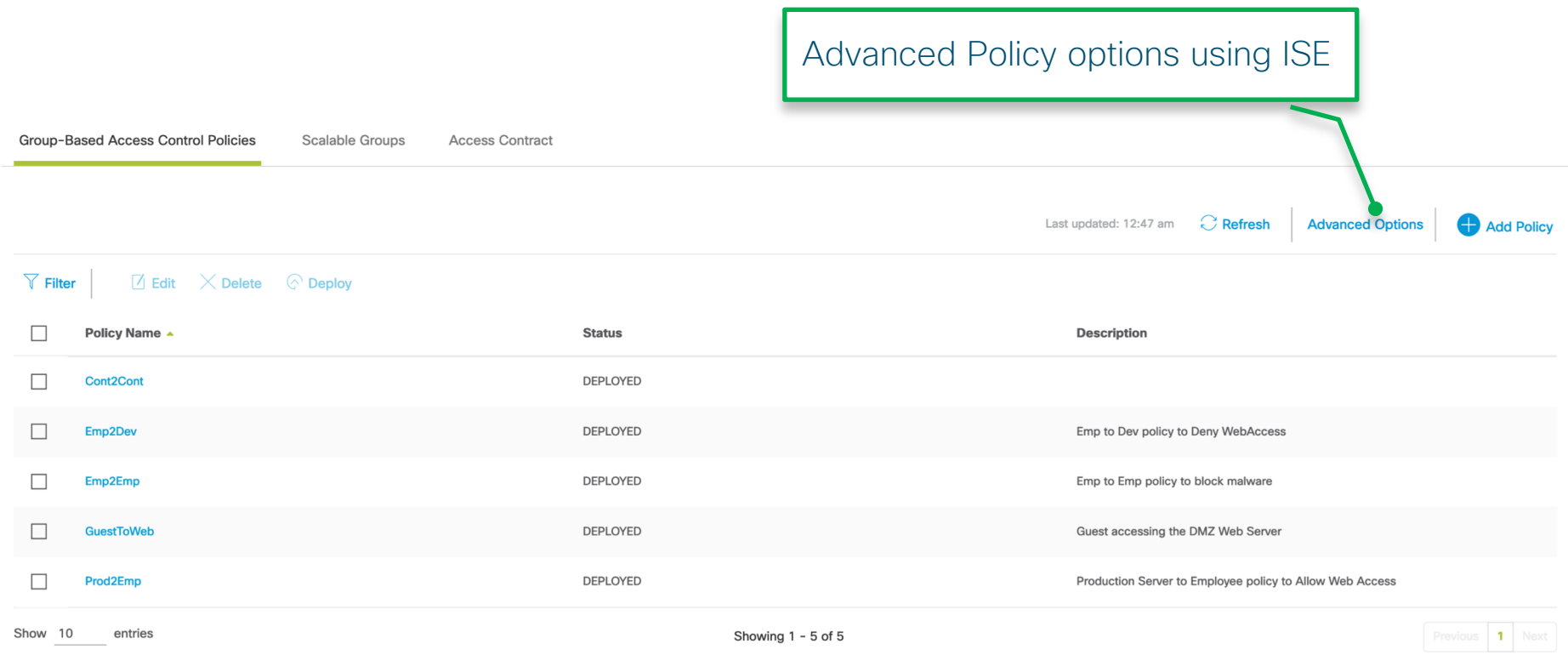

# Advanced Policy Concepts Using ISE

- Out of the box Blacklist policy model
	- Traffic permitted unless specifically blocked
- Easy to move to whitelist model when ready
	- Populate matrix as needed Change the Default Egress Policy to Deny

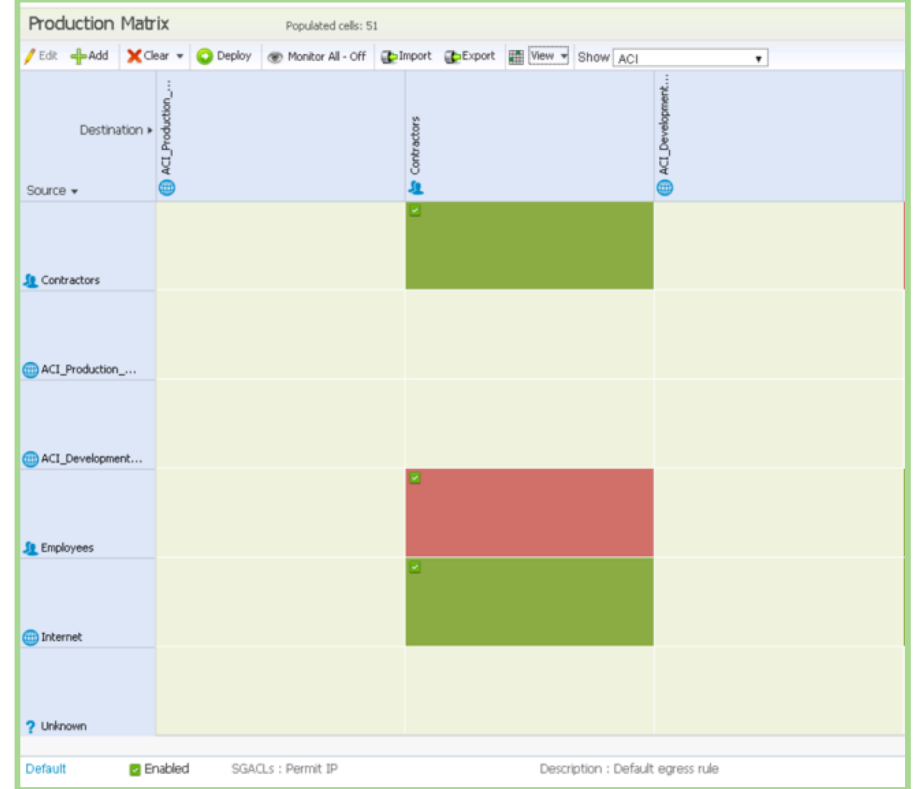

# SGACL Policy in ISE with Source SGT

- DNAC today has no Source SGT option in the policy definitions within the contracts
- Use ISE instead of DNAC to manage the SGACL policies to write Source SGT

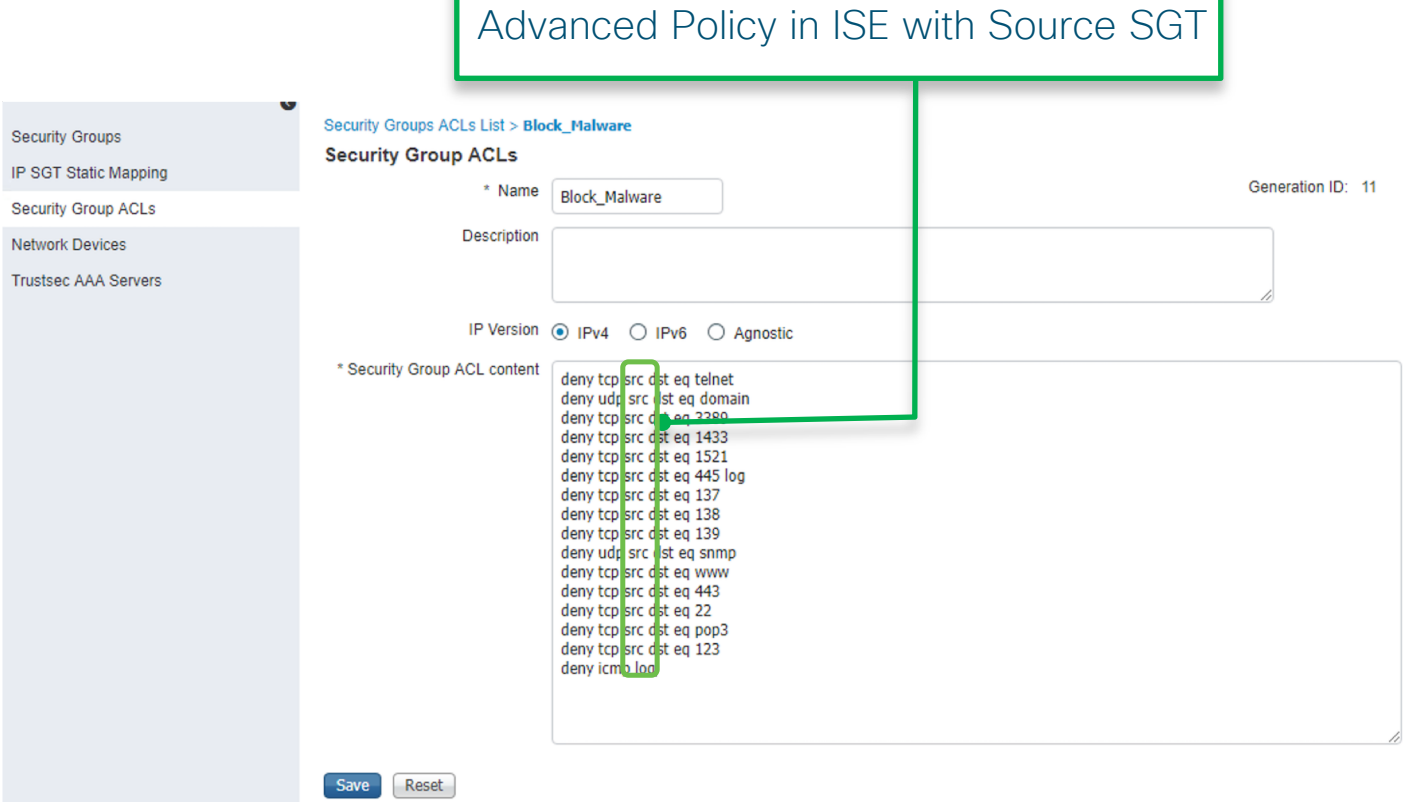

# SGACL Policy in ISE with ICMP

- DNAC today has no ICMP option in the policy definitions within the contracts
- Use ISE instead of DNAC to manage the SGACL policies to allow or deny ICMP traffic

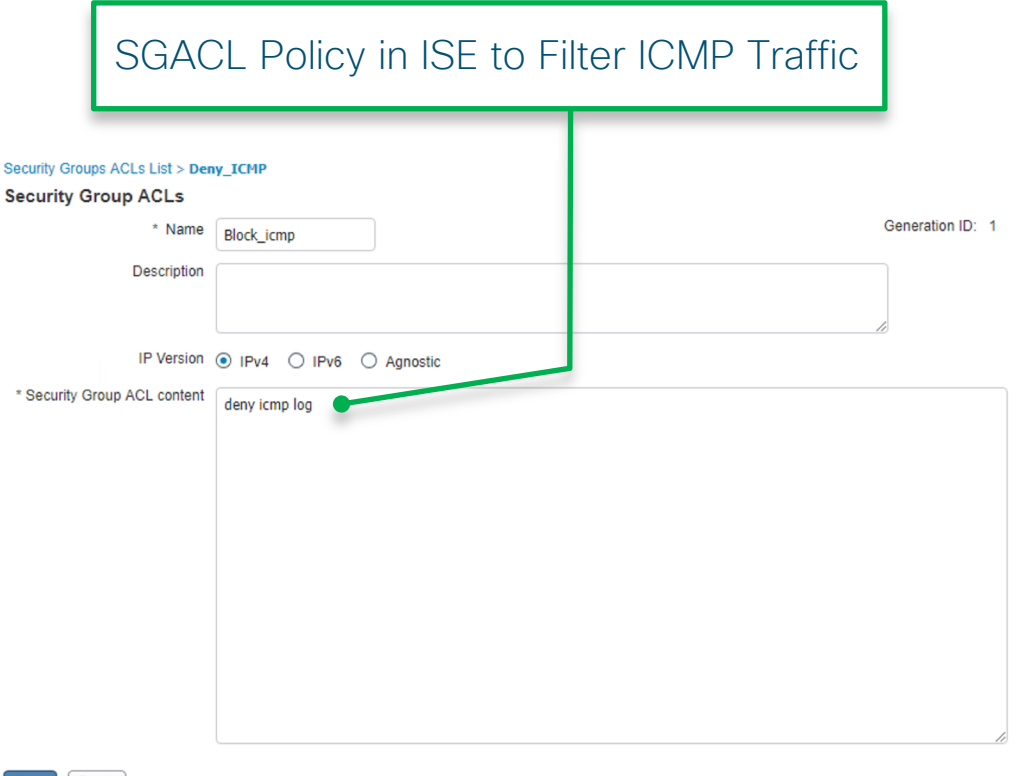

Save **Reset** 

# Deployment Verification

- Admin can see the status for a NAD when a new configuration change is being pushed.
- In IOS verifies SGTs/GEN-IDs and SGACLs/GEN-IDs along with ACEs
- In NX-OS verifies SGTs/Names and SGACLs along with ACE entries.
- Verification can be done automatically with new policy changes or manually.

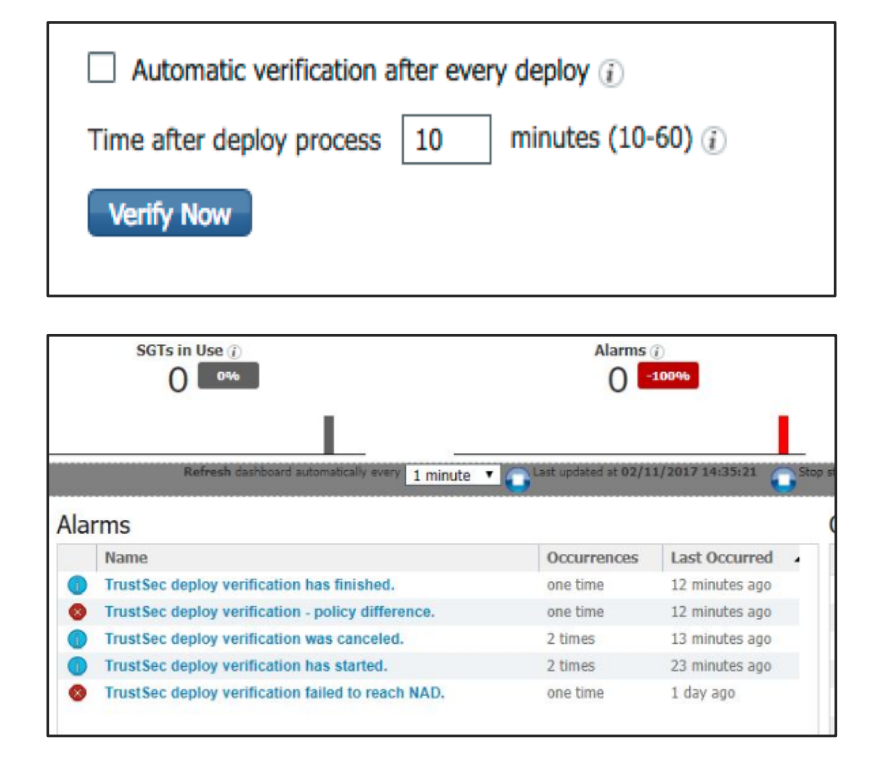

## Policy Deployment Validation

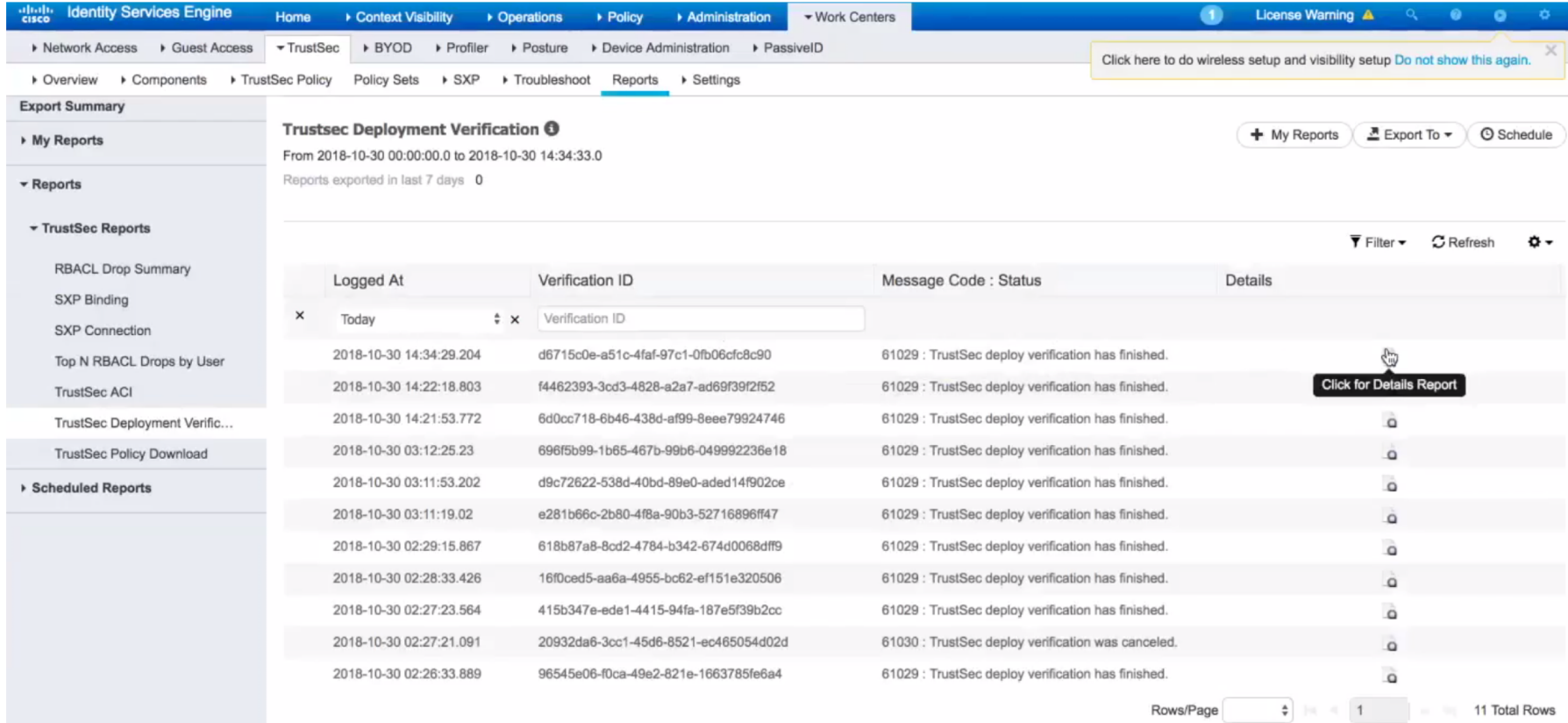

# CoA Push from PSN

- From ISE 2.4+ network administrator can push (CoA) changes from PSN
- Provides an option to pick the PSN from which the network device can receive the updates.
- Improves the performance in large scale deployments

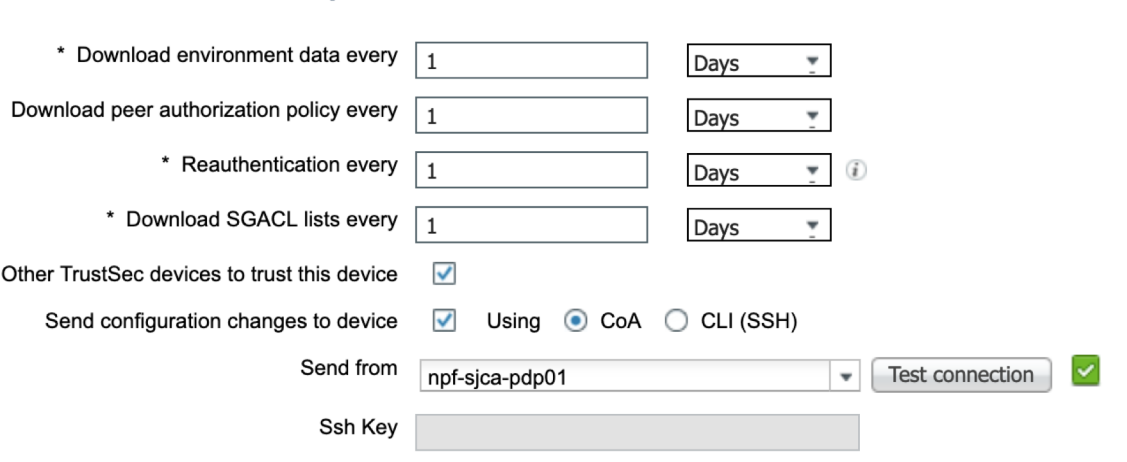

TrustSec Notifications and Updates

### CTS Server List for SGACL Download

- Server List needed to be defined in ISE in case of multiple PSNs.
- Switch requests the policy from the first server (PSN) for the SGT it protects.
- Fallbacks to the next server when the first one goes down.
- Default server list will only have Primary PAN name and address.

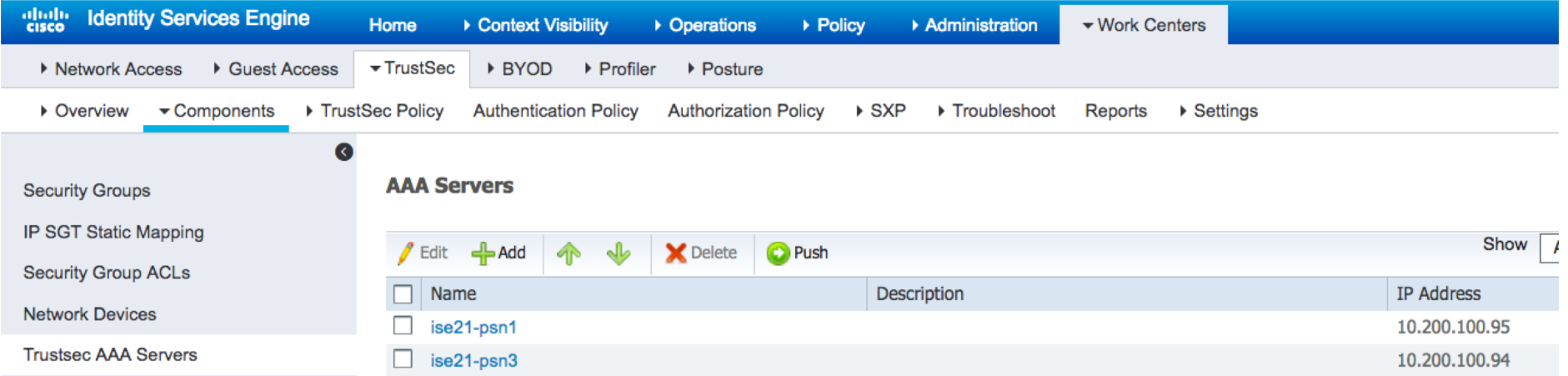

### Verify SGACL Policy on IOS Switch

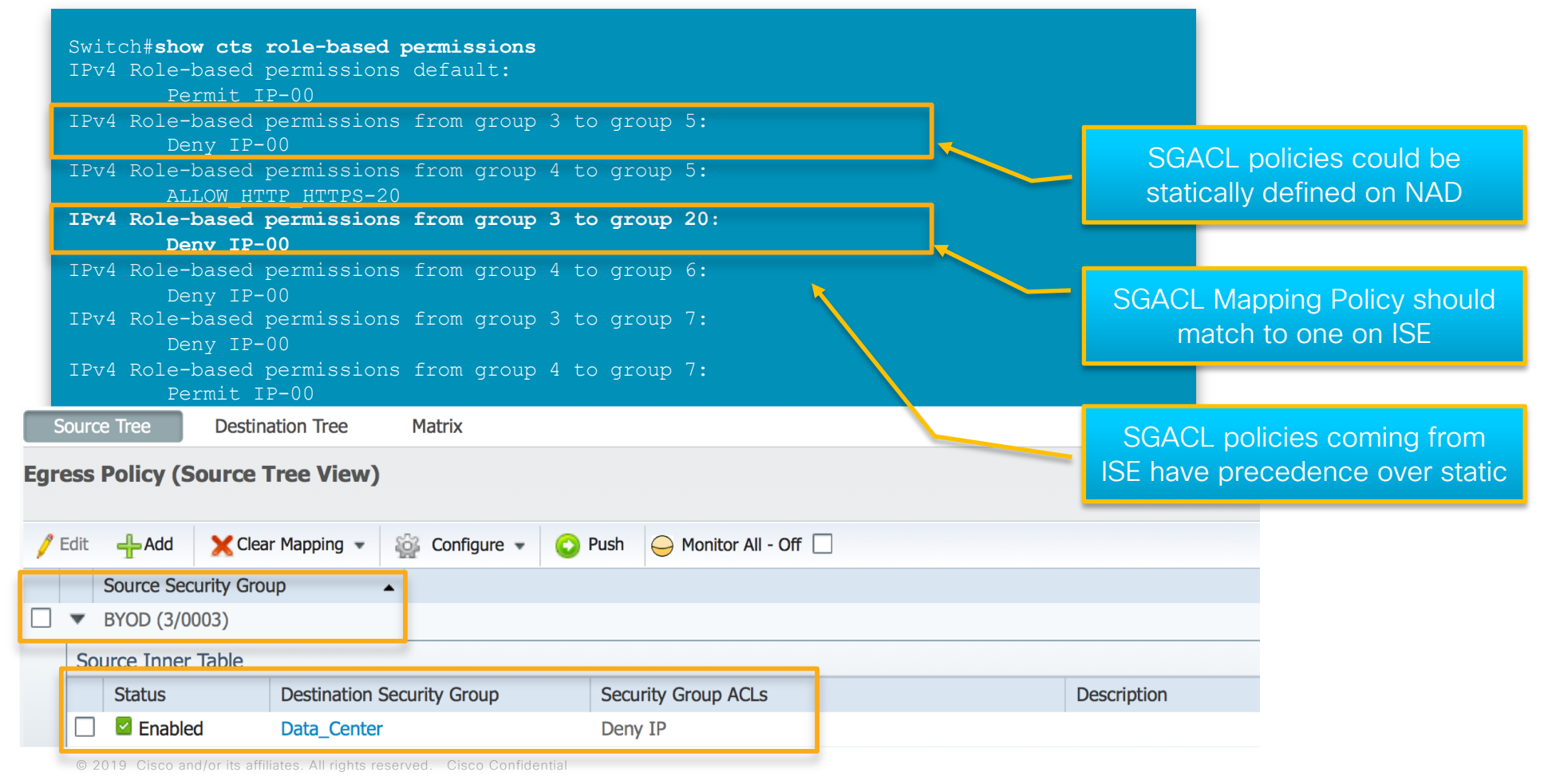

## SGACL Monitoring – Best Effort Syslog

Switch#show cts role-based permissions

**IPv4 Role-based permissions from group 8:EMPLOYEE\_FULL to group 8:EMPLOYEE\_FULL: Malware\_Prevention-11**

Switch#show ip access-list Role-based IP access list Deny IP-00 (downloaded) 10 deny ip Role-based IP access list **Malware\_Prevention-11** (downloaded) 10 deny icmp log **(51 matches)** 20 deny udp dst eq 445 log 30 deny tcp dst range 1 100 log 40 deny udp dst eq domain log

\*May 24 04:50:06.090: %SEC-6-IPACCESSLOGDP: **list Malware\_Prevention-11** denied icmp 10.10.18.101 (GigabitEthernet1/1 ) -> 10.10.11.100 (8/0), **119 packets**

# Verifying SGACL Drops

• Use show cts role-based counter to show traffic drop by SGACL

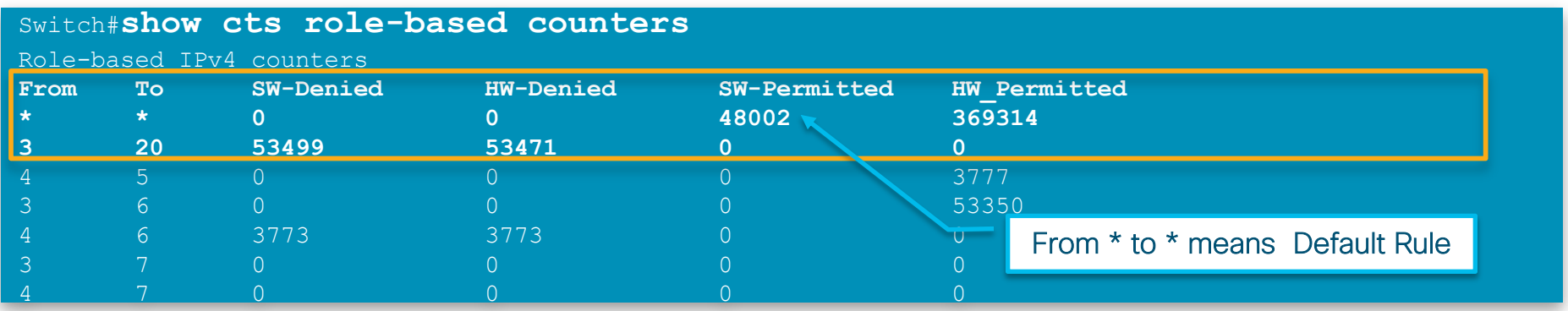

- This show command displays the content stats of RBACL enforcement. Separate counters are displayed for both HW and SW switched packets. The user can specify the source SGT using the "from" clause and the destination SGT using the "to" clause.
- Mostly SGACL filtering is done in HW. Only if the packet needs to be punted to SW (e.g. TCAM is full, marked to be logged) , SW counter increments

# Validating the SGT scale on Cat 3K/9K

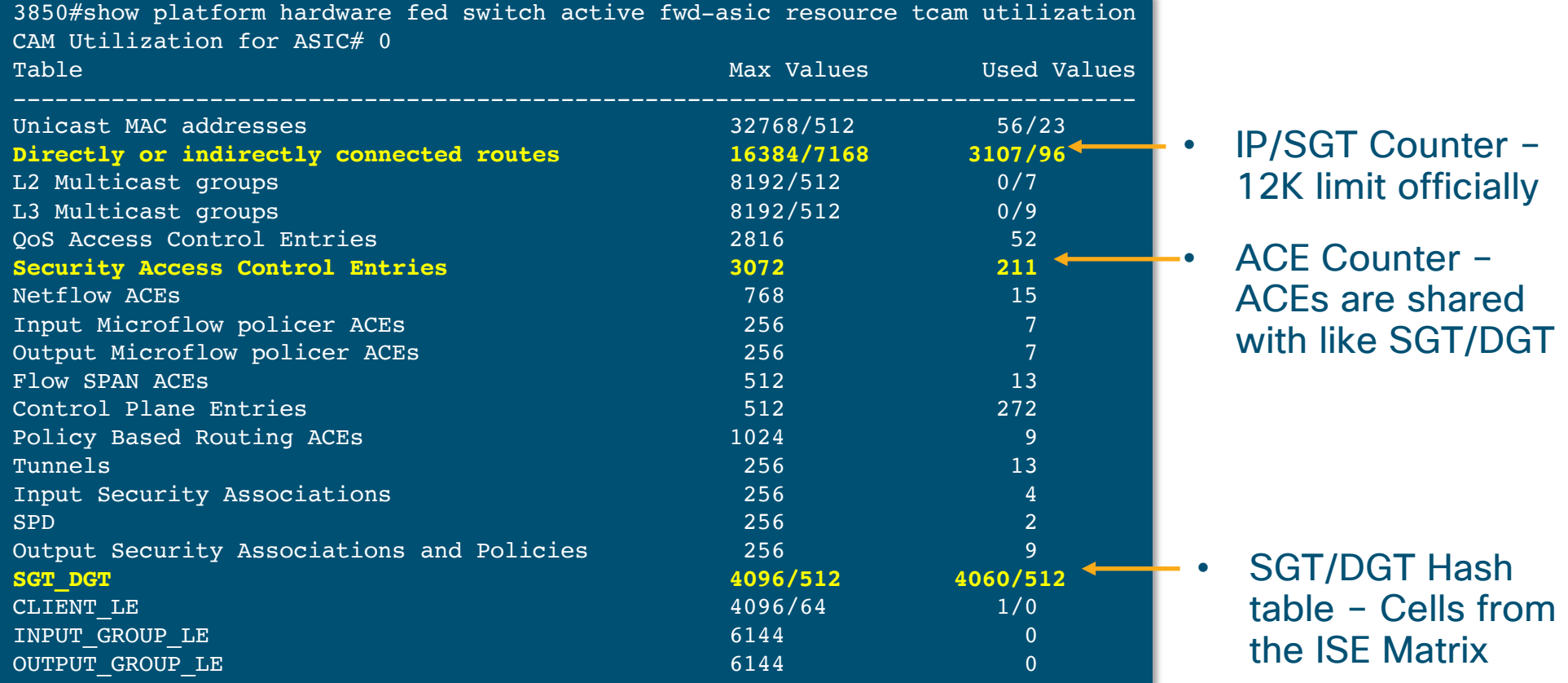

### ISE 2.4 SXP Scaling Numbers

- Max ISE SXP nodes = 8 (four pairs in HA)
- Max ISE SXP peers = 200 for a SXP PSN
	- = 800 per ISE deployment (four SXP HA pairs)
- Max ISE SXP Binding = 350K per SXP PSN
	- = 1.4Million per ISE deployment (four SXP HA pairs)
- \* HA here is Active Active and they don't sync the mappings between the SXPN nodes
- \* These are the numbers for dedicated SXP nodes in ISE.

# Cisco SDA Platform Support

### Cisco SDA Platform Suppot

https://www.cisco.com/c/en/us/support/cloud-systems-management/dna-center/products-device-support-tables-list.html

# Considerations for Bandwidth and Latency

## Cisco Network Requirements

Latency Requirements (RTT)

In **Summary**, device latency should be around 100 msec RTT, you can go up to 200 msec RTT but there could be a performance hit. Anything beyond 200 msec is not recommended by Cisco at this time

The RTT (round-trip time) between Cisco DNA Center and network devices should be taken into consideration. The optimal RTT should be less than 100 milliseconds to achieve optimal performance for base automation and assurance. When RTT is between 100 milliseconds and 200 milliseconds, longer execution time could be experienced for certain events including Inventory Collection, Fabric Provision and Image Update, ranging from a few minutes to tens of minutes. Cisco does not recommend RTT more than 200 milliseconds.

### Cisco SD-Access Network Requirements Latency Requirements (RTT)

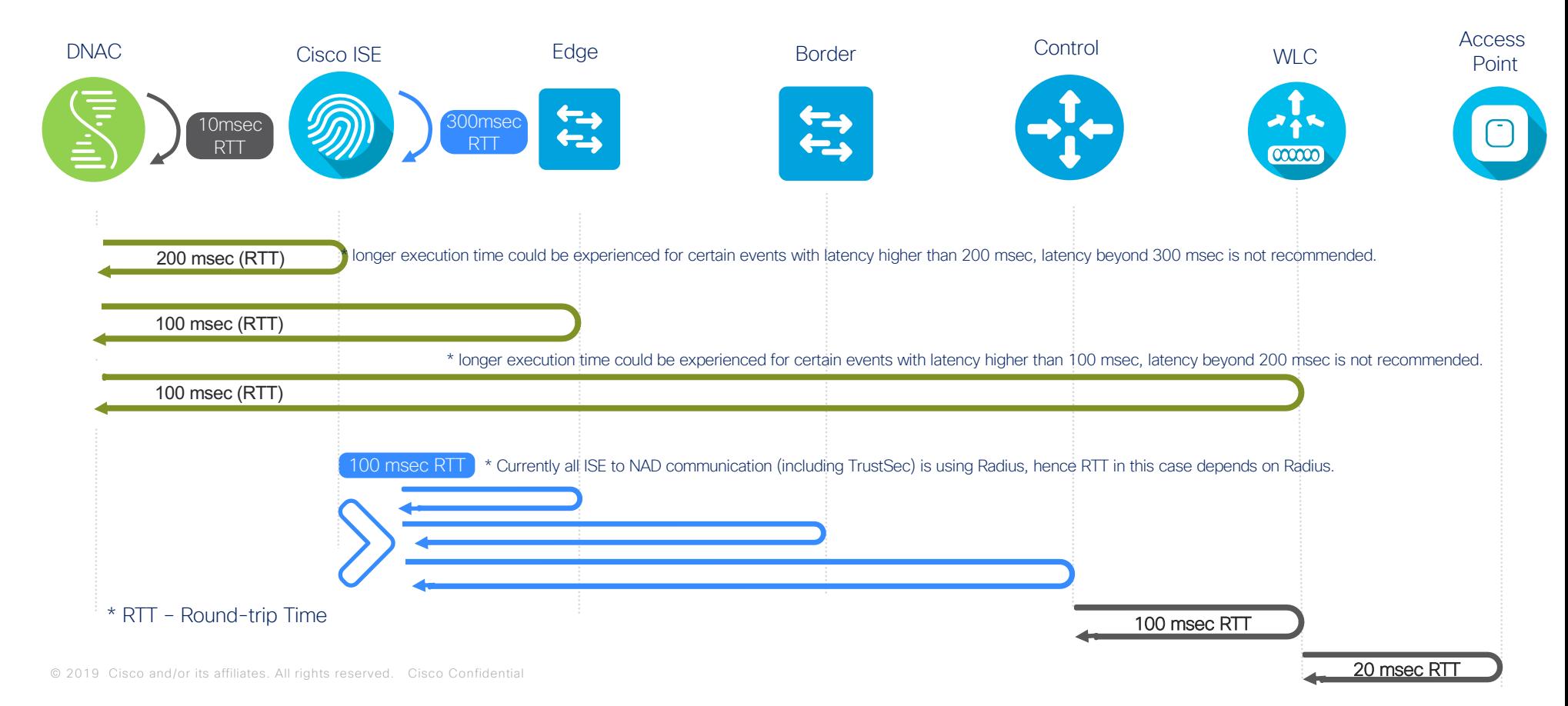

### Cisco DNA Center Ports

Is the appliance is behind Firewall

#### Cisco DNA-Center needs access to below URLs & FQDNs

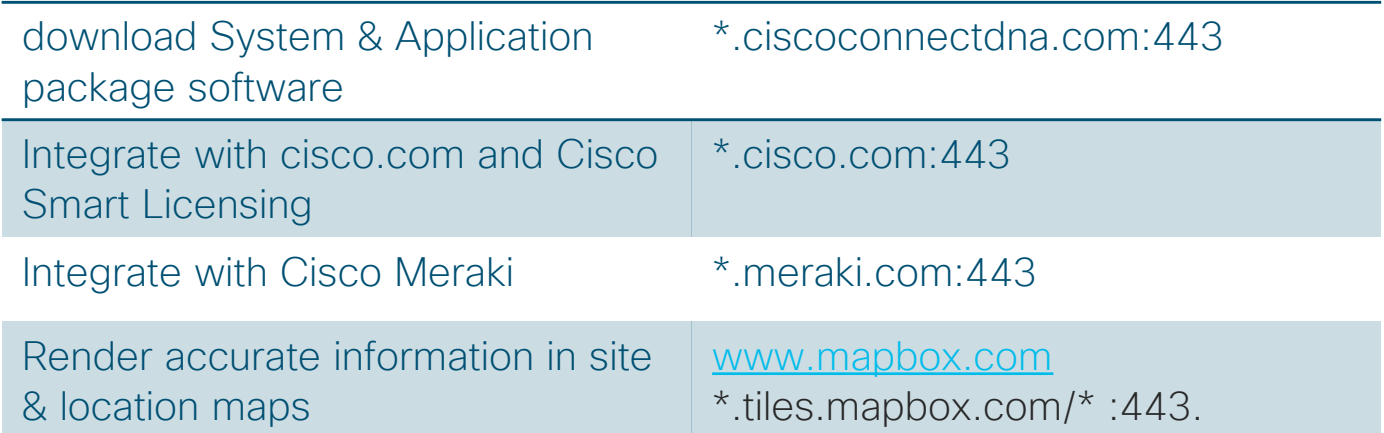

#### Note: Refer to the Cisco DNA Installation guide for more specific details

### Cisco DNAC Node Communications

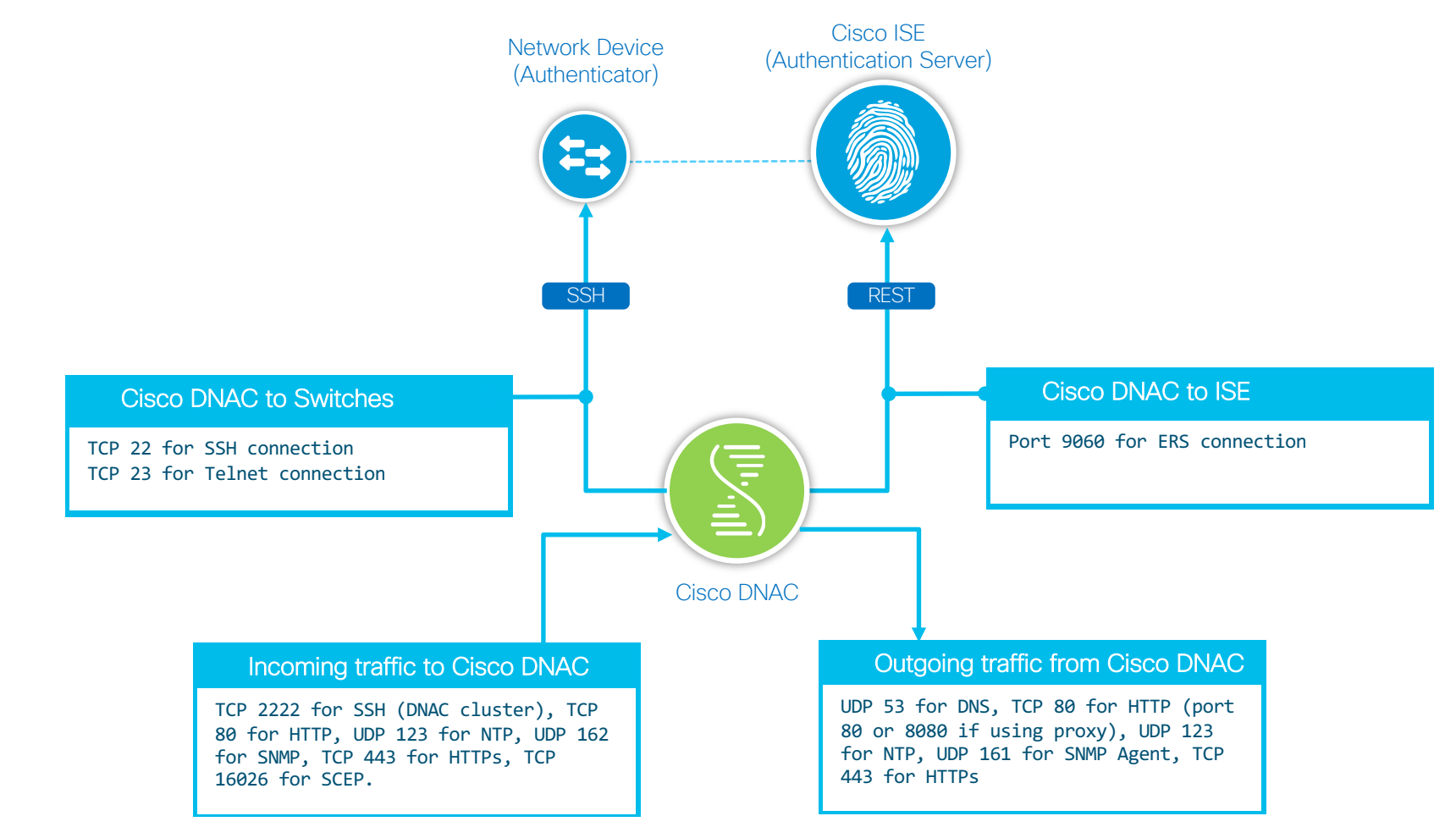

https://www.cisco.com/c/en/us/td/docs/cloud-systems-management/network-automation-and-management/dna-center/1-1/install/b\_dnac\_install\_1\_1\_0P2/b\_dnac\_install\_1\_1\_0P2\_chapter\_00.html
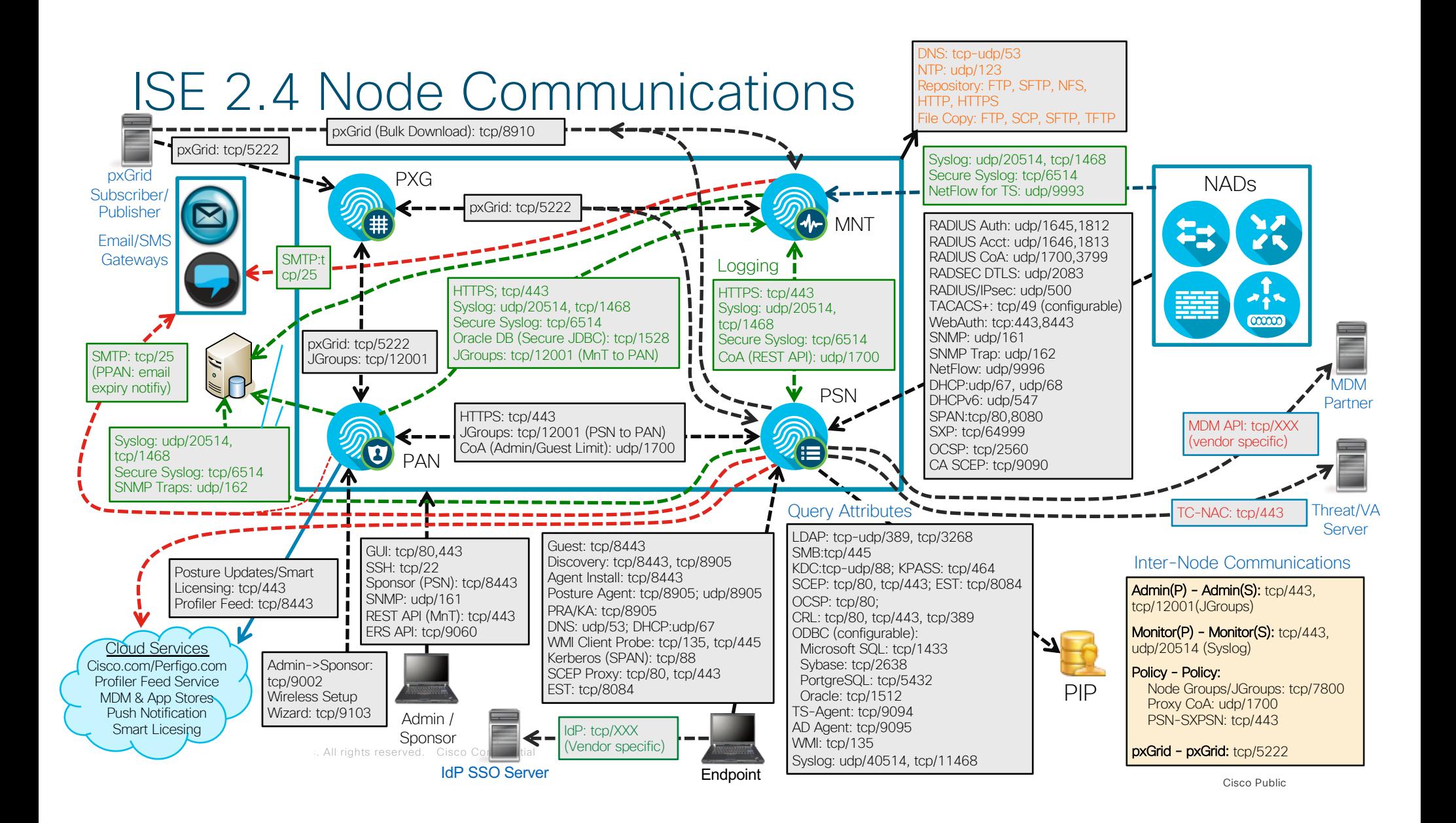

# Cisco DNAC Best Practices

### Scaling Strategy across Multiple Sites Cisco DNAC Scale

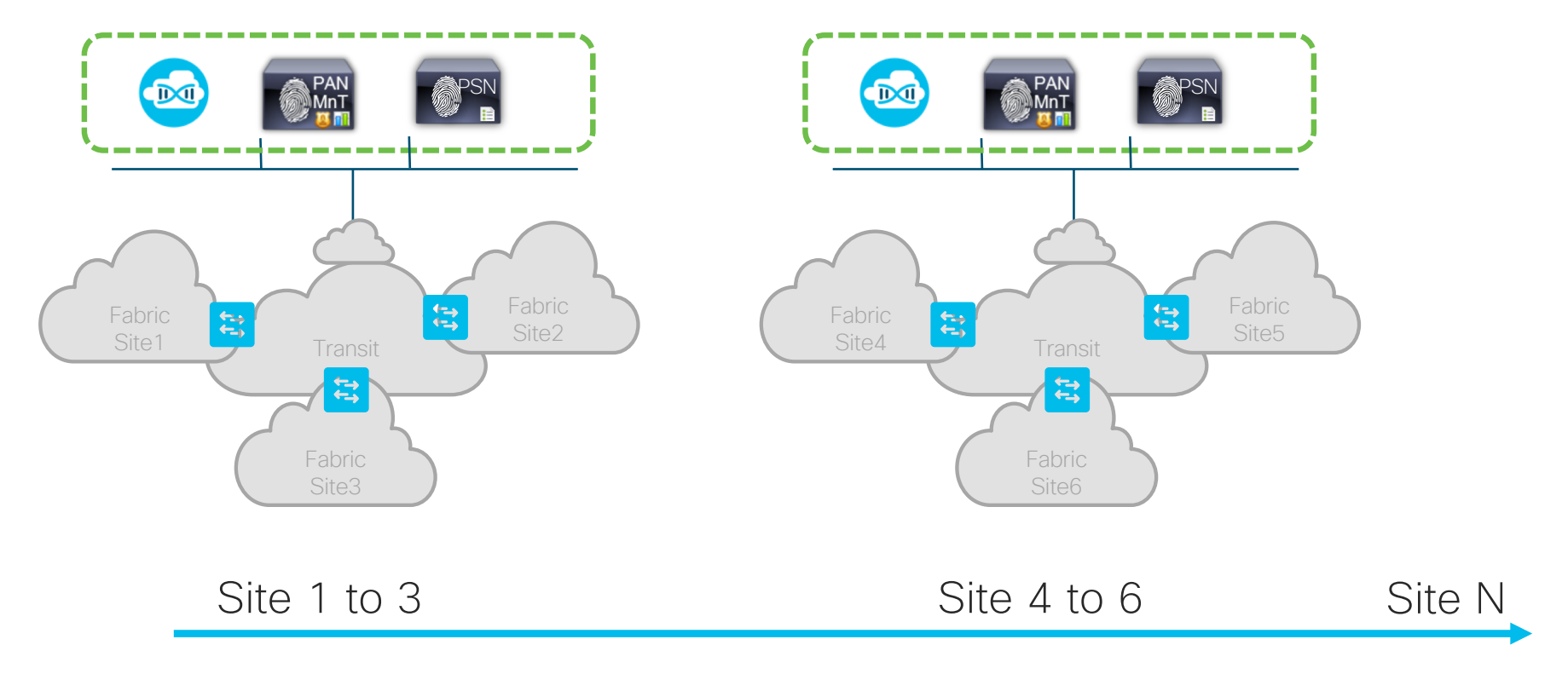

© 2019 Cisco and/or its affiliates. All rights reserved. Cisco Confidential

### Scaling Strategy across Multiple Sites

Cisco DNAC Scale

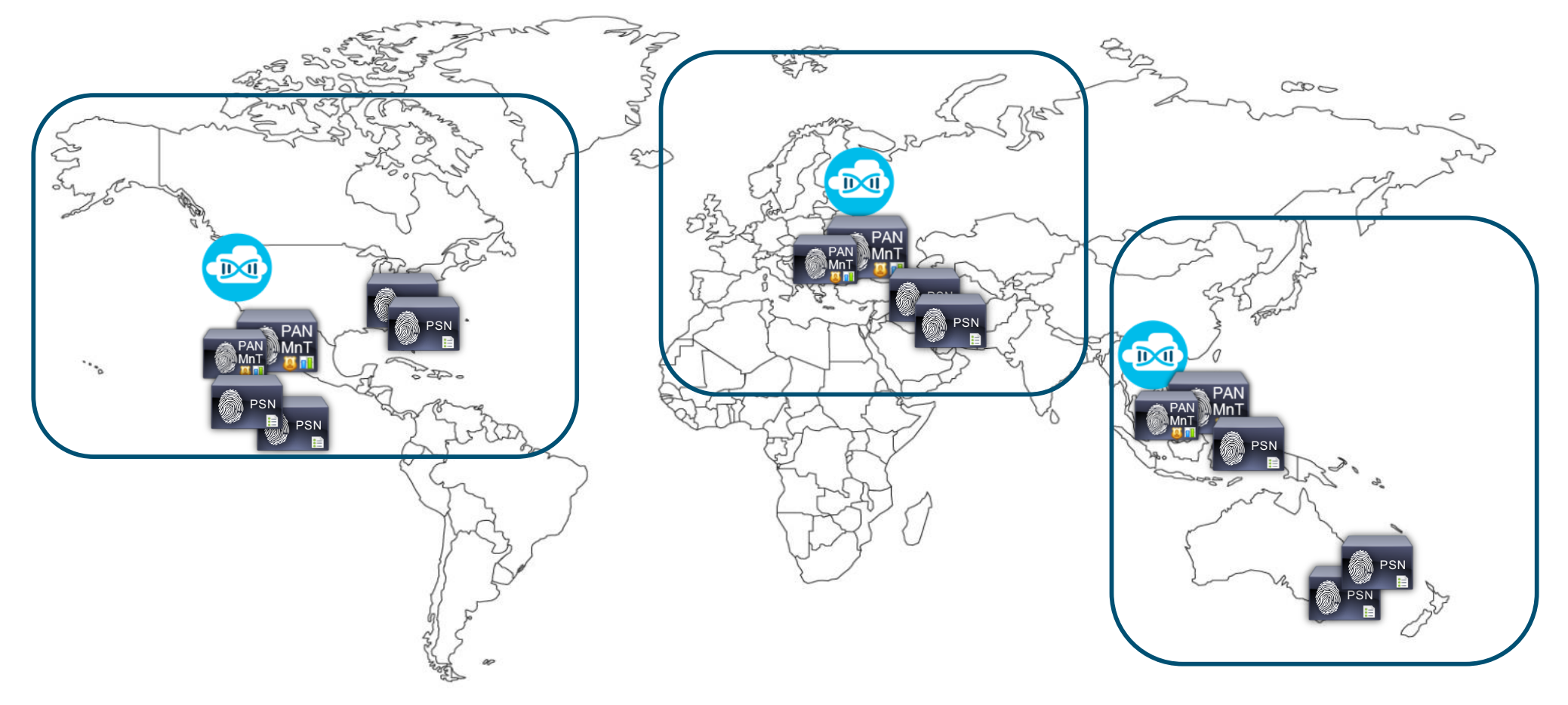

### Recommendation for Cisco DNAC

Cisco DNA Center Design- Three Node High Availability

Users can choose to deploy DNA center as a single node or 3-node cluster.

■ 3-node cluster deployment is for redundancy and to mitigate the split-brain problem.

#### 1. Bring up 1<sup>st</sup> DNAC node

■ Complete the installation (Virtual IP, Intra-Cluster link) and let the services come up...

#### 2.Bring up the 2nd DNAC node

- Let the installation complete
- 3.Bring up the 3rd DNAC node

#### Things to Remember:

- 2-node DNAC cluster cannot withstand a node failure
- A one node crash will lead to a stall of the other node

© 2019 Cisco and/or its affiliates. All rights reserved. Cisco Confidential

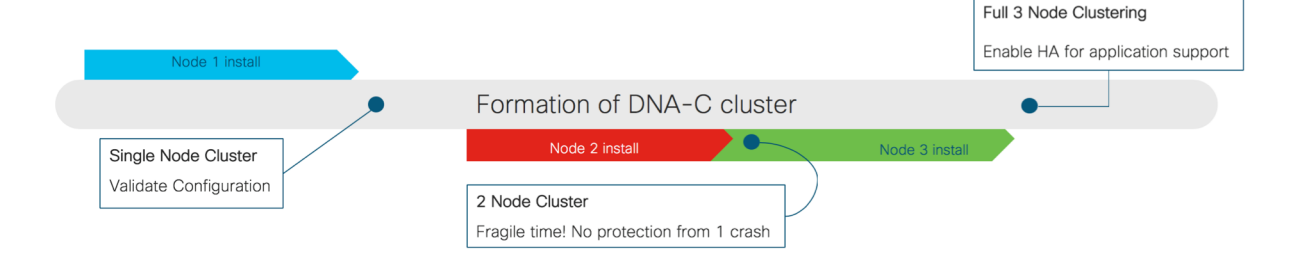

### Recommendation for Cisco DNAC

Remove a Cisco DNAC node from Cluster

• If a node in a one of the node in cluster is in failed state and is not recovering after several hours, users should remove it from the cluster by running CLI: \$ maglev node remove <node ip>

Gracefully removing a node

- If for any reason, customer want to remove one of the active nodes in cluster, use the following steps:
- Move services on the given host another node by issuing: \$ maglev node drain <node\_ip>
- Once all services are up and running, power down the node and remove it from the cluster: \$ maglev node remove <node\_ip>

### Recommendation for Cisco DNAC

HA Command Cheat Sheet

#### HA commands:

- maglev service nodescale status
- maglev service nodescale refresh
- maglev service nodescale progress
- maglev service nodescale history
- maglev node remove <node ip>
- maglev node allow <node ip>
- maglev cluster node display

#### [\$ maglev cluster node display

#### maglev-1 [main - https://kong-frontend.maglev-system.svc.cluster.local:443]

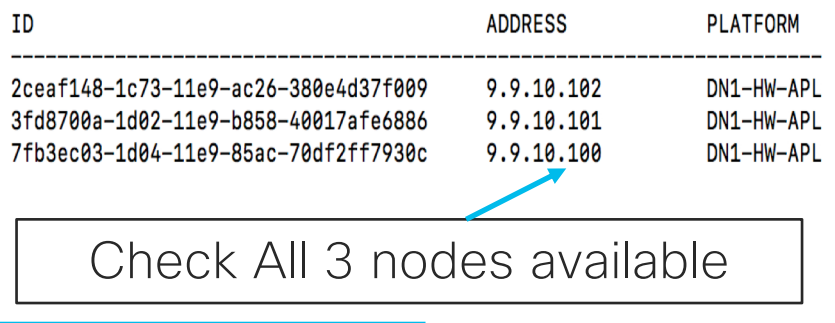

#### \$ maglev service nodescale status

maglev-1 [main - https://kong-frontend.maglev-system.svc.cluster.local:443]

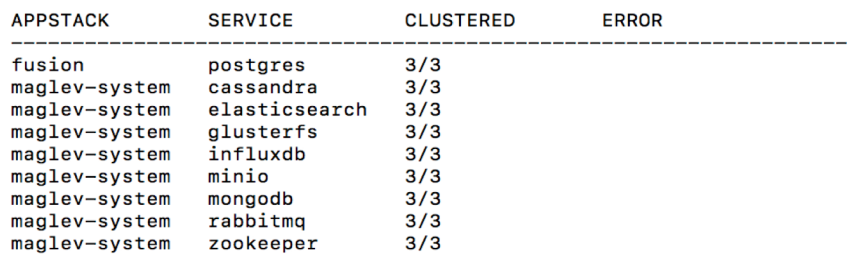

### Installing Cisco DNA Center

Important Considerations

• Mandatory: NTP and DNS must be reachable from the IP addresses used for DNA Center

(Note: Temporary Loopback can be used for DNS, but a real DNS server will be required after install.)

- Setup a single DNA Center node, as a Cluster node.
- With regard to Network Connectivity, DNA Center is simply a multi-homed appliance. (don't over complicate it)  $\odot$

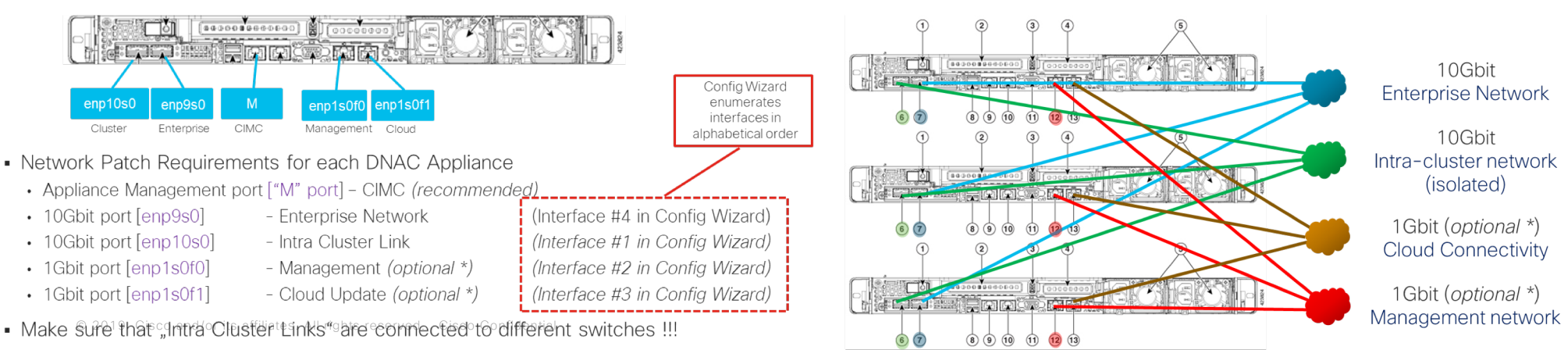

<sup>\*</sup> Required only if the Management network and/or the Cloud Update server is not reachable via the Enterprise Network

### Installing Cisco DNA Center

Important Considerations

• As of DNA Center 1.2.5 VIPs are required on every interface

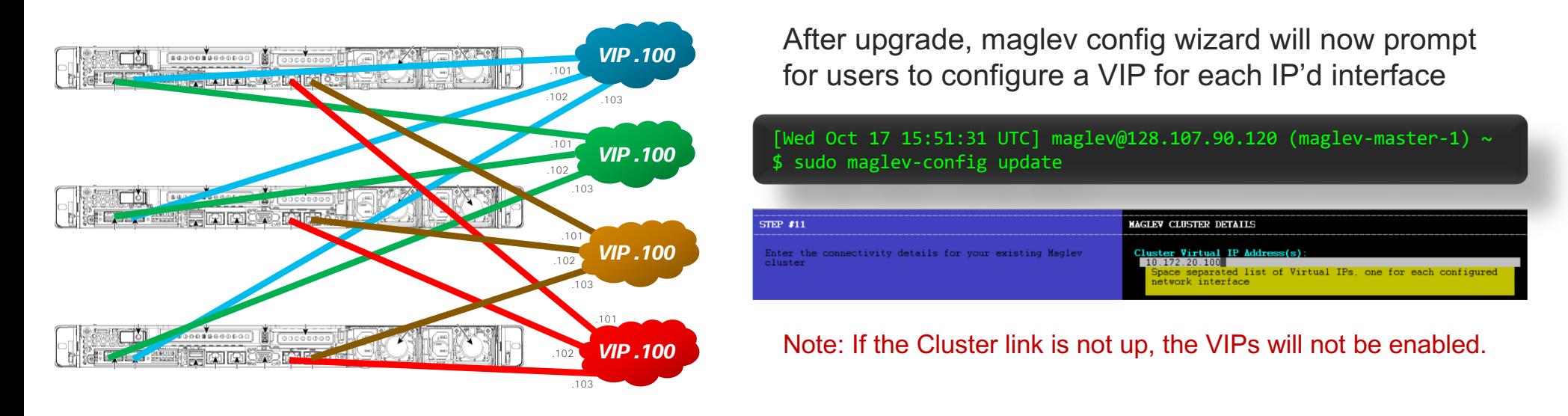

- DNA Center IP addressing (physical and VIPs) can be changed by "maglev-config update"
- DNA Center will take time to install and frequently needs to be immediately updated to get to the current release:

© 2019 Cisco and/or its affiliates. All rights reserved. Cisco Confidential Best case 4-6 hours Worst case: up to 16 hours due to multiple upgrades required

# Cisco ISE Best Practices

### Scaling Strategy across Multiple Sites

Cisco ISE Scale Design

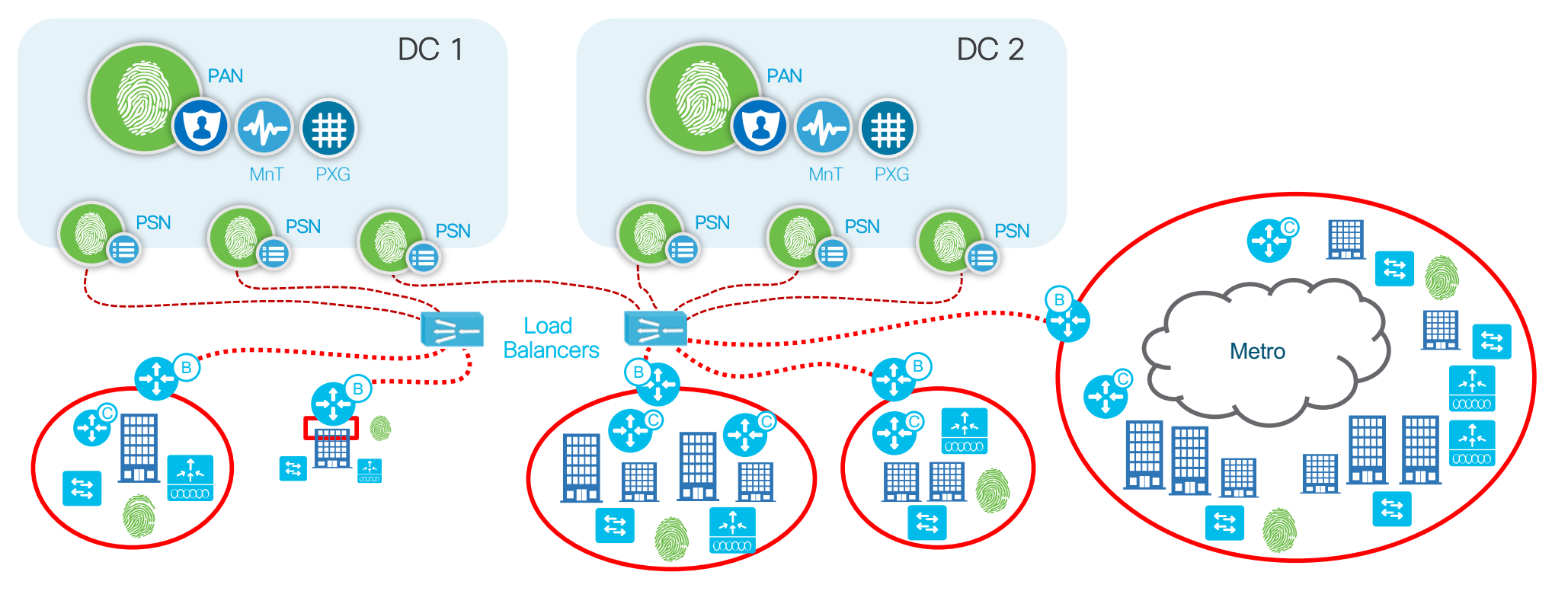

- PSN's are behind a dedicated Load Balancer
- DNAC site settings point to Load Balancer IP

© 2019 Cisco and/or its affiliates. All rights reserved. Cisco Confidential

### ISE Integration for Automation

#### Important Considerations

ISE integration for Automation is mostly seamless

Under the following circumstance DNA Center Automation integration with ISE will fail:

- DNA Center or **ISE IP Address has been changed** since initial install
- DNA Center or ISE FQDNs have changed since initial install
- ISE VM has been cloned or restored
	- The fix: Re-gen and replace the **ISE Root CA** certificate and restart ISE

• ISE admin user has been changed since initial install The fix: Ensure the ISE admin user is the same name for CLI and GUI and restart ISF Verify APIs can be accessed using ERS SDK URL: [https://<ISE-IP-Address>:9060/ers/sd](https://10.90.14.241:9060/ers/sdk)k

• ISE is not sync'd with NTP<br>The fix: Ensure the ISE, DNAC, AD, and other control devices are sync'd with NTP

Best practice win POC ensure devices, DNAC, ISE, AD, etc use the same timezone

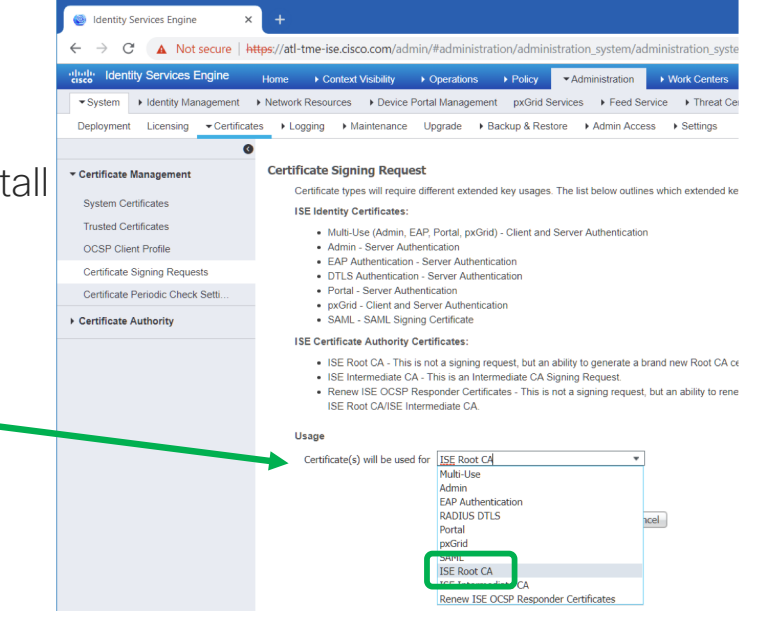

### ISE Integration for Assurance

Important Considerations

ISE integration for Assurance is a manual process: System Settings  $\rightarrow$  Data Platform  $\rightarrow$  ISE Collector

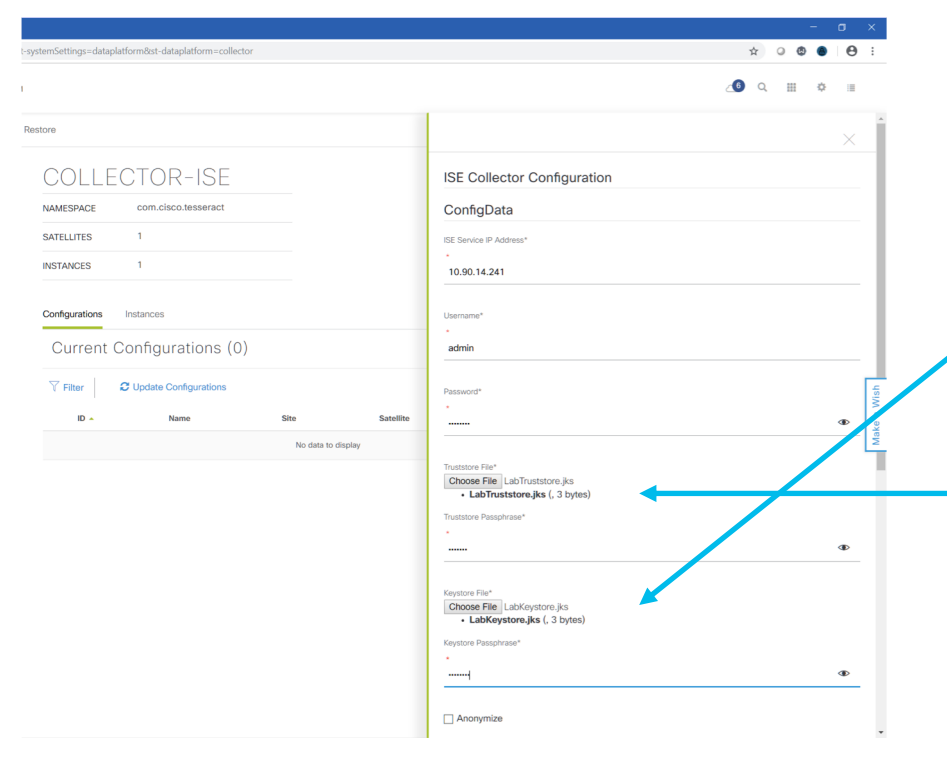

© 2019 Cisco and/or its affiliates. All rights reserved. Cisco Confidential

It requires exporting ISE certificate, converting them from PEM to PKCS using OpenSSL and then to JKS format using Java Keytool

https://www.cisco.com/c/en/us/td/docs/cloud-systems-management/network-automationand-management/dna-center-assurance/1-2- 5/b\_dnac\_assurance\_1\_2\_5/dnac\_assurance\_1\_2\_chapter\_01.html?bookSearch=true#id\_ 71310

#### Export PxGrid Cert from ISE

#### Create KeyStore file in JKS format

a.Extract the Alias Name:

\$ keytool -v -list -storetype pkcs12 -keystore DNAC.cisco.com\_192.168.0.1.p12 -storepass Cisco123 | grep -i alias Alias name: dnac.cisco.com\_192.168.0.1

\$ keytool -importkeystore -srckeystore DNAC.cisco.com\_192.168.0.1.p12 -srcstoretype pkcs12 -srcalias dnac.cisco.com\_192.168.0.1 -destkeystore keystore.jks -deststoretype jks -deststorepass Cisco123 -destalias Keystore

#### Create Truststore file in JKS format

\$ keytool -importcert -file CertificateServicesEndpointSubCA-dnac-ise-01\_.cer -keystore truststore.jks -alias CertificateServicesEndpointSubCA-dnac-ise-01\_ Enter keystore password: Re-enter new password: Owner: CN=Certificate Services Endpoint Sub CA - dnac-ise-01 Issuer: CN=Certificate Services Node CA - dnac-ise-01 Serial number: 9a91659bf1546c19e8ccd43fb4b6b62 Valid from: Sat Sep 16 11:59:43 PDT 2017 until: Fri Sep 17 11:59:40 PDT 2027 Certificate fingerprints: SHA1: 6D:F5:B6:8F:E2:21:D5:91:44:23:28:7B:59:71:34:23:03:8F:F2:99 SHA256: 1A:8D:54:73:48:E6:2B:40:8A:64:AB:04:98:40:C9:C0:EB:07:28:54:C4:0C:4F:DD:7D:66:FA:5B:EB:C6:54:ED Signature algorithm name: SHA256withRSA Subject Public Key Algorithm: 4096-bit RSA k Version: 3  $\epsilon$  enin  $\ge$ Trust this certificate? [no]: yes Certificate was added to keystore

# SDA Fabric Best Practices

### What to know about IPAM Integration

- DNA Center IPAM integration supports both Infoblox and BlueCat
- The integration is very straight forward
- Attributes are not exchanged between DNA Center and IPAMs at this time.

Applies to:

- Gateways
- DHCP
- DNS
- Reserved scopes

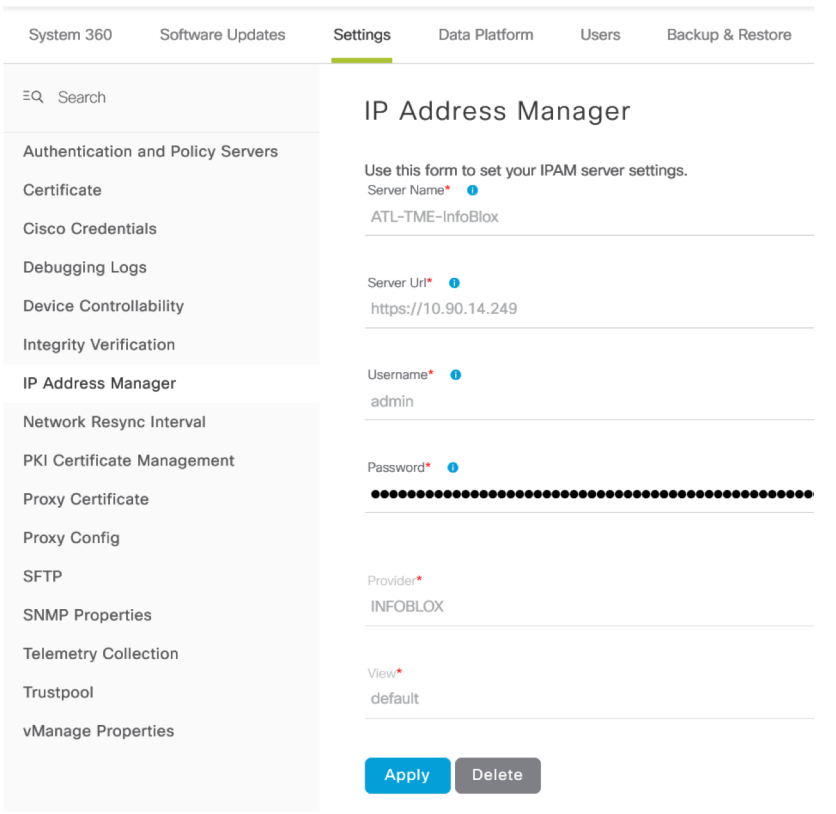

### What to know about Discovery

- DNA Center Discovery defaults to CDP with a level of 16.
- Could easily discover an entire Enterprise by mistake.

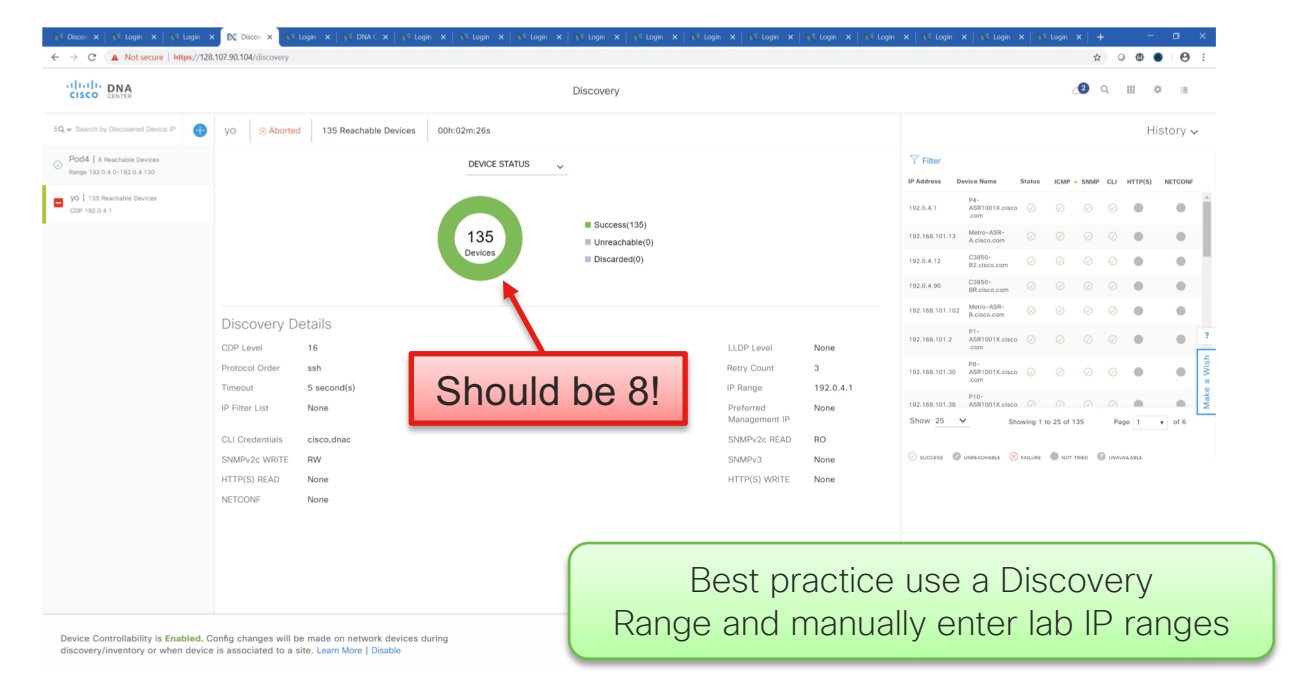

#### New Discovery

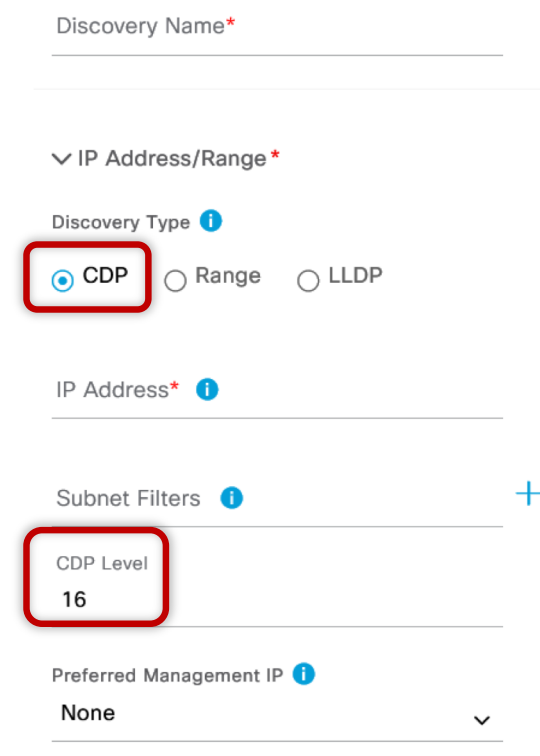

### What to know about Device Credentials

- As of DNA Center 1.2.5 cisco /cisco are no longer supported for SD-Access Automation!
- The new password should not be "cisco", "ocsic", or any variant obtained by changing the capitalization of letters therein, or by substituting "1", "|", or "!" for i, and substituting "0" for "o", and substituting "\$" for "s".
- LAN Automation will not accept user cisco or passwords with common cisco permutations
- Enable password must be set
- To Test from DNA Center
	- SSH to device & Authenticate
	- Verify the user can access exec mode

Best practice use "service password-encryption"

© 2019 Cisco and/or its affiliates. All rights reserved. Cisco Confidential

### Network Infrastructure – Underlay

SD-Access underlay options

#### Manual Underlay

- Any Routed Network
- System MTU: 9100
- Loopback 0 with /32 subnet
- Resiliency BFD, ECMP, NSF
- Multicast ASM/SSM, sparse-mode
- CLI, SNMP credentials
- Discover & Manage network device
- Upgrade Software version

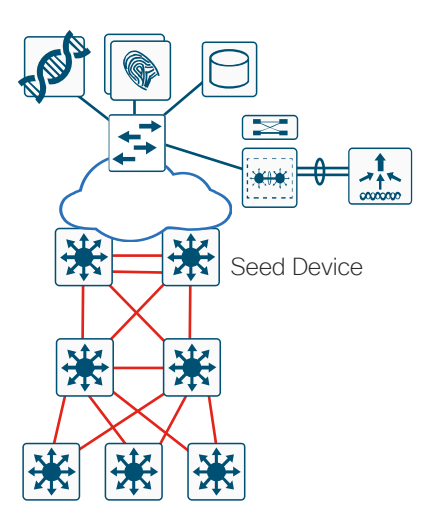

#### Automated Underlay

- Discover Seed Device
- Input IP Address Pool
- Start LAN Automation
	- $\checkmark$  Discover the network device
	- $\checkmark$  Onboard the network device
	- $\checkmark$  Upgrade software
- Stop LAN Automation
	- $\checkmark$  Complete Configuration (L3 interface, IS-IS)
	- $\checkmark$  Manage Device in Cisco DNAC-Center

## Border connectivity Best-Practice

Worldwide Sales Training

### SDA enables Macro and Micro-segmentation

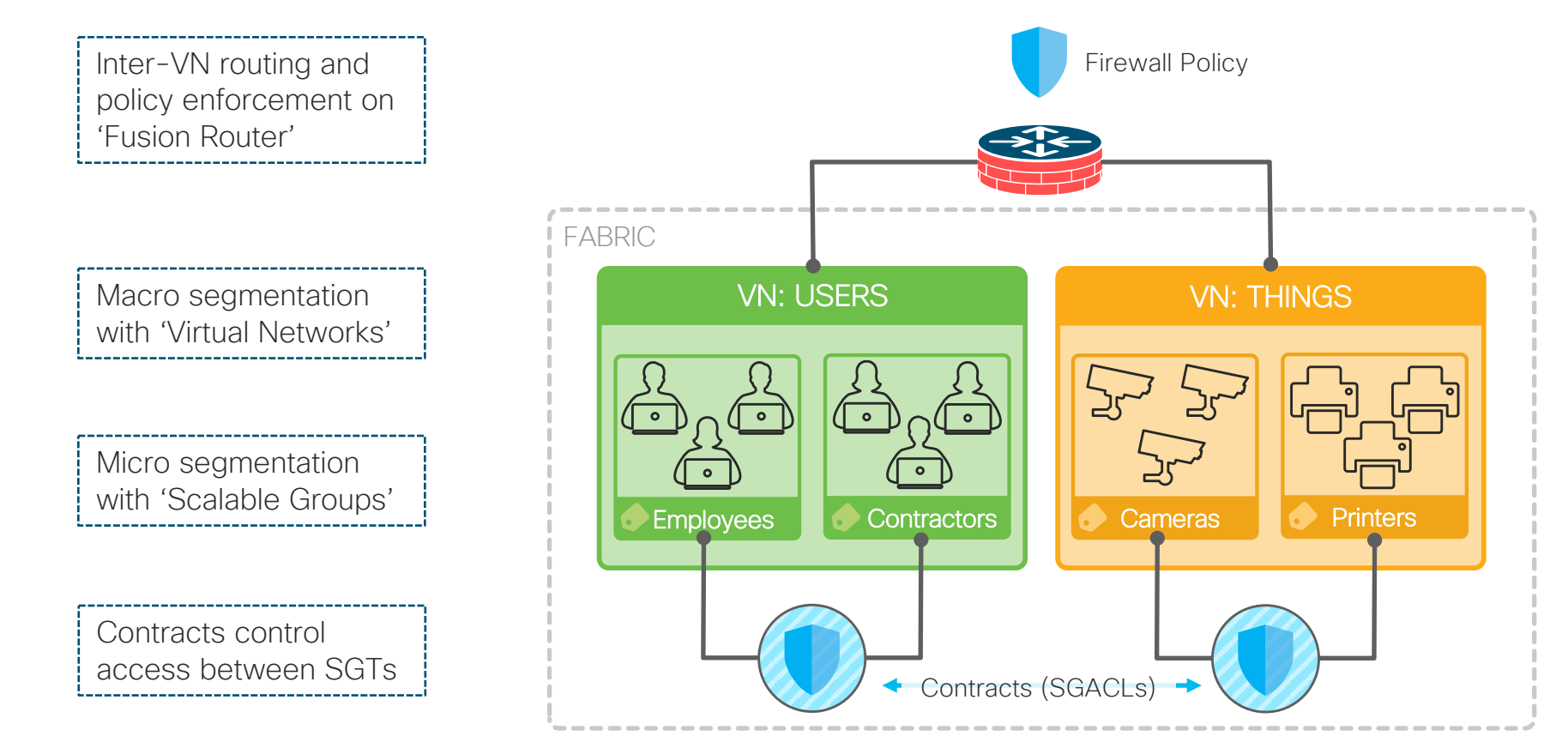

Objective: Need access to Shared **Services** 

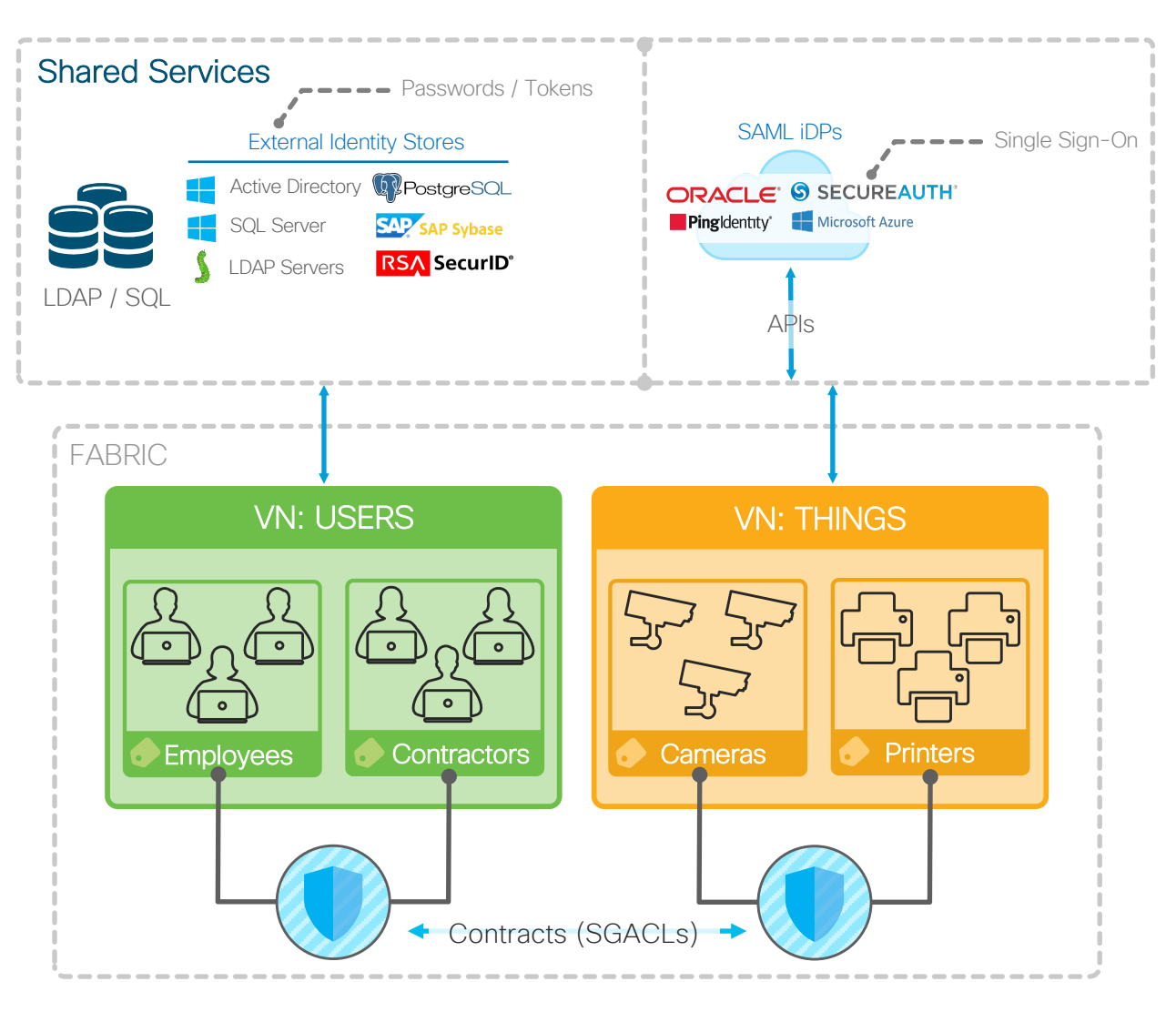

© 2019 Cisco and/or its affiliates. All rights reserved. Cisco Confidential

Connecting Fabric to Traditional Infrastructure

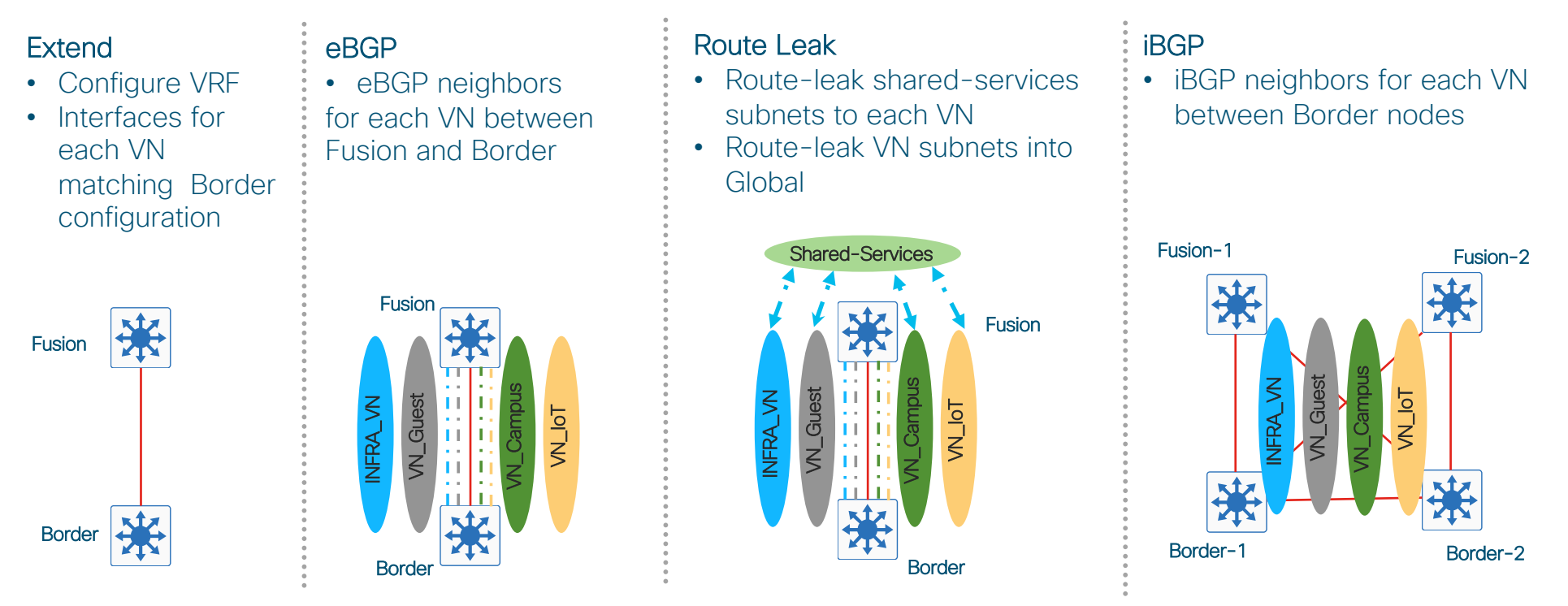

- If Border / Fusion network device is Routing platform, L3 sub-interfaces will be used to extend Virtual Networks
- If Border / Fusion network device is Switching platform, VLANs & Trunk will be used to extend Virtual Networks

© 2019 Cisco and/o its affiliates. All rights reserved. Cisco Confidential

### Fusion Configuration Step 1: Extend

- Examine the below configs on the Fabric Border(s)
	- show running-config | section vrf definition
	- show running-config | section interface Vlan
	- show running-config | section interface <interface>

#### (OR)

- Navigate to DNAC --> Provision --> Fabric --> Fabric Site. Select Border Node -> View Device Info option and drill down on the interface information.
- On the Fusion Device
	- Configure vrf matching Border Configuration.
	- Configure sub-interface(s) / Vlan(s) matching Border Configuration.

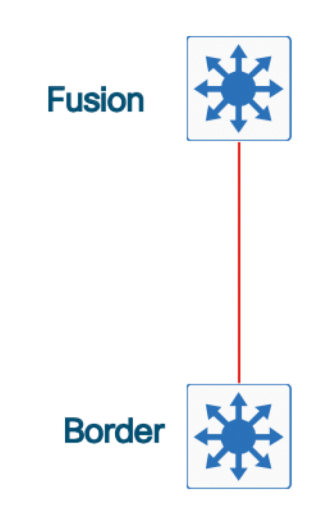

Step 1: Extend – Fusion Node Configuration

vrf definition Campus VN rd 1:4099 address-family ipv4 route-target export 1:4099 route-target import 1:4099 exit-address-family J. vrf definition Guest\_VN rd 1:4100 address-family ipv4 route-target export 1:4100 route-target import 1:4100 exit-address-family П vrf definition IoT rd 1:4101 address-family ipv4 route-target export 1:4101 route-target import 1:4101 exit-address-family

#### • Step 1.1 - configure VRF • Step 1.2 - configure interface interface gig 0/0/2.30xx description vrf interface to Border1-9500 vrf forwarding Campus VN encapsulation dot10 30xx ip address 172.16.15.xx 255.255.255.252 no ip redirects ip route-cache same-interface no shut **Border** interface gig 0/0/2.30xx description vrf interface to Border1-9500 vrf forwarding Shared\_Services encapsulation dot10 300x ip address 172.16.15.xx 255.255.255.252 no ip redirects ip route-cache same-interface no shut interface gig 0/0/2.30xx description vrf interface to Border1-9500 vrf forwarding IoT encapsulation dot10 30xx ip address 172.16.15.xx 255.255.255.252

**Fusion** 

Note: INFRA\_VN on Border node maps to Shared\_Services on Fusion node

no ip redirects

no ip redirects

interface gig 0/0/2.30xx

vrf forwarding Guest\_VN encapsulation dot10 30xx

no shut

no shut

ip route-cache same-interface

ip route-cache same-interface

description vrf interface to Border1-9500

ip address 172.16.15.xx 255.255.255.252

© 2019 Cisco and/o its affiliates. All rights reserved. Cisco Confidential

Step 2: eBGP – Fusion Node Configuration

#### • Configure BGP configuration to from eBGP neighbor with Border.

router bgp 65000

address-family ipv4 vrf Shared\_Services neighbor  $172.16.15.xx$  remote-as 65001 neighbor 172.16.15.xx update-source gig0/0/2.30xx neighbor 172.16.15.xx activate neighbor 172.16.15.xx remote-as 65001 neighbor 172.16.15.xx update-source gig0/0/3.30xx neighbor 172.16.15.xx activate network 172.16.15.xx mask 255.255.255.252 network 172.16.15.xx mask 255.255.255.252 maximum-paths 2 exit-address-family address-family ipv4 vrf Campus\_VN neighbor  $172.16.15.xx$  remote-as 65001 neighbor 172.16.15.xx update-source gig0/0/2.30xx neighbor 172.16.15.xx activate neighbor 172.16.15.xx remote-as 65001 neighbor 172.16.15.xx update-source gig0/0/3.30xx neighbor 172.16.15.xx activate network 172.16.15.0 mask 255.255.255.252 network 172.16.15.40 mask 255.255.255.252 maximum-paths 2 exit-address-family address-family ipv4 vrf Guest\_VN<br>neighbor 172.16.15.xx remote-as 65001 neighbor 172.16.15.xx update-source gig0/0/2.30xx neighbor 172.16.15.xx activate neighbor 172.16.15.xx remote-as 65001 neighbor 172.16.15.xx update-source gig0/0/3.30xx neighbor 172.16.15.xx activate network 172.16.15.xx mask 255.255.255.252 network 172.16.15.xx mask 255.255.255.252 maximum-paths 2 exit-address-family

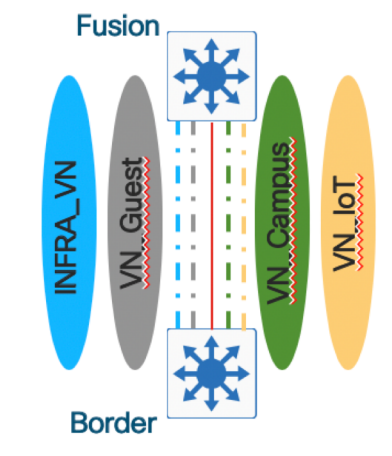

Note: INFRA\_VN on Border node maps to Shared\_Services on Fusion node

Step 3: Route Leak - Fusion Node Configuration

- Controlled Route-leak between Global / Sahred\_Services-vrf and Fabric-vrf
	- Redistribute VN routes to Global / Shared Services-vrf.
	- Redistribute Shared\_Services / Gloabal to VN.

ip prefix-list SHARED\_SERVICES\_NETS seq 5 permit 10.172.3.0/24 \$\$ SHARED\_SERVICES\_NETS - 10.172.3.0/24 contains ISE, DHCP, DNS in this subnet \$\$ route-map SHARED SERVICES NETS permit 10 match ip address prefix-list SHARED\_SERVICES\_NETS vrf definition Campus\_VN rd 1:4099 address-family ipv4<br>import map SHARED\_SERVICES\_NETS route-target export 1:4099 route-target import 1:4099 route-target import 100:100 exit-address-family vrf definition Guest\_VN  $rd$  1:4100 route-target export 1:4100 route-target import 1:4100 route-target import 100:100 exit-address-family vrf definition Shared\_Services rd 100:100 .<br>address-family <u>ipv4</u> route-target export 100:100 route-target import 100:100 route-target import 1:4099 route-target import 1:4100 route-target import 1:4101

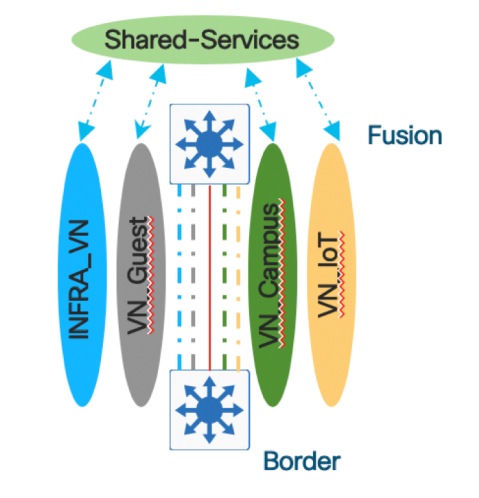

Note: INFRA\_VN on Border node maps to Shared\_Services on Fusion node

exit-address-family

#### Step 4: iBGP – Border(s) Node Configuration

- Create iBGP session for every VN between Border nodes
	- Create Interface (vlan / sub-interface)
	- Configure iBGP session between Border Node

no shut  $ext{e}$ int vlan 104 description vrf interface to Border2-9500 vrf forwarding Guest\_VN ip address 172.16.16.13 255.255.255.252 no ip redirects ip route-cache same-interface no shut  $exist$ router bgp 65001 neighbor 172.16.16.2 remote-as 65001 neighbor 172.16.16.2 update-source Vlan101 address-family <u>ipv4</u><br>neighbor 172.16.16.2 activate<br>neighbor 172.16.16.2 weight 65535 neighbor 172.16.16.2 advertisement-interval 0 exit-address-family address-family ipv4 vrf Campus\_VN<br>neighbor 172.16.16.6 remote-as 65001 neighbor 172.16.16.6 update-source Vlan102 neighbor 172.16.16.6 activate

description vrf interface to Border2-9500

ip address 172.16.16.9 255.255.255.252

ip route-cache same-interface

int vlan 103

vrf forwarding IoT

exit-address-family

no ip redirects

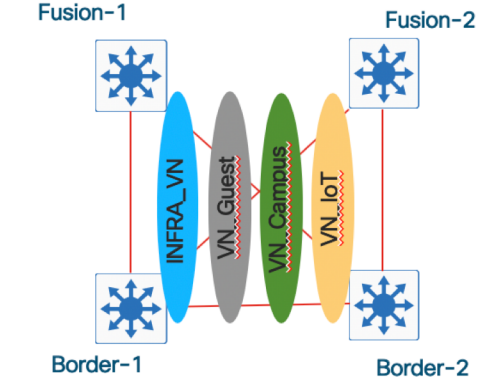

address-family ipv4 vrf Guest\_VN<br>neighbor 172.16.16.14 remote-as 65001 neighbor 172.16.16.14 update-source Vlan104 neighbor 172.16.16.14 activate exit-address-family

address-family <u>ipv4 vrf</u> IoT<br>neighbor 172.16.16.10 remote-as 65001<br>neighbor 172.16.16.10 update-source <u>Vlan103</u><br>neighbor 172.16.16.10 activate exit-address-family

### Additional Resources

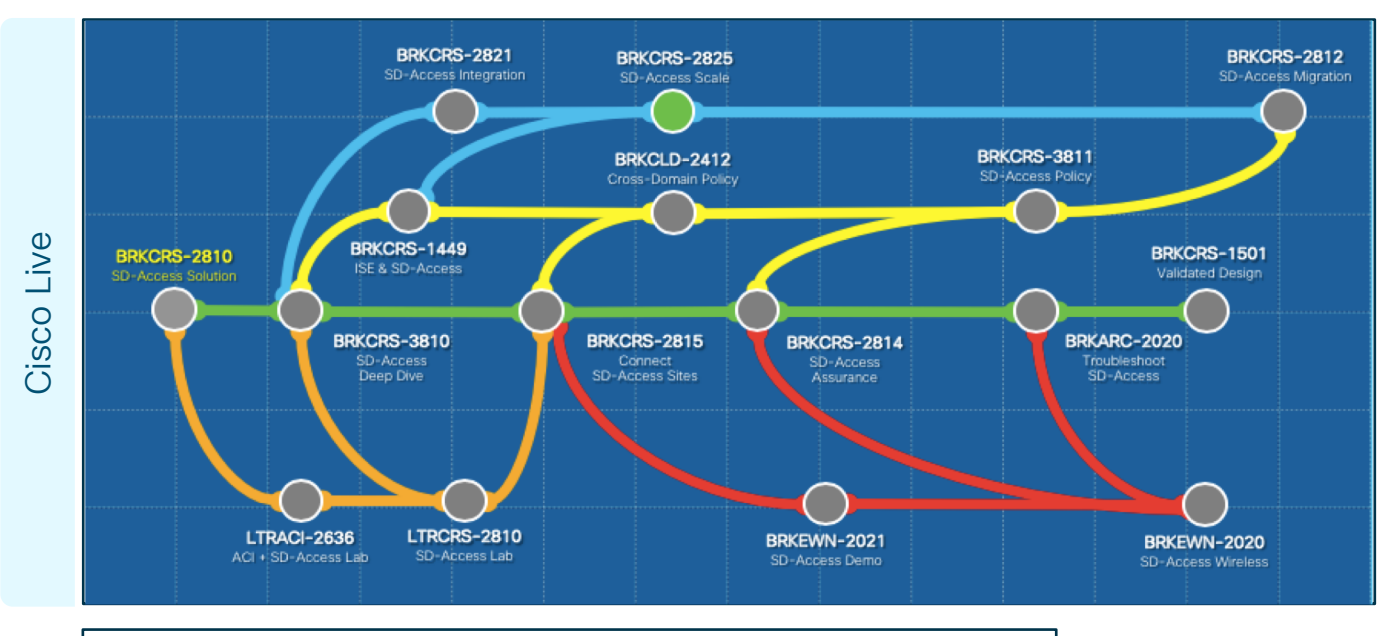

#### SDA Design Playbook

 $\odot$ 

- Design guidance
- References
- Etc ..

#### TDM, BDM

• Latest collateral on outbound marketing

# alualu